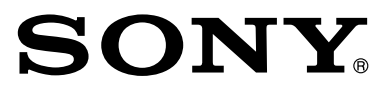

# *Mini sistem de componente Hi-Fi*

Manual de instrucţiuni

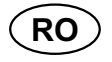

## **MHC-GZR33Di LBT-LCD7Di**

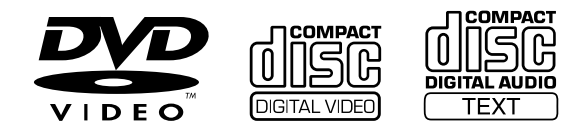

© 2009 Sony Corporation

## **ATENŢIE**

Pentru a preveni incendiile şi şocurile electrice, nu expuneți aparatul la ploaie și la umezeală.

Pentru a preveni incendiile, nu acoperiți fantele de aerisire ale aparatului cu ziare, cu faţa de masă, cu draperii etc.

Nu așezați pe aparat flăcări deschise, de exemplu lumânări aprinse.

Pentru a reduce riscul de incendiu şi electrocutări, nu expuneţi acest aparat la stropire cu apă sau udare şi nu așezați pe aparat recipiente ce conțin lichide (cum ar fi vazele cu apă).

Conectati aparatul la o priză de perete usor accesibilă. În cazul în care constatati un comportament anormal, decuplati imediat stecărul de la priza de perete.

Nu montaţi aparatul în spaţii închise şi strâmte, cum ar fi o bibliotecă sau un dulap.

Nu expuneţi bateria la căldură excesivă spre exemplu la radiaţii solare directe, la foc sau la surse de căldură similare.

Aparatul nu este deconectat de la sursa de curent alternativ (reţea) atât timp cât este în priză, chiar dacă echipamentul în sine este oprit.

Presiunea excesivă a sunetului, exercitată de minicăşti şi căşti poate cauza pierderea auzului.

#### **AVERTIZARE**

Utilizarea de instrumente optice împreună cu acest produs măreşte riscul de a vă fi afectată vederea.

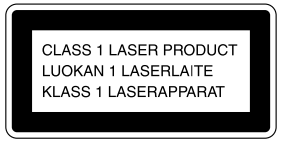

Acest aparat este clasificat ca produs LASER din Clasa 1. Acest marcaj se află în partea din spate a aparatului, spre exterior.

**Notă pentru clienţi : următoarele informaţii sunt valabile numai pentru echipamentele comercializate în ţări în care se aplică Directivele Uniunii Europene**

Producătorul acestui aparat este Sony Corporation, 1-7-1 Konan Minatoku Tokyo, 108-0075 Japonia. Reprezentantul autorizat pentru EMC şi pentru siguranţa produsului este Sony Deutschland GmbH, Hedelfinger Strasse 61, 70327 Stuttgart, Germania. Pentru orice servicii sau chestiuni legate de garanţie, vă rugăm să apelaţi la adresa menţionată în documentele separate pentru service sau garanţie.

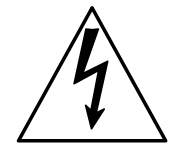

Acest simbol este marcat pentru a atenţiona utilizatorul asupra prezenţei, în interiorul aparatului, a unor zone neizolate în care există "tensiuni periculoase", suficient de mari pentru a reprezenta un pericol de electrocutare pentru persoane.

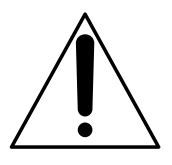

Acest simbol este marcat pentru a atenţiona utilizatorul asupra prezenţei unor instrucţiuni importante de folosire sau de întreţinere în documentaţia care însoţeşte aparatul.

#### **Înregistrarea proprietarului**

Numărul serial şi cel ce simbolizează modelul sunt notate în partea de jos a aparatului. Notați numărul serial în spaţiul care-i este rezervat în continuare. Specificați aceste numere ori de câte ori apelați la dealer-ul dvs. Sony în legătură cu acest produs.

Număr model \_\_\_\_\_\_\_\_\_\_\_\_\_\_\_\_\_

Număr serial

#### **Instrucţiuni importante privind siguranţa**

- **1** Citiţi acest manual de instrucţiuni.
- **2** Păstraţi manualul pentru a-l putea consulta ulterior.
- **3** Respectaţi toate mesajele de avertizare.
- **4** Urmaţi toate instrucţiunile.
- **5** Nu folosiţi acest aparat în apropierea apei.
- **6** Curăţaţi aparatul numai cu un material textil uscat.
- **7** Nu blocaţi fantele de aerisire ale aparatului. Aşezaţi aparatul respectând instrucţiunile producătorului.
- **8** Nu instalaţi aparatul în apropierea surselor de căldură cum ar fi radiatoare, sobe, contoare sau alte aparate, inclusiv amplificatoare, care se încălzesc.
- **9** Nu neglijați scopul de protecție al ștecărelor polarizate sau a celor cu împământare. Un ştecăr polarizat are două lamele inegale, una dintre ele fiind mai lată. Un ștecăr cu împământare are pe lângă două lamele, un al treilea element metalic (un ştift) pentru protecţia dvs.

Lamela mai lată sau ştiftul au rol de siguranţă Dacă ştecărul furnizat nu se potriveşte la priză, apelaţi la un electrician pentru a-l înlocui.

- **10** Protejaţi cablul de alimentare pentru a nu fi călcat sau ciupit, mai ales în apropierea conectorilor, a punctelor în care cablurile ies din aparat sau a dispozitivelor de prindere.
- **11** Utilizaţi numai accesoriile specificate de producător.

**12** Utilizaţi numai împreună cu suport mobil, suporturi fixe, trepiede, dispozitive de prindere sau mese recomandate de producător sau comercializate împreună cu aparatul.

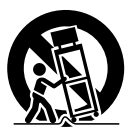

La utilizarea unui suport mobil, aveți grijă la deplasarea ansamblului aparat-suport pentru a evita accidentarea prin cădere.

- **13** Decuplaţi aparatul de la priză în timpul furtunilor sau a perioadelor îndelungate în care nu este utilizat.
- 14 Pentru reparații apelați numai la persoane calificate. Se impun reparaţii când aparatul a fost deteriorat în orice fel, spre exemplu dacă s-a defectat cablul de alimentare sau ştecărul, dacă au pătruns lichide în interior sau când aparatul a fost expus la ploaie sau umezeală, dacă functionarea este anormală sau dacă sistemul a căzut.

**Următoarele afirmaţii se aplică numai versiunilor produse pentru a fi comercializate în S.U.A. Alte versiuni este posibil să nu respecte reglementările FCC.**

#### **Notă :**

Acest echipament a fost testat şi s-a dovedit a se încadra în limitele Clasei B de dispozitive digitale, conform Părţii 15 din Regulamentul FCC. Aceste limite sunt stabilite pentru asigurarea unei protecţii rezonabile împotriva interferenţelor dăunătoare din instalaţiile casnice.

Acest echipament generează, foloseşte şi poate radia energie cu frecvenţă radio, iar în cazul în care nu este instalat şi folosit conform instrucţiunilor poate cauza interferenţe dăunătoare pentru sistemul de radiocomunicaţii. Totuşi, nu există nici o garanţie că nu vor apărea interferenţe cu unele instalaţii. Dacă acest aparat cauzează interferenţe cu recepţia radio sau TV care pot fi sesizate prin oprirea sau pornirea echipamentului, utilizatorul este sfătuit să încerce eliminarea acestor interferenţe prin una dintre următoarele măsuri :

- Reorientarea sau repoziţionarea antenei de recepţie.
- Mărirea distanţei dintre echipament şi receptor.
- Conectarea echipamentului la o priză din alt circuit electric faţă de cel la care este cuplat receptorul.
- Consultarea dealer-ului sau a unui tehnician radio/TV experimentat pentru ajutor.

#### **ATENŢIE**

Sunteți atenționați că orice schimbări sau modificări ce nu sunt expres aprobate în acest manual pot conduce la imposibilitatea dvs. de a folosi acest aparat.

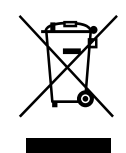

**Dezafectarea echipamentelor electrice şi electronice vechi (Valabil în Uniunea Europeană şi în celelalte state europene cu sisteme de colectare separate)**

Acest simbol marcat pe un produs sau pe ambalajul acestuia indică faptul că respectivul produs nu trebuie considerat reziduu menajer în momentul în care doriți să îl dezafectați. El trebuie dus la punctele de colectare destinate reciclării echipamentelor electrice şi electronice.

Dezafectând în mod corect acest produs veţi ajuta la prevenirea posibilelor consecințe negative asupra mediului înconjurător și sănătății oamenilor care pot fi cauzate de tratarea inadecvată a acestor reziduuri. Reciclarea materialelor va ajuta totodată la conservarea resurselor naturale. Pentru mai multe detalii legate de reciclarea acestui produs, vă rugăm să consultaţi biroul local, serviciul de preluare a deşeurilor sau magazinul de unde aţi achiziţionat produsul.

Accesoriul pentru care se aplică : telecomanda.

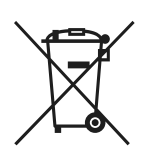

#### **Dezafectarea bateriilor (acumulatoarelor) uzate (***Valabil în Uniunea Europeană şi în celelalte state europene cu sisteme de colectare separate***)**

Acest simbol marcat pe baterie (acumulator) sau pe ambalajul acestuia indică faptul că respectivul produs nu trebuie considerat reziduu menajer în momentul în care doriţi să îl dezafectaţi.

Pe anumite baterii, acest simbol poate fi utilizat în combinaţie cu simbolul unui element chimic. Simbolul chimic pentru mercur (Hg) sau cel pentru plumb (Pb) sunt marcate în cazul în care bateria conține mai mult de 0,0005% mercur, respectiv mai mult de 0,004% plumb.

Puteți ajuta la prevenirea posibilelor consecințe negative asupra mediului înconjurător şi sănătăţii oamenilor care pot fi cauzate de tratarea inadecvată a acestor reziduuri dezafectând în mod corect acest produs. Reciclarea materialelor va ajuta totodată la conservarea resurselor naturale.

În cazul produselor care din motive de siguranţă, de asigurare a performanţelor sau de integritate a datelor necesită conectarea permanentă a acumulatorului încorporat, acesta trebuie înlocuit numai de personalul calificat al unui service.

Pentru a fi siguri că acumulatorul va fi corect tratat, la încheierea duratei de viață a acestuia, duceți-l la punctele de colectare stabilite pentru reciclarea echipamentelor electrice şi electronice.

Pentru orice alt fel de baterii, vă rugăm să citiţi secțiunea referitoare la demontarea în siguranță a acumulatorului şi să le duceţi la punctele de colectare pentru reciclarea bateriilor uzate.

Pentru mai multe detalii legate de reciclarea acestui produs, vă rugăm să consultaţi biroul local, serviciul de preluare a deşeurilor sau magazinul de unde aţi achiziţionat produsul.

## **Despre acest manual**

• Instrucţiunile din prezentul manual se referă la modelele MHC-GZR33Di şi LBT-LCD7Di. Fiecare model este alcătuit din următoarele componente.

#### **MHC-GZR33Di :**

Unitate principală HCD-GZR33D Sistem boxe SS-GRZ77D (boxe frontale)

#### **LBT-LCD7Di :**

Unitate principală HCD-LCD7Di Sistem boxe SS-LCD7Di (boxe frontale)

În acest manual, este utilizat pentru exemplificare modelul MHC-GZR33Di, dacă nu este altfel indicat.

- Marcajele cum ar fi popy, care apar în partea de sus a fiecărei serii de explicații, indică tipurile de suporturi media ce pot fi utilizate în cazul funcției prezentate.
- Elementele Meniului de comandă pot fi diferite în funcție de disc.
- Elementele Meniului de comandă pot fi diferite în funcție de zonă.
- Elementele Meniului de configurare pot fi diferite în funcţie de zonă.
- Ordinea elementelor afi şate poate diferi de cea din interfaţa reală.
- Fişierele video DivX pot fi redate numai de MHC-GZR33Di.
- Fişierele video MPEG4 pot fi redate numai de MHC-GZR33Di. Puteţi totuşi să urmăriţi orice fișiere video (inclusiv MPEG-4) cu modelul LBT-LCD7Di, dacă respectivele fișiere sunt stocate pe iPod-ul dvs.

## **CUPRINS**

 $\overline{\phantom{a}}$ 

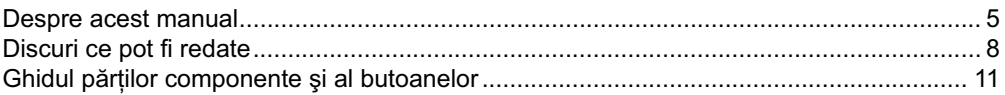

## **Punerea în funcţiune**

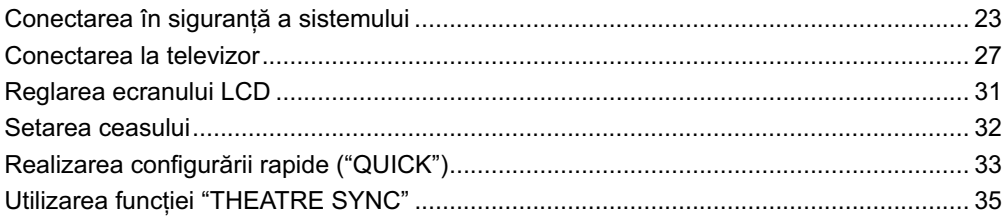

## **Disc**

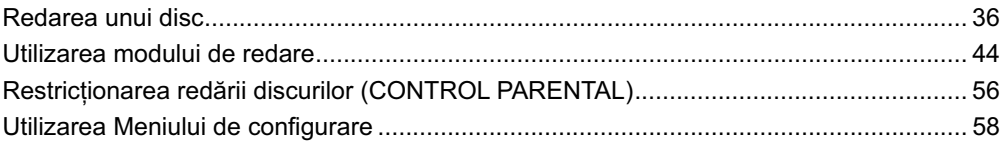

## **Tuner**

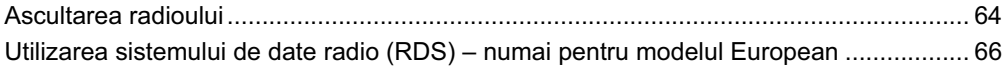

## **iPod**

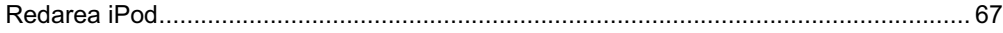

## **Dispozitiv USB**

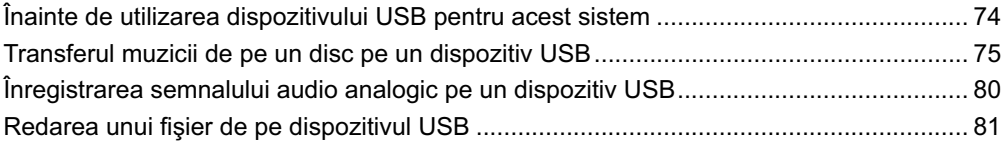

## Reglaje de sunet

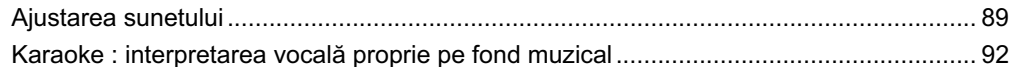

## Alte operații

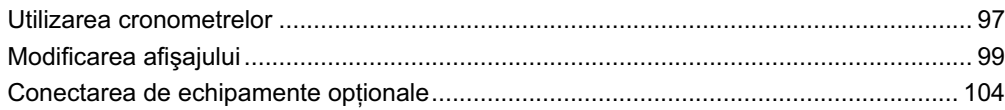

## Informații suplimentare

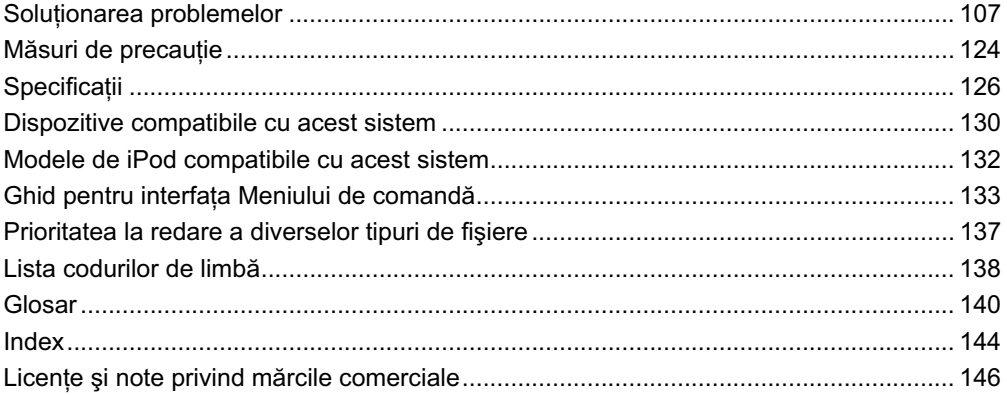

# **Discuri ce pot fi redate**

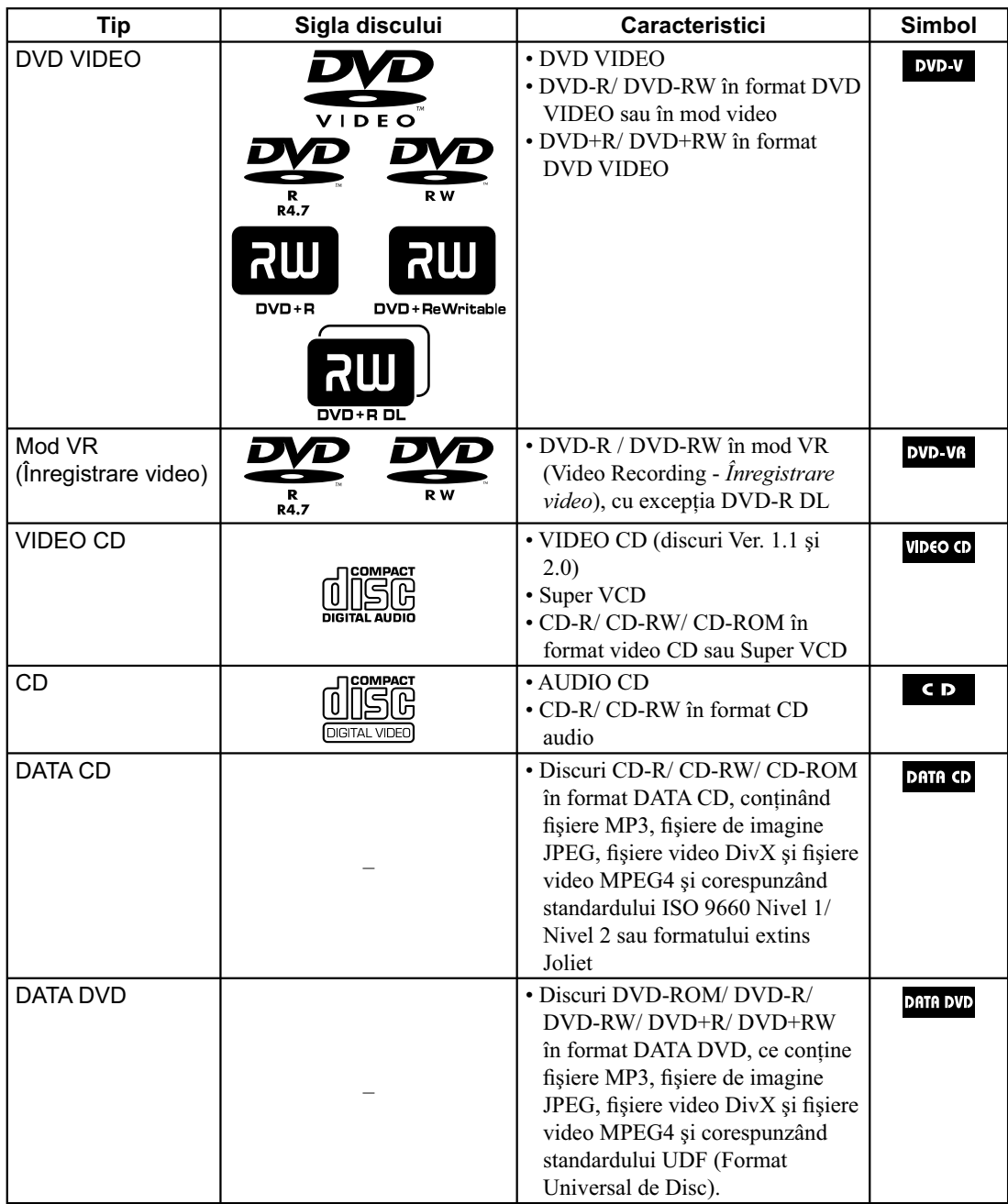

- Fişiere MP3 : MP3 (MPEG1 Audio Layer 3) reprezintă un format standard pentru comprimarea datelor audio, definit de ISO (Organizația Internațională de Standardizare) / MPEG. Fișierele MP3 trebuie să fie în format MPEG1 Audio Layer 3.
- Fişiere de imagine JPEG : fi şierele de imagine JPEG trebuie să corespundă formatului DCF (DCF "Design rule for Camera File Sistem") : Standarde de imagine pentru camerele digitale stabilite de JEITA (Japan Electronics and Information Technology Industries Association).
- Fisiere video DivX : fisierele video DivX trebuie înregistrate în formatul DivX cu extensia ".avi" sau ".divx" (numai la MHC-GZR33Di).
- Fișiere MPEG4 : fișierele video MPEG4 trebuie înregistrate în formatul MP4 cu extensia ".mp4" sau ".m4v" (numai la MHC-GZR33Di).
- ISO 9660 : format logic pentru fișiere și directoare de pe CD-ROM, definit de ISO (Organizația Internațională de Standardizare).

### **Discuri ce nu pot fi redate**

- Discuri CD-ROM înregistrate în format PHOTO CD.
- Discuri DATA CD înregistrate în format MP3 PRO.
- Partea cu date a unor discuri CD-Extras<sup>1)</sup>.
- Partea cu date a unor discuri CD Mixte2).
- Discuri Super Audio
- Discuri DVD audio
- Discuri DVD-RAM
- Discuri CPRM compatibile DVD-R / RW înregistrate cu programe ce permit o singură copiere<sup>3)</sup>.
- Discuri cu formă non-standard (de ex. în formă de inimă, de stea sau rectangulare).
- Discuri pe care este lipită bandă adezivă, hârtie sau material autocolant.
- Discuri împrumutate sau uzate care au lipite pe ele autocolante de sigilare al cărui lipici a depăşit marginile sigiliului.
- Discuri care au etichete imprimante cu cerneală şi care se simt lipicioase la agingere.
- 1) *CD-Extra : acest format înregistrează semnal audio (date AUDIO CD) pe piste în sesiunea 1 şi date pe sesiunea 2.*
- 2) *Mixed CD : acest format înregistrează date pe prima pistă şi semnal audio (date AUDIO CD) pe a doua şi pe următoarele dintr-o sesiune.*
- 3) *CPRM : "Content Protection for Recordable Media" este o tehnologie de codare care protejează drepturile de autor în cazul programelor ce permit o singură copiere.*

Consultaţi "Codul de regiune al discurilor DVD VIDEO ce pot fi redate cu acest sistem" şi "Note legate de discuri" (pag. 124) pentru a afla detalii legate de codul de regiune și de discuri.

## **Ghidul părţilor componente şi al butoanelor**

Acest manual explică în principal acționarea cu ajutorul telecomenzii, însă aceleași operații pot fi efectuate folosind butoanele aparatului care au aceleaşi denumiri sau unele similare.

## **Unitatea de bază**

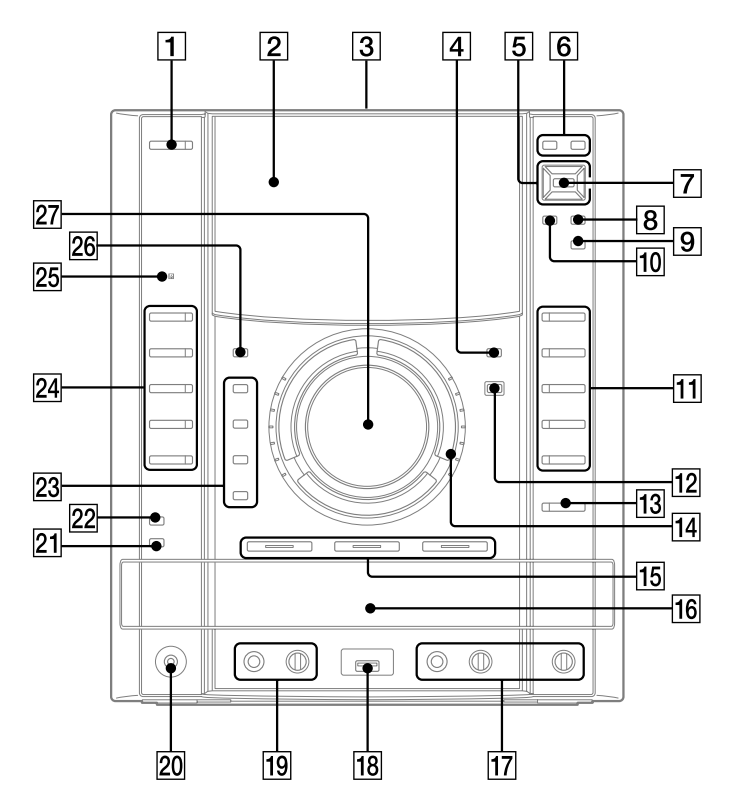

Continuare  $\implies$ 

## $\boxed{1}$  Buton  $\boxed{I/\bigcup}$  (pornit / standby)

**(pag. 76, 80, 84, 98)** Apăsaţi acest buton pentru a porni / opri sistemul.

#### **Indicator Standby (pag. 107)**

Se aprinde când sistemul este oprit.

#### 2 **Afi şaj**

#### 3 **Staţie pentru iPod (pag. 26)**

Asezati un iPod în suportul care îi este destinat pentru a asculta conţinutul audio al acestuia.

#### 4 **Buton LCD DISPLAY ON / OFF**

Apăsați acest buton pentru a porni / opri afișajul de pe panoul frontal.

#### 5 **Butoane** V/v/B/b **(pag. 37, 50, 77, 78, 83)**

Apăsaţi aceste butoane pentru a selecta elementele meniului.

#### 6 **Buton DVD TOP MENU (pag. 37)**

Apăsați acest buton pentru a fi afișat titlul DVD de pe ecranul televizorului.

#### **Buton DVD / TUNER MENU (pag. 40, 49, 53, 65, 82)**

Apăsaţi acest buton pentru a porni / opri elementele de meniu de pe ecranul televizorului. Apăsaţi acest buton pentru a regla postul de radio.

7 **Buton ENTER (pag. 29, 30, 32, 33, 34, 41, 42, 43, 44, 45, 46, 47, 49, 50, 52, 53, 54, 55, 56, 57, 58, 64, 65, 68, 70, 71, 76, 77, 78, 80, 82, 83, 85, 86, 87, 90, 94, 96, 97, 98, 100)**

Apăsaţi acest buton pentru a aplica reglajele efectuate.

8 **Buton DISPLAY (pag. 29, 34, 42, 43, 44, 46, 47, 49, 52, 53, 54, 55, 56, 58, 76, 82, 85, 86, 94, 95, 104)** Apăsaţi acest buton pentru a porni / opri Meniul de comandă de pe ecranul televizorului. Meniul de comandă este afișat numai când este selectată funcția "DVD" sau cea "USB".

#### 9 **Buton CLEAR (pag. 33, 43, 44, 45, 47, 48, 51, 63, 78, 84, 86, 87)**

Apăsaţi acest buton pentru a şterge o pistă sau un fişier preprogramat.

Apăsați sau ștergeți fișiere sau directoare de pe dispozitivul USB opţional conectat.

#### 0 **Buton RETURN**

Apăsaţi acest buton pentru a reveni la meniul precedent de pe ecranul TV.

qa **Buton** N**\* (redare) (pag. 26, 36, 37, 41, 42, 45, 47, 48, 49, 50, 53, 58, 82, 83, 87)** Apăsaţi acest buton pentru a începe redarea.

**Buton** X**\* (pauză) (pag. 28, 37, 68, 71)** Apăsaţi acest buton pentru ca redarea să facă o pauză.

**Buton** x **(stop) (pag. 37, 42, 49, 50, 53, 64, 68, 71, 76, 78, 80, 82, 83, 84, 106)** Apăsaţi acest buton pentru a opri redarea.

#### Buton <</a> **Buton </a>** (derulare / rulare rapidă **înainte) (pag. 37, 68, 71)**

Apăsaţi acest buton pentru a găsi un punct de pe o pistă, dintr-un fișier, dintr-un capitol sau dintr-un fişier video.

#### Buton **◀***I*/*I* ► (pag. 37)

Apăsaţi acest buton pentru a urmări redarea cu încetinitorul.

#### **Buton TUNING +/– (pag. 64)**

Apăsaţi acest buton pentru a depista postul de radio dorit.

#### qs **Buton REC TO USE (pag. 76, 80)**

Apăsaţi acest buton pentru a transfera muzică de pe un disc sau sonorul înregistrat de la o sursă audio analogică la dispozitivul USB conectat. Apăsaţi butonul pentru a marca numerele pistelor în cursul înregistrării.

#### $\overline{13}$  **Buton ▲ OPEN / CLOSE**

Apăsaţi acest buton pentru a introduce sau a scoate un disc din aparat.

Continuare<sup>

—</sup>

14 Buton rotativ OPERATION (pag. 37, 65) Rotiți pentru a selecta o pistă, un capitol sau un fisier video. Rotiţi pentru a selecta postul de radio prestabilit.

qg **Butoane DISC 1 – DISC 3\* (pag. 38, 76)** Apăsaţi aceste butoane pentru a selecta un disc. Apăsaţi pentru a comuta pe funcţia "DVD" de pe o altă funcție.

Devin luminoase când în compartiment există un disc şi clipesc când este selectat suportul pentru disc.

- **16 Suportul de disc**
- qj **Mufă MIC 2 (pag. 92)** Pentru conectarea unui microfon.

**MIC 2 LEVEL (pag. 92)** Rotiţi pentru a ajusta volumul microfonului.

## **ECHO LEVEL (pag. 93)**

Rotiți pentru a ajusta nivelul ecoului.

### **[18] Port ← (USB) (pag. 75, 78, 80, 81)**

Pentru conectarea unui dispozitiv USB opțional.

#### Indicator <del>℃</del> (USB)

Devine luminos şi de culoare albastră când sistemul este pornit. Devine luminos şi de culoare roşie când sunt transferate date sau când se înregistrează pe dispozitivul USB opţional sau când sunt şterse fișiere audio sau directoare.

#### ql **Mufă MIC 1 (pag. 92)**

Pentru conectarea unui microfon.

**MIC 1 LEVEL (pag. 92)** Rotiţi pentru a ajusta volumul microfonului.

 $\overline{20}$  Mufă PHONES (căști) Pentru conectarea căştilor.

#### **21 Buton OPTIONS (pag. 30, 100)** Apăsaţi pentru a accesa opţiunile meniului.

### **22 Buton DISC SKIP/EX-CHANGE (pag. 36)**

Apăsati pentru a selecta un disc. Apăsaţi pentru a schimba discul în cursul redării.

#### **23 Butoane GROOVE (pag. 89)**

Apăsați acest buton pentru a intensifica bașii.

## **Buton PRESET EQ (pag. 89)**

Apăsaţi acest buton pentru a selecta efectul sonor.

### **Buton EQ BAND/MEMORY (pag. 90)**

Apăsaţi acest buton pentru a selecta banda de frecvenţe când este ajustat egalizorul.

#### **Buton SOUND FIELD (pag. 91)**

Apăsaţi acest buton pentru a selecta atmosfera sonoră pentru sunetul cu efect de învăluire (surround).

#### wf **Buton DVD\* (pag. 26, 29, 33, 36, 76, 92)**

Apăsaţi acest buton pentru a selecta funcţia "DVD".

#### **Buton USB\* (pag. 78, 81, 92)**

Apăsaţi acest buton pentru a selecta funcţia "USB".

#### **Buton iPod/OPR\* (pag. 68, 69)**

Apăsaţi acest buton pentru a selecta funcţia "iPod".

Apăsaţi acest buton pentru a comuta modul de funcţionare în cel Interfaţă iPod sau în cel Interfaţă principală.

#### **Buton TUNER/BAND\* (pag. 64)**

Apăsaţi acest buton pentru a selecta funcţia "TUNER".

Apăsaţi pentru a comuta între benzile de frecvenţe FM şi AM.

#### **Buton VIDEO / SAT\* (pag. 106)**

Apăsaţi acest buton pentru a selecta funcţia "VIDEO" sau pe cea "SAT".

#### **25 Senzor pentru telecomandă (pag. 108)**

#### **26 Buton DISPLAY (pag. 28, 32, 99, 100)** Apăsați acest buton pentru a afișa informațiile legate de disc sau indicația ceasului pe afișajul de pe panoul frontal.

### **27 MASTER VOLUME**

Pentru a ajusta volumul.

*\* Devine luminos când este selectat.*

Continuare –

## **Telecomandă**

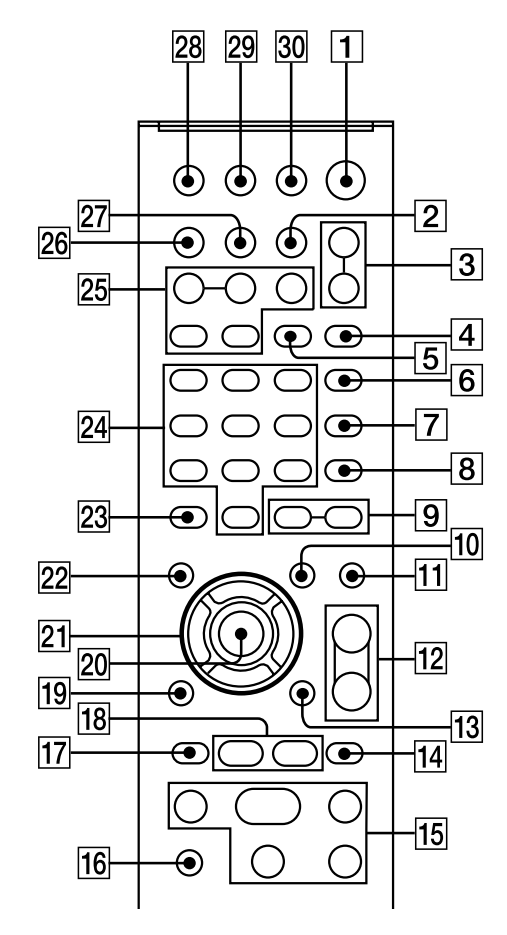

1 **Buton** ]/1 **(pornit / standby) (pag. 32, 76, 80, 84, 98)** Apăsaţi acest buton pentru a porni / opri

sistemul.

**Buton TV** ]/11) **(pornit/standby) (pag. 30)** Apăsaţi acest buton pentru a porni / opri televizorul.

- 2 **Buton DISC SKIP (pag. 38, 76)** Apăsaţi acest buton pentru a selecta un disc.
- 3 **Buton FUNCTION +/– (pag. 28, 29, 33, 36, 64, 67, 68, 69, 76, 78, 80, 81, 92, 106)**  Apăsaţi acest buton pentru a selecta funcţia.
- 4 **Buton PICTURE NAVI (pag. 50, 83)**  Apăsați acest buton pentru a fi afișate miniaturile asociate imaginilor.
- 5 **Buton REPEAT / MOD FM (pag. 48)**  Apăsaţi acest buton pentru a asculta un disc, un dispozitiv USB, o singură pistă sau un fișier, în mod repetat.

Apăsaţi butonul pentru a selecta modul de recepție FM (mono sau stereo).

6 **Buton AUDIO (pag. 40, 92, 103)** 

Apăsaţi acest buton pentru a selecta semnalul audio dorit pe ecranul TV.

#### 7 **Buton SUBTITLE (pag. 38)**

Apăsati acest buton pentru a fi schimba limba folosită pentru subtitrare (numai pentru DVD VIDEO).

#### **Buton D. TUNING (pag. 64)**

Apăsaţi acest buton pentru a trece în modul depistare directă a posturilor.

8 **Buton MEMORY SELECT (pag. 87, 88)** Apăsaţi acest buton pentru a selecta sursa de redare sau destinaţia de transfer la un telefon mobil marca Sony Ericsson.

#### **Buton ANGLE (pag. 38)**

Apăsaţi acest buton pentru a schimba unghiul (numai pentru DVD VIDEO pe care sunt înregistrate scene ce pot văzute din mai multe unghiuri).

#### 9 **Buton +/– (pag. 37)**

Apăsaţi acest buton pentru a selecta un director.

#### 0 **Buton DVD / TUNER MENU (pag. 40, 49, 53, 65, 82)**

Apăsaţi acest buton pentru a porni / opri elementele de meniu de pe ecranul televizorului. Apăsaţi acest buton pentru a regla postul de radio.

#### **11 Buton SOUND FIELD (pag. 91)**

Apăsaţi acest buton pentru a selecta atmosfera sonoră pentru sunetul cu efect de învăluire (surround).

**12 Buton VOLUME +/-2)** Apăsaţi acest buton pentru a ajusta volumul.

#### **Buton TV VOL +/-1) 2)**

Apăsaţi acest buton pentru a ajusta volumul TV.

qd **Buton DISPLAY (pag. 29, 34, 42, 43, 44, 46, 47, 49, 52, 53, 54, 55, 56, 58, 76, 82, 85, 86, 94, 95, 104)**

Apăsaţi acest buton pentru a porni / opri Meniul de comandă de pe ecranul televizorului. Meniul de comandă este afișat numai când este selectată funcția "DVD" sau cea "USB".

#### qf **Buton PRESET + (pag. 65)**

Apăsaţi acest buton pentru a selecta un post de radio fixat în memorie.

**Buton** > **(deplasare înainte) (pag. 35, 37, 42, 51, 68, 71, 84, 100)**

Apăsaţi acest buton pentru a selecta o pistă, un capitol sau un fișier video.

#### **Buton TV CH+**1) **(pag. 30)**

Apăsaţi acest buton pentru a schimba canalele TV.

Continuare  $\implies$ 

qg **Buton** H2) **(redare) (pag. 36, 37, 41, 42, 45, 47, 48, 49, 50, 53, 58, 68, 71, 82, 83, 87)**

Apăsaţi acest buton pentru a începe redarea.

Buton <</a> **Buton </a>** (derulare / rulare rapidă **înainte) (pag. 37, 68, 71)**

Apăsaţi acest buton pentru a găsi un punct de pe o pistă, dintr-un fișier, dintr-un capitol sau dintr-un fişier video.

**Buton <1 SLOW / SLOW I► (pag. 37)** Apăsaţi acest buton pentru a urmări redarea cu încetinitorul.

**Buton** X **(pauză) (pag. 28, 37, 68, 71)** Apăsaţi acest buton pentru ca redarea să facă o pauză.

**Buton** x **(stop) (pag. 37, 42, 49, 50, 53, 64, 68, 71, 76, 78, 80, 82, 83, 84, 106)** Apăsaţi acest buton pentru a opri redarea.

**Buton TUNING +/– (pag. 64)** Apăsaţi acest buton pentru a depista postul de radio dorit.

qh **Buton TV**1) **(pag. 30)** Apăsaţi acest buton pentru a acţiona funcţiile televizorului.

qj **Buton PRESET – (pag. 65)** Apăsaţi acest buton pentru a selecta un post de

radio fixat în memorie.

#### Buton  $\blacktriangleleft$  (deplasare înapoi) (pag. 34, **37, 42, 68, 71, 100)**

Apăsaţi acest buton pentru a selecta o pistă, un capitol sau un fișier video.

**Buton TV CH–**1) **(pag. 30)** Apăsaţi acest buton pentru a schimba canalele TV.

<u>**18</u> Buton ◀II STEP II▶ (pag. 37)**</u>

Apăsați acest buton pentru afișarea imaginilor cadru cu cadru când redarea face o pauză.

Buton ADVANCE  $\bullet$   $\rightarrow$  (pag. 38) Apăsaţi acest buton pentru a avansa scena curentă în cursul redării.

Buton  $\leftarrow \bullet$  REPLAY (pag. 38) Apăsaţi acest buton pentru a fi reluată scena precedentă în cursul redării.

**19 Buton**  $\delta$  **RETURN (pag. 51, 78, 84)** Apăsaţi acest buton pentru a reveni la meniul precedent pe ecranul TV.

20 Buton ENTER (pag. 29, 30, 32, 33, 34, 41, **42, 43, 44, 45, 46, 47, 49, 50, 52, 53, 54, 55, 56, 57, 58, 64, 65, 68, 70, 71, 76, 77, 78, 80, 82, 83, 85, 86, 87, 90, 94, 96, 97, 98, 100)** Apăsaţi acest buton pentru a aplica reglajele efectuate.

<u>**21</u>** Butoane **↑/**↓/←/→ (pag. 37, 50, 77, 78,</u> **83)**

Apăsaţi aceste butoane pentru a selecta elementele meniului.

#### **22 Buton DVD TOP MENU (pag. 37)** Apăsați acest buton pentru a fi afișat titlul DVD de pe ecranul televizorului.

#### **23 Buton CLEAR (pag. 33, 43, 44, 45, 47, 48, 51, 63, 78, 84, 86, 87)**

Apăsaţi acest buton pentru a şterge o pistă sau un fişier preprogramat. Apăsați sau ștergeți fișiere sau directoare de pe

dispozitivul USB opţional conectat.

### **Buton –/ – –**1) **(pag. 30)**

Apăsaţi pentru a introduce un număr de o singură cifră sau unul de două cifre.

#### wf **Butoane numerotate**1) **(pag. 30, 37, 41, 42, 43, 44, 56, 57, 58, 64, 65)**

Apăsaţi acest buton pentru a selecta o pistă, un capitol sau un fișier video. Apăsaţi acest buton pentru a introduce o parolă.

#### **Buton 10 / 0**1)

Apăsaţi acest buton pentru a introduce un număr de două cifre.

#### wg **Buton KEY CONTROL** 2**/# (PAG. 93)**

Apăsaţi acest buton pentru a alege semnul muzical adecvat pentru domeniul vocal.

#### **Buton SCORE (pag. 96)**

Apăsaţi acest buton pentru a începe sau a opri calculul scorului asociat părţii dvs. vocale.

#### **Buton KARAOKE (pag. 93)**

Apăsaţi acest buton pentru a selecta modul Karaoke.

#### **Buton KARAOKE PON (pag. 94)**

Apăsaţi acest buton pentru a activa funcţia "Karaoke pon".

Continuare  $\equiv$ 

- wh **Buton DISPLAY (pag. 28, 32, 99, 100)** Apăsaţi acest buton pentru a fi prezentate informaţiile legate de disc sau de ceas pe afişajul panoului frontal.
- wj **Buton TIME / TEXT (pag. 100, 101, 102)** Apăsați acest buton pentru a modifica informațiile care să apară pe afișajul panoului frontal sau pe ecranul TV.
- 28 Buton TV INPUT<sup>1)</sup> Apăsaţi acest buton pentru a comuta între sursele de intrare.

#### **Buton SLEEP (pag. 35, 97)**

Apăsaţi acest buton pentru a seta cronometrul de oprire automată (SLEEP).

### **29 Buton TIMER MENU (pag. 32, 97, 98)**

Apăsaţi acest buton pentru a seta ceasul şi cronometrele.

## **80 Buton THEATRE SYNC (pag. 35)**

Apăsaţi acest buton pentru a activa funcţia "THEATRE SYNC".

- <sup>1)</sup> *Acest buton este utilizat pentru a actiona un televizor marca Sony. Pentru detalii, consultaţi "Acţionarea unui televizor Sony" (pag. 31).*
- 2) *Butonul numerotat 5, precum şi cele TV VOL+,*   $VOLUME + și$   $\triangleright$  ale telecomenzii au câte un *punct tactil. Folosiţi aceste puncte tactile ca referinţă la acţionarea sistemului.*

## **Indicatoare**

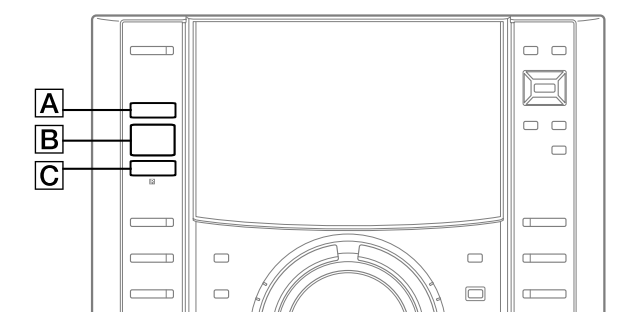

- A **Indicator TIMER (***cronometru***) (pag. 97)** Devine luminos când Cronometrul de redare sau cel de înregistrare sunt activate şi clipeşte când este activat Cronometrul de oprire automată (Sleep).
- B **Indicator Dolby D (Dolby Digital) (pag. 140)**

**Indicator DTS (pag. 140)** Indică formatul curent pentru efectul de învăluire (surround).

C **Indicator USB MEMORY (pag. 75)**

Devine luminos când este recunoscut dispozitivul USB.

Continuare  $\equiv$ 

## **Afi şaj**

Afișajul panoului frontal pentru MHC-GZR33Di și LBT-LCD7Di este una afișaj cu cristale lichide (LCD). Puteți urmări conținutul și Meniul de comandă afișat pe ecranul TV și pe afișajul LCD. Pentru reglarea afișajului LCD, consultați secțiunea "Reglarea afișului LCD" (pag. 31).

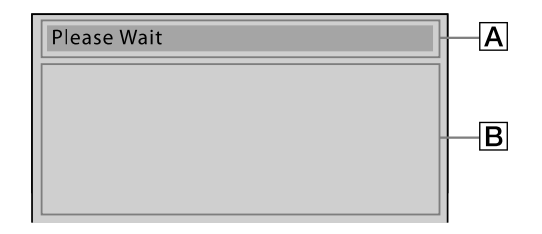

A Sunt afișate informațiile text. B Puteți consulta conținutul și meniul de comandă afișate pe ecranul televizorului. Când reglați afișajul LCD, sunt afișate meniurile PICTURE MODE şi WIDE MODE.

*Punerea în funcţiune*

# **Conectarea în siguranţă a sistemului**

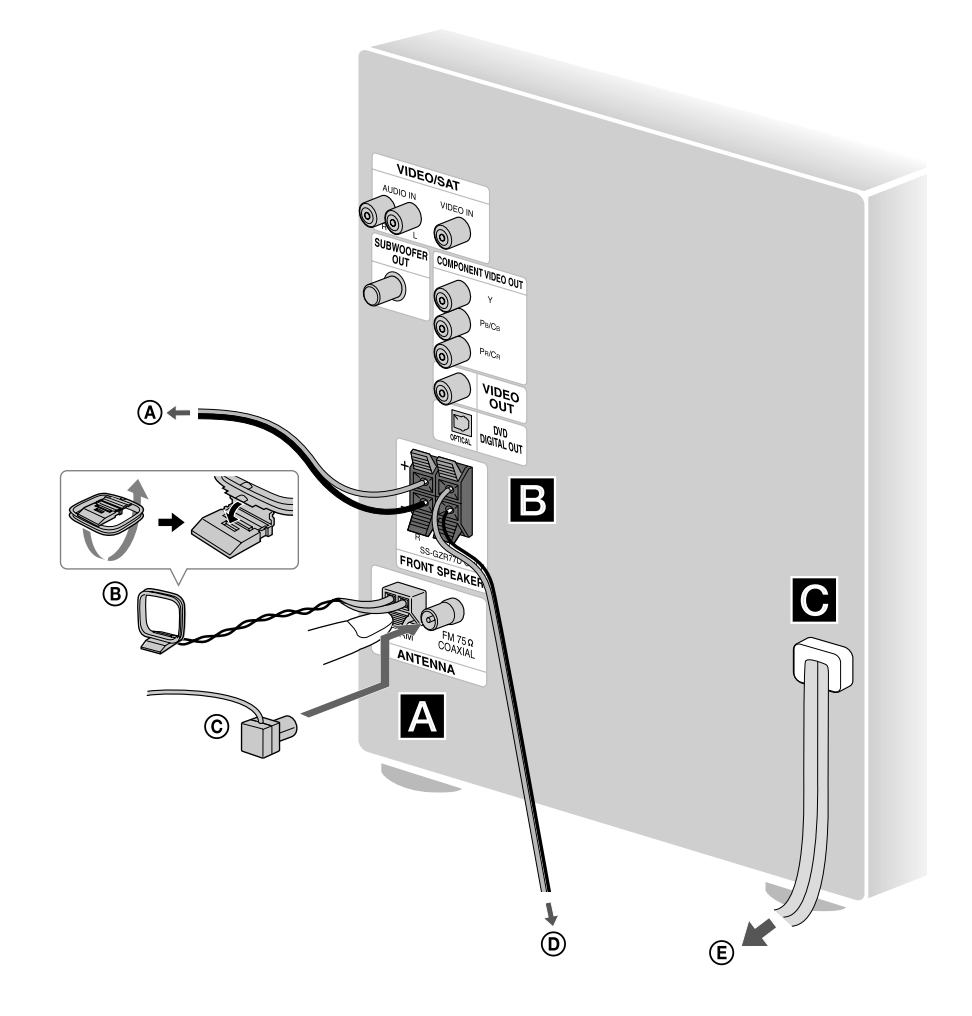

- A Spre boxa frontală (drepata)
- B Antenă circulară AM
- C Antenă cablu FM (Trebuie întinsă orizontal.)
- D Spre boxa frontală (stânga)
- E Spre priza de perete

*Continuare* l

### A **Antene FM / AM**

Găsiți pentru antene o locație și o orientare care să asigure o recepție bună, apoi fixați-le.

Mențineți antenele cât mai departe de cablurile boxelor, de cablul de alimentare şi de cablul USB, pentru a evita apariţia zgomotului.

## B **Boxe**

Introduceţi numai porţiunea dezizolată a cablurilor boxelor în mufe.

Cablurile boxelor respectă acelaşi cod de culoare ca şi mufele corespunzătoare.

Tipul de boxe furnizat variază în funcţie de modelul achiziţionat (consultaţi secţiunea "Despre acest manual", pag. 5).

#### **Boxe frontale**

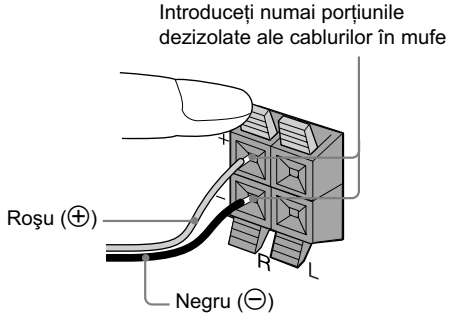

#### **Note**

• Asiguraţi-vă că aţi introdus corect conectorul în mufe.

### C **Alimentare**

Conectaţi cablul de alimentare la o priză de perete. Pe ecran apare programul demonstrativ.

Când apăsați  $\overrightarrow{L}$  sistemul pornește și programul demonstrativ se încheie automat.

Dacă adaptorul furnizat pentru priză nu se potriveşte la priza dvs., detaşaţi-l (doar pentru modelele dotate cu adaptor).

## **Ataşaţi suporturile boxelor Introducerea bateriilor**

Ataşați suporturile boxelor în fiecare dintre colțurile suprafeţelor inferioare ale acestora pentru a împiedica alunecarea boxelor.

**Boxele frontale (Stânga 4 / Dreapta 4)**

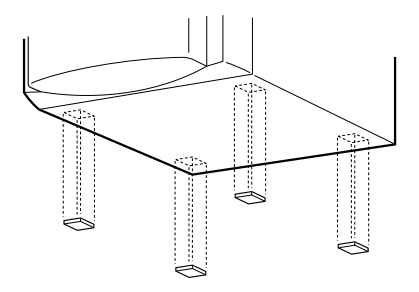

Glisaţi capacul compartimentului pentru baterii şi introduceţi două baterii R6 (mărimea AA) având grijă să potriviți mai întâi borna  $\Theta$  și respectând polaritățile aşa cum este indicat mai jos.

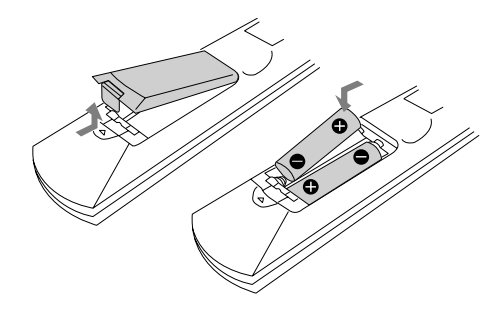

#### **Notă**

*•* Dacă urmează să nu folosiţi telecomanda o perioadă îndelungată de timp, scoateţi-i bateriile pentru a evita deteriorarea acesteia cauzată de scurgerea lichidului coroziv în interior.

#### **Observaţie**

*•* În condiţii de utilizare obişnuită, bateriile ar trebui să dureze aproximativ 6 luni. Când telecomanda nu mai acţionează sistemul, înlocuiţi ambele baterii cu unele noi.

Continuare<sup>-</sup>

## **La deplasarea sistemului**

Parcurgeţi procedura următoare pentru a proteja mecanismul DVD.

Folosiţi butoanele aparatului pentru această operaţie.

- **1 Apăsaţi butonul** ]/1 **al sistemului, apoi apăsaţi DVD.**
- $2$  Aveți grijă să nu fie introdus nici un disc în sistem și verificați dacă apare indicația **"NO DISC" (***Nici un disc***).**
- **3 Menţineţi apăsaţi** N**, apoi apăsaţi** ]/1 **până este afi şată indicaţia "STANDBY". Apoi**  este afişată indicația "LOCK".
- **4 Decuplaţi cablul de alimentare**

## **Utilizarea iPod-ului**

Introduceţi un adaptor de conectare iPod în staţie, înainte de utilizare. Adaptorul de conectare iPod nu este furnizat cu acest sistem. Folosiţi un adaptor de conectare iPod furnizat împreună cu iPod-ul. Pentru detalii legate de adaptorul de conectare iPod, consultaţi manualul de instrucţiuni al acestuia.

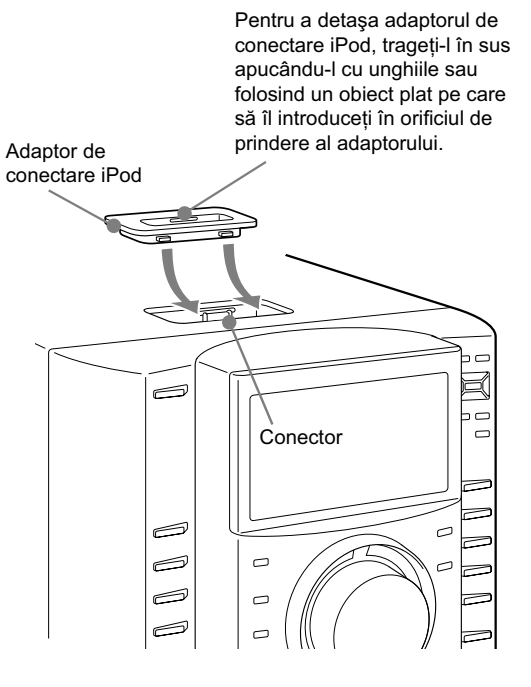

## **Conectarea la televizor**

Conectaţi mufa de intrare video a televizorului la mufa VIDEO OUT (ieşire video) prin intermediul cablului video furnizat.

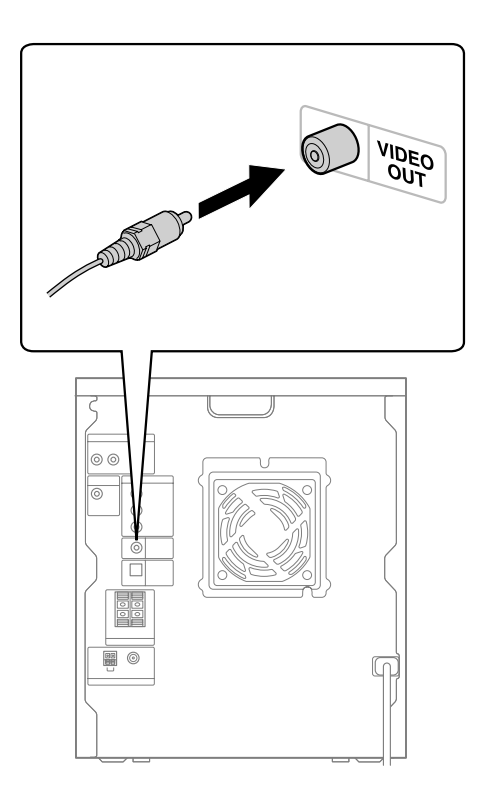

### **La conectarea la un aparat video**

Conectaţi aparatul video la televizor printr-un cablu video (nu este furnizat). Nu conectaţi însă acest aparat la televizor prin intermediul unui aparat video. În caz contrar, este posibil să constataţi scurgeri de semnal video când urmăriţi imagini de la acest sistem. Conectaţi acest aparat direct la televizor, aşa cum este prezentat mai jos.

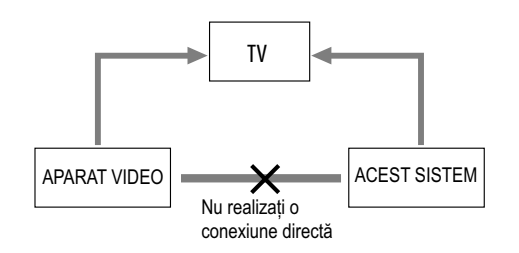

## **La conectarea la mufa COMPONENT VIDEO OUT**

Pentru o calitate superioară a imaginilor video, utilizaţi cabluri video pe componente (opţionale) pentru conectarea mufelor de intrare COMPONENT VIDEO de la televizor, la mufele COMPONENT VIDEO OUT ale acestui aparat (pag. 105). Dacă televizorul dvs. este compatibil cu semnalele de format progresiv, utilizaţi această conexiune şi alegeţi pentru "PROGRESSIVE (COMPONENT OUT)" varianta "ON" (pag. 30).

#### **Note**

- Nu puteţi transmite la ieşire semnal video de la mufa VIDEO / SAT VIDEO IN prin mufele COMPONENT VIDEO OUT ale acestui aparat.
- Nu puteţi transmite la ieşire semnal video de la un iPod prin mufele COMPONENT VIDEO OUT ale acestui aparat.

Continuare<sup>

—</sup>

### **Schimbarea sistemului de culoare**

(Numai la modelul Australian)

Stabiliţi sistemul de culoare PAL sau NTSC pentru DVD și pentru iPod în funcție de sistemul de culoare al televizorului.

Variantele implicite pentru sistemul de culoare diferă în functie de zonă.

De fiecare dată când parcurgeți procedura de mai jos, sistemul de culoare se modifică astfel :

 $NTSC \leftrightarrow PAL$ 

**1** Apăsați butonul  $\mathbf{I}/\mathbf{U}$  pentru a porni sistemul.

**2** Selectaţi funcţia.

#### **Pentru sistemul de culoare pentru DVD:**

Apăsaţi în mod repetat FUNCTION +/– pentru a selecta "DVD" (sau apăsaţi butonul DVD al aparatului).

#### **Pentru sistemul de culoare pentru iPod:**

Apăsaţi în mod repetat FUNCTION +/– pentru a selecta "iPod" (sau apăsaţi butonul iPod/OPR al aparatului).

**3** Apăsați butonul  $\mathbb{I}/\mathbb{O}$  pentru a opri sistemul.

**4** Apăsaţi în mod repetat butonul DISPLAY până ce este afișată indicația "Sony DEMO".

**5** Apăsați butonul  $\mathbf{I}/\mathbf{U}$  de la aparat în timp ce țineți apăsat butonul II al aparatului.

Sistemul porneşte automat şi sistemul de culoare este schimbat.

Pe ecranul de afișare apare una dintre indicațiile "COLOR NTSC" sau "COLOR PAL" (respectiv iPod COLOR NTSC" sau "iPod COLOR PAL").

#### **Notă**

• Nu puteţi schimba sistemul de culoare pentru nici un echipament opţional conectat la mufa VIDEO/ SAT VIDEO IN.

## **Schimbarea formatului pentru ieşirea de semnal video de la mufele COMPONENT VIDEO OUT**

Varianta progresivă este o metodă de afișare a imaginilor TV care reduce instabilitatea şi măreşte claritatea imaginilor. Pentru a utiliza această metodă, trebuie să conectaţi aparatul la un televizor ce poate accepta semnale progresive.

Puteți transmite la ieșire semnale video de la mufele COMPONENT VIDEO OUT în format Intercalat sau în format progresiv.

- **1 Apăsaţi în mod repetat butonul FUNCTION +/– pentru a selecta "DVD" (sau apăsaţi-l pe cel DVD al aparatului).**
- **2 Apăsaţi DISPLAY când redarea este oprită.**

Pe ecranul TV apare Meniul de comandă.

**3** Apăsați în mod repetat ↑ sau ♦ pentru a **selecta**  $\bullet$  **(SETUP** - *configurare*), apoi **apăsaţi ENTER.**

Sunt afişate opţiunile pentru "SETUP" (*Configurare*).

- **4** Apăsați în mod repetat **↑** sau ♦ pentru a **selecta "CUSTOM", apoi apăsaţi ENTER.** Apare Meniul de configurare (Setup).
- **5** Apăsați în mod repetat ↑ sau ♦ pentru **a selecta "VIDEO SETUP" (***confi gurare video***), apoi apăsaţi ENTER.** Apar opţiunile pentru "VIDEO SETUP" (Configurare video).
- **6** Apăsați în mod repetat **↑** sau ♦ pentru a **selecta "PROGRESSIVE (COMPONENT OUT)", apoi apăsaţi ENTER.**

Sunt afișate opțiunile pentru "PROGRESSIVE (COMPONENT OUT)".

Continuare<sup>

—</sup>

### **7** Apăsați în mod repetat ↑ sau ♦ pentru **a selecta varianta de reglaj dorită, apoi apăsaţi ENTER.**

Varianta implicită este subliniată.

- OFF : sunt transmise la ieşire semnale în format intercalat.
- Selectați această variantă când :
- televizorul dvs. nu acceptă semnale în format progresiv ;
- televizorul dvs. este conectat la alte mufe decât cele COMPONENT VIDEO OUT.
- ON : sunt transmise la ieşire semnale în format progresiv.
	- Selectaţi această variantă când :
- televizorul dvs. acceptă semnale progresive;
- televizorul dvs. este conectat la mufele COMPONENT VIDEO OUT.

Când selectați "ON", apare interfața de confirmare. Urmaţi etapele următoare.

#### **8** Apăsați în mod repetat ← sau → pentru a **selecta "START", apoi apăsaţi ENTER.** Sistemul transmite la ieşire semnal în format progresiv, timp de 5 minute. Verificați dacă este corect afișată interfața.

**9** Apăsați în mod repetat ← sau → pentru a **selecta "YES" (***da***).**

Sistemul transmite la ieşire semnale în format progresiv. Când selectaţi "NO", sistemul nu transmite la ieşire semnal în format progresiv.

#### **Notă**

• Nu va apărea nici o imagine la televizor sau imaginile nu vor fi clare dacă reglajul efectuat de dvs. nu este adecvat pentru televizorul dvs. sau pentru conexiunea realizată.

## **La utilizarea unui televizor**<br>Puteți realiza reglaje pentru imaginile afișate pe

Porniţi televizorul şi selectaţi intrarea video pentru a putea viziona imagini de la acest sistem.

## **Acţionarea unui televizor marca Sony**

Puteţi utiliza următoarele butoane pentru a acţiona un televizor marca Sony. Aceste butoane sunt marcate cu galben.

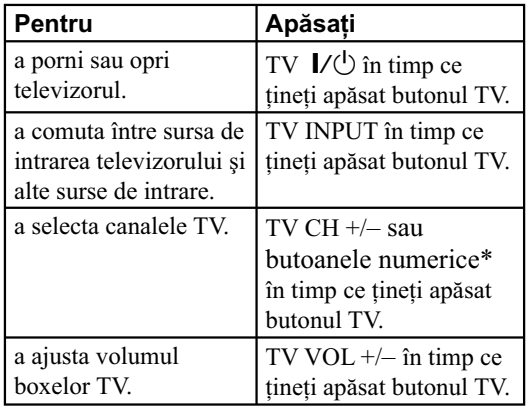

\* *Pentru numerele formate din două cifre, menţineţi apăsat butonul TV şi apăsaţi –/– –, apoi apăsaţi numărul. (Spre exemplu, menţineţi apăsat TV, apăsaţi –/– –, apoi 2 şi 5 pentru a introduce numărul 25).* 

## **Reglarea ecranului LCD**

ecranul LCD.

Utilizați butoanele aparatului și confirmați operațiile cu ajutorul ecranului LCD, pentru următoarele reglaje.

#### **Notă**

- Reglajele legate de redare stocate pe disc au prioritate în faţa celor LCD. De aceea, este posibil ca unele dintre reglajele LCD efectuate să nu fie aplicate.
- **1 Apăsaţi în mod repetat butonul OPTIONS de la aparat, până ce pe ecran apare una dintre variantele "PICTURE MODE" sau "WIDE MODE".**
- **2** Apăsați în mod repetat **↑** sau ♦ pentru **a selecta reglajul dorit, apoi apăsaţi ENTER.** –

Continuare  $\implies$ 

### **Reglarea ecranului LCD**

Varianta implicită este subliniată.

#### **Modul imagine**

Vă permite să selectaţi cele mai bune opţiuni pentru imagini video, respectiv pentru filme.

- • **STANDARD :** pentru imagini standard. Se recomandă pentru divertismentul la domiciliu.
- **VIVID** : intensifică pentru imagini contrastul și claritatea.
- **CINEMA :** pentru vizionarea conţinutului bazat pe film.
- **PHOTO** : pentru vizionarea fotografiilor.

#### **Modul panoramic**

- • **FULL :** selectaţi aceasta când urmăriţi imagini în format 16:9. Această variantă afișează imagini în modul ecran complet.
- **NORMAL :** selectaţi aceasta când urmăriţi imagini în format 4:3. Acest reglaj afișează o imagine obişnuită, cu benzi negre în partea din stânga şi din dreapta ale ecranului.

## **Setarea ceasului**

Utilizaţi butoanele telecomenzii pentru a seta ceasul.

**1 Apăsaţi butonul** ]/1 **pentru a porni sistemul.**

## **2 Apăsaţi TIMER MENU.**

Indicaţia orei clipeşte pe ecran. Dacă "PLAY SET ?" (Reglaje pentru redare), apăsați în mod repetat **↑** sau ↓ pentru a selecta "CLOCK SET ?", apoi apăsaţi ENTER.

- **3** Apăsați în mod repetat **+** sau **↓** pentru a **stabili ora, apoi apăsaţi ENTER.**
- **4 Utilizaţi aceeaşi procedură pentru a stabili indicaţia minutelor.**

#### **Notă**

*•* Reglajul ceasului este anulat când deconectaţi cablul de alimentare sau dacă survine o pană de curent.

## Pentru afişarea indicației ceasului, **când sistemul este oprit**

Apăsaţi în mod repetat butonul DISPLAY până ce este afișat ceasul.

Indicația ceasului este afișată timp de 8 secunde.

## **Realizarea configurării rapide ("QUICK")**

Înainte de utilizarea sistemului, puteți realiza un minim de reglaje de bază în cadrul configurării rapide. Dacă nu doriți să efectuați configurarea rapidă ("QUICK"), apăsaţi CLEAR la pasul 3. Mesajul de asistenţă va dispărea de pe ecranul televizorului.

#### **1 Porniţi televizorul şi selectaţi intrarea video\*.**

\* *Acest pas nu este necesar când folosiţi afi şajul LCD pentru a efectua confi gurarea "QUICK".*

### **2 Apăsaţi butonul** ]/1 **pentru a porni sistemul.**

#### **Note**

- Verificați să nu existe nici un disc în aparat. În caz contrar nu sunt afişate mesajele de asistenţă.
- Aveţi grijă să nu fie conectate căştile sau microfoanele. În caz contrar, nu puteţi efectua Configurarea boxelor ("SPEAKER SETUP").

### **3 Apăsaţi în mod repetat FUNCTION +/– pentru a selecta "DVD" (sau apăsaţi butonul DVD la aparat)**

Mesajul de asistență este afișat în partea de jos a ecranului.

### **4 Apăsaţi ENTER fără a introduce un disc în aparat.**

Pe ecranul TV apare indicaţia "LANGUAGE SETUP" (*Alegerea limbii*).

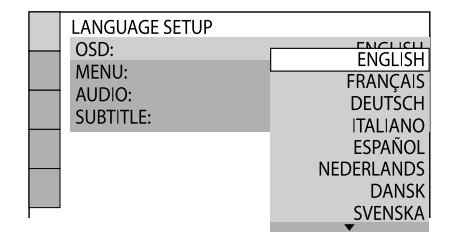

**5** Apăsați în mod repetat **↑** sau ♦ pentru a **selecta limba dorită, apoi apăsaţi ENTER.** Este selectată varianta dorită şi pe ecranul TV apare indicaţia "VIDEO SETUP".

#### **Observaţii**

- Limba selectată este aplicată pentru "OSD" (*afi şarea pe ecran*), "MENU" (*meniu*) şi "SUBTITLE" (*subtitrare*).
- Limbile disponibile diferă în funcţie de zonă.

Continuare<sup>-</sup>

**6** Apăsați în mod repetat ↑ sau ♦ pentru a **selecta varianta adecvată pentru tipul dvs. de televizor.**

**Dacă aveţi un televizor standard 4:3 :** Selectaţi "4:3 LETTER BOX" sau "4:3 PAN SCAN" (pag. 60).

**Dacă aveţi un televizor cu ecran lat 4:3**  sau unul standard 4:3 ce beneficiază de **modul ecran panoramic :** Selectați "16:9" (pag. 60).

## **7 Apăsaţi ENTER.**

Varianta dorită este selectată şi pe ecranul TV apare indicația "QUICK SETUP is competed" (*Confi gurarea rapidă s-a încheiat*).

Sistemul este gata pentru redare.

Dacă doriți să modificați fiecare variantă de reglaj în parte, consultaţi secţiunea "Utilizarea Meniului de configurare" (pag. 58).

## **Dacă aţi greşit**

Apăsați  $\blacktriangleleft$ , apoi selectați din nou elementul dorit.

## **Pentru a părăsi configurarea rapidă**

Apăsaţi DISPLAY.

### **Pentru a reveni la reglajele Configurării rapide**

**1** Apăsaţi DISPLAY când redarea este oprită.

Pe ecranul TV apare Meniul de comandă.

- **2** Apăsați în mod repetat **↑** sau ♦ pentru a selecta **6** (SETUP - *configurare*), apoi apăsati ENTER.
- **3** Apăsați în mod repetat **↑** sau pentru a selecta ("QUICK" - configurare rapidă), apoi apăsaţi ENTER.

#### **Notă**

*•* Mesajul de asistenţă apare în partea de jos a ecranului TV când porniţi sistemul pentru prima dată sau după ce resetaţi aparatul ("RESET"), pag. 120.

## **Utilizarea funcţiei "THEATRE SYNC"**

Funcţia THEATRE SYNC vă permite să porniţi televizorul marca Sony și acest sistem, să modificați funcţia sistemului comutând pe "DVD" şi apoi să comutaţi pe sursa de semnal de intrare pentru televizor prin apăsarea unui singur buton.

## **Pregătiri pentru utilizarea funcţiei "THEATRE SYNC"**

Înregistraţi sursa de intrare a televizorului conectat la acest sistem.

### **Pentru a selecta intrarea TV**

Apăsaţi următoarele butoane în timp ce ţineţi apăsat butonul SLEEP.

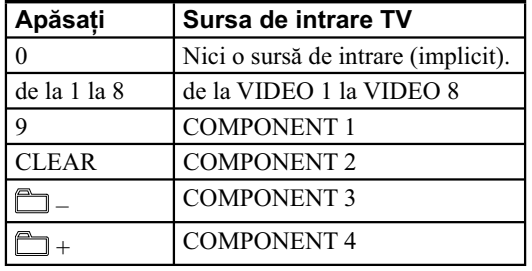

Sursa de intrare a televizorului este memorată de telecomandă

## **Acţionarea funcţiei "THEATRE SYNC"**

Ţineţi telecomanda îndreptată către televizor până ce acesta porneşte şi până ce este aleasă sursa de semnal corectă, apoi apăsaţi THEATRE SYNC.

Dacă această funcție nu acționează, modificați durata de transmisie. Aceasta variază în functie de televizor.

## **Pentru a schimba durata de transmisie**

Apăsaţi următoarele butoane în timp ce ţineţi apăsat  $\mathsf{b}$ utonul  $\blacktriangleright$ .

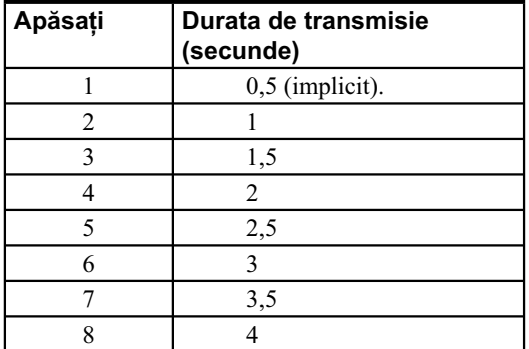

#### **Notă**

*•* Această funcţie este destinată numai seriilor de televizoare marca Sony, însă este posibil ca unele produse să nu funcţioneze.

*Disc*

## **Redarea unui disc**

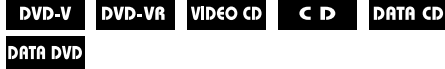

În funcție de DVD VIDEO sau de VIDEO CD, anumite operaţii pot diferite sau restricţionate. Consultaţi manualele de instrucţiuni ce însoţesc discurile.

 $\mathbb{R}$ 

Fişierele video DivX şi MEPG 4 pot fi redate numai de MHC-GZR33Di.

#### **Notă privind numărul maxim de piste, de fi şiere şi de directoare de pe DATA CD / DVD**

Acest sistem nu poate reda un disc DATA CD / DVD în următoarele cazuri :

- când numărul de piste sau de fișiere din director depăşeşte 150,
- când numărul de directoare de pe disc este mai mare de 200.

Aceste numere pot varia în funcție de structura pistei, de structura fișierului și de cea a directorului.

#### **1 Apăsaţi în mod repetat FUNCTION +/– pentru a selecta "DVD" (sau apăsaţi butonul DVD la aparat)**

**2 Apăsaţi** Z **OPEN / CLOSE de la aparat.**

#### **3 Introduceţi un disc cu faţa cu etichetă îndreptată în sus în compartimentul pentru discuri al aparatului.**

Pentru a introduce discuri suplimentare în aparat, apăsaţi butonul DISC SKIP / EX-CHANGE al aparatului pentru ca suportul pentru discuri să fie rotit.

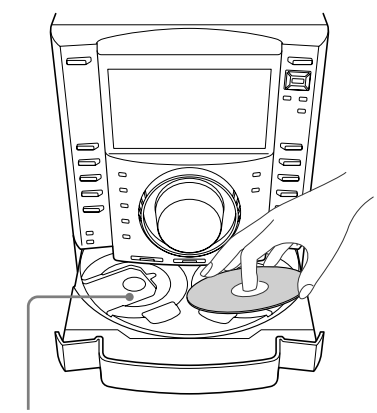

Când redaţi un disc de 8 cm cum ar fi un CD single, aşezaţi-l în interiorul inelului trasat pe suportul pentru discuri

#### **4 Apăsaţi** Z **OPEN / CLOSE de la aparat pentru a închide compartimentul pentru discuri.**

Nu apăsaţi cu forţă suportul pentru discuri pentru a închide compartimentul deoarece pot apărea disfuncționalități.

Dacă redarea nu începe în mod automat, apăsaţi  $\triangleright$  (sau  $\triangleright$  de la aparat).

#### **5 Apăsaţi VOLUME +/– (sau folosiţi butonul rotativ MASTER VOLUME de la aparat) pentru a ajusta volumul.**

#### **Notă**

• În funcție de starea sistemului, este posibil ca nivelul volumului să nu apară pe ecranul TV.
# **Alte operaţii**

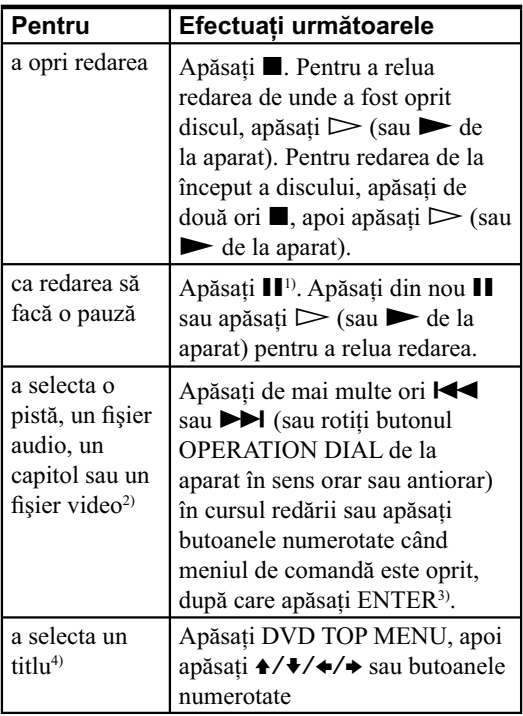

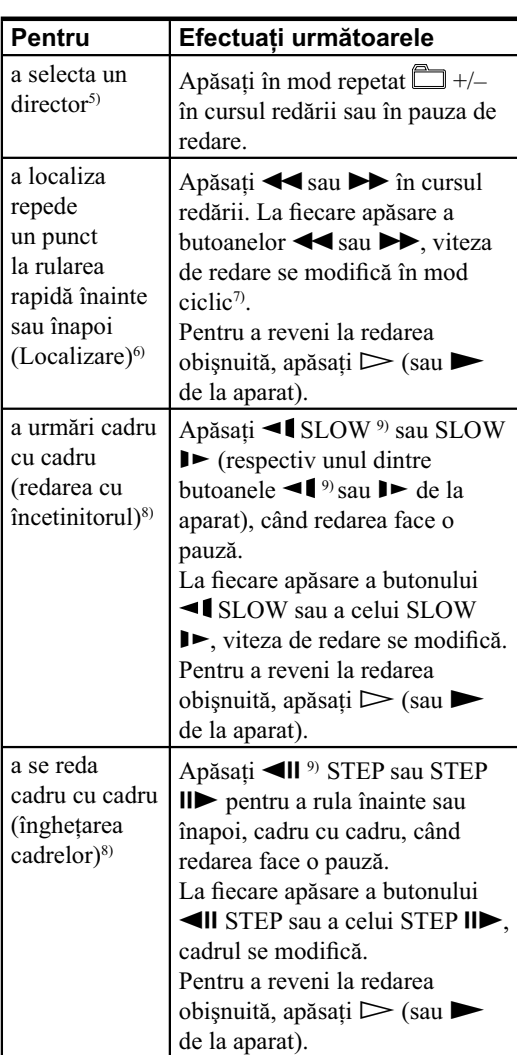

Continuare  $\implies$ 

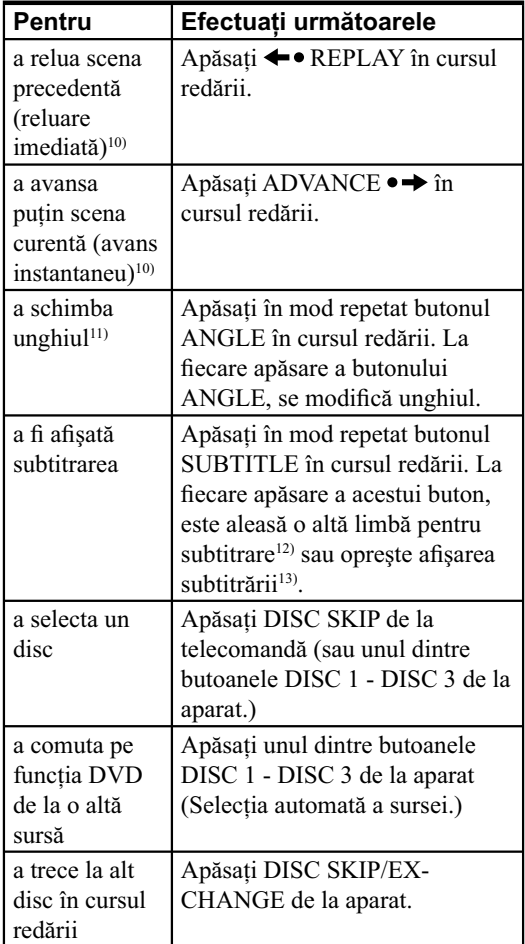

*1) Pot fi sesizate unele distorsiuni ale imaginii video.*

- <sup>2)</sup> Cu excepția fișierelor de imagine JPEG. Nu *puteţi selecta o pistă audio sau un fi şier în timpul operaţiei de localizare (Lock Search) a fi şierelor MP3.*
- *3) Numai pentru DVD VIDEO, DVD-R/-RW în mod VR, VIDEO CD, AUDIO CD şi pentru fi şiere video.*
- *4) Numai pentru DVD VIDEO.*
- *5) Numai pentru fi şiere MP3, fi şiere de imagine JPEG, fi şiere video DivX şi fi şiere video MPEG4.*
- *6) Cu excepţia fi şierelor de imagine JPEG.*
- *7) În funcţie de disc, viteza reală poate fi diferită.*
- *8) Numai pentru DVD VIDEO, DVD-R/-RW în mod*   $VR$ , fişiere video și VIDEO CD.
- <sup>9)</sup> Cu excepția VIDEO CD și a fișierelor video.
- *10) Numai pentru DVD VIDEO şi DVD-R/-RW în mod VR.*
- *11) Numai pentru DVD VIDEO cu unghiuri multiple.*
- *12) Pentru DVD VIDEO, DVD-R/-RW în mod VR sau pentru fi şiere video DivX cu subtitrare multilingvă.*
- *13) Pentru DVD VIDEO, DVD-R/-RW în mod VR sau pentru fi şiere video DivX cu subtitrare.*

### **Note**

- Nu puteti relua redarea în cursul Redării aleatorie sau a Redării unui program.
- Este posibili ca reluarea redării să nu funcţioneze în mod adecvat în cazul anumitor discuri.
- Reluarea redării este anulată când :
- $-$  apăsați butonul  $\blacksquare$  când redarea este oprită,
- deschideţi compartimentul pentru disc,
- schimbaţi funcţia,
- modificați reglajele în Meniul de configurare,
- când schimbaţi nivelul de restricţionare impus cu ajutorul funcţiei "Control parental".
- Nu puteti căuta o fotografie de pe un DVD-R/-RW în mod VR.
- Este posibil să nu puteţi utiliza funcţiile de Reluare imediată sau de Avans instantaneu în modul Reluare repetitivă sau în cazul anumitor scene.
- În funcţie de DVD VIDEO, este posibil să nu puteţi schimba unghiul, chiar dacă pe respectivul disc există scene înregistrate din mai multe unghiuri.
- În funcție de DVD VIDEO, este posibil să nu puteţi schimba subtitrarea chiar dacă pe disc sunt înregistrate subtitluri în mai multe limbi. Este de asemenea posibil să nu puteţi opri subtitrarea.
- Puteţi schimba subtitrarea dacă fi şierul video DivX are extensia ".avi" sau ".divx" și conține informații legate de subtitrare incluse în același fișier.

## **Despre reluarea multidisc**

(numai pentru DVD VIDEO şi VIDEO CD) Acest sistem poate reţine punctul în care a fost oprită redarea fiecărui disc, pentru până la 10 discuri și poate relua redarea din punctul corespunzător când unul dintre aceste discuri este introdus în aparat. Dacă introduceţi în memorie punctul de oprire a redării pentru un al 11-lea disc, vor fi eliminate informaţiile de acest gen asociate primului dintre discuri. Varianta implicită este "ON". Pentru a opri această funcție, alegeți pentru "MULTI-DISC RESUME" din "SYSTEM SETUP" varianta "OFF" (pag. 63).

#### **Note**

- Dacă pentru "MULTI-DISC RESUME" din "SYSTEM SETUP" este aleasă varianta "ON" şi redaţi un disc înregistrat cum ar fi un DVD-R, sistemul poate reda alte discuri înregistrate din acelaşi punct de reluare a redării. Pentru a începe redarea de la începutul discului, apăsaţi de două ori  $\blacksquare$ , apoi apăsați  $\triangleright$  (sau  $\blacktriangleright$  de la aparat).
- Punctul de reluare a redării este şters când este deconectat cablul de alimentare.

Continuare  $\implies$ 

## **Schimbarea limbii / sunetului**

Apăsaţi în mod repetat AUDIO în cursul redării pentru a selecta formatul audio sau modul dorit.

Varianta implicită este subliniată.

## **La redarea unui DVD VIDEO :**

În funcție de DVD VIDEO, opțiunile pentru limbă și formatul audio diferă.

Când este afișat un număr de 4 cifre, acesta reprezintă un cod de limbă (consultaţi "Lista codurilor de limbă", pag. 138). Când aceeași limbă este afișată de două sau mai multe ori, înseamnă că discul DVD VIDEO este înregistrat în mai multe formate audio. Ţineţi seama că sunetul se modifică automat în funcție de disc.

Unele discuri DVD VIDEO vă permit să selectati elemente cum ar fi limba pentru subtitrare şi limba pentru coloana sonoră cu ajutorul Meniului DVD / TUNER.

# La redarea unui fişier video DivX **(numai pentru MHC-GZR33Di) :**

Opțiunile pentru formatul audio diferă în funcție de fisierele video DivX.

# **La redarea unui DVD-R / -RW în format VR :**

Sunt afișate numărul de piste audio înregistrate pe un disc.

### **Exemplu :**

- 1:MAIN : sonor principal pentru pista audio 1.
- 1:SUB : sonor secundar pentru pista audio 1.
- 1:MAIN + SUB : sonor principal şi secundar pentru pista audio 1.
- 2:MAIN\* : sonor principal pentru pista audio 2.
- 2:SUB\* : sonor secundar pentru pista audio 2.
- 2: MAIN + SUB\* : sonor principal şi secundar pentru pista audio 2.
- \* *Aceste elemente nu apar dacă pe discul redat este înregistrată o singură coloană audio.*

# La redarea unui fișier VIDEO CD, **AUDIO CD sau MP3 :**

Puteţi să selectaţi sonorul de pe canalul din dreapta sau din stânga şi să ascultaţi sunetul corespunzător canalului selectat prin ambele boxe, din stânga şi din dreapta. Spre exemplu, la redarea unei piste ce conține parte vocală pe canalul din dreapta și parte instrumentală pe canalul din stânga, puteţi asculta instrumentele prin ambele boxe selectând canalul din stânga.

- STEREO : sonor stereo standard.
- 1/L : sunetul canalului din stânga (mono).
- 2/L : sunetul canalului din dreapta (mono).

# **La redarea unui Super VCD :**

- 1:STEREO : sonorul stereo al pistei audio 1.
- 1:1/L : sonorul canalului din stânga al pistei audio 1 (mono).
- 1:2/R : sonorul canalului din dreapta al pistei audio 1 (mono).
- 2:STEREO : sonorul stereo al pistei audio 2.
- 2:1/L : sonorul canalului din stânga al pistei audio 2 (mono).
- 2:2/R : sonorul canalului din dreapta al pistei audio 2 (mono).

### **Notă**

• În timp ce sistemul redă un Super VCD pe care nu este înregistrată a 2-a pistă audio, nu va fi emis nici un sunet dacă selectați "2:STEREO", "2:1/L" sau "2:2/R".

# **Redarea discurilor VIDEO CD cu funcţii PBC (Redare PBC) Versiunea 2.0**

## **VIDEO CD**

Puteți utiliza meniurile PBC (Comanda redării) incluse pe discurile VIDEO CD (numai Versiunea 2.0) de pe ecranul televizorului pentru a beneficia de software-ul interactiv al discului. Formatul şi structura meniului poate diferi în funcție de disc.

# $1$  Apăsați ▷ (sau ▶ de la aparat) pentru a **începe redarea unui VIDEO CD.**

Meniul PBC apare pe ecranul TV. În funcţie de VIDEO CD, este posibil ca meniul să nu apară.

## **2 Apăsaţi butoanele numerotate pentru a selecta numărul elementului dorit.**

## **3 Apăsaţi ENTER.**

În funcție de VIDEO CD, se poate ca mesajul "Press ENTER" (*Apăsaţi ENTER*) să apară sub forma "Press SELECT" (*Apăsaţi SELECT*) în manualul de instrucţiuni ce însoţeşte discul. În acest caz, apăsați  $\triangleright$  (sau  $\blacktriangleright$  de la aparat).

Continuare<sup>

—</sup>

## **4 Continuaţi redarea conform instrucţiunilor din meniu.**

Consultaţi manualul de instrucţiuni furnizat pentru VIDEO CD, deoarece procedura de acţionare poate diferi în funcție de disc.

### **Notă**

• Redarea PBC este anulată când este activată Redarea aleatorie, Redarea repetitivă sau cea a unui program.

## **Pentru a anula redarea cu funcţii PBC**

- **1** Apăsați de mai multe ori l◀◀ sau ▶▶I sau **folosiţi butoanele numerotate pentru a selecta o pistă când redarea este oprită.**
- **2 Apăsaţi** H **(sau** N **de la aparat) sau apăsaţi ENTER.**

Redarea începe de la pista selectată. Imaginile statice, cum ar fi interfeţele meniului, nu vor fi afişate.

Pentru a reveni la Redarea PBC, apăsați de două ori  $\blacksquare$ , apoi apăsați  $\triangleright$  (sau  $\blacktriangleright$  de la aparat).

# **Selectarea variantei "ORIGINAL" sau "LISTĂ DE REDARE"**

### **DVD-VR**

Această funcție este disponibilă numai pentru discuri DVD-R / DVD-RW în mod VR care au creată o listă de redare.

## **1 Apăsaţi DISPLAY când redarea este oprită.**

Pe ecranul TV apare Meniul de comandă.

**2** Apăsați în mod repetat **↑** sau ♦ pentru **a selecta**  $\bullet$  $\rightarrow$  $\bullet$  (ORIGINAL/PLAY LIST -*Original / Listă de redare***), apoi apăsaţi ENTER.**

Sunt afişate, pe ecranul TV, opţiunile pentru "ORIGINAL/PLAY LIST" (*Original / Listă de redare*).

## **3** Apăsați în mod repetat **↑** sau ♦ pentru a **selecta varianta dorită de reglaj.**

- PLAY LIST (*Listă de redare*) : redarea se desfăşoară conform listei de redare create pe disc.
- ORIGINAL (*Original*) : redarea se desfăşoară conform ordinii înregistrate original pe disc.

## **4 Apăsaţi ENTER.**

# **Căutarea unor informaţii pe disc prin atribuirea de numere**

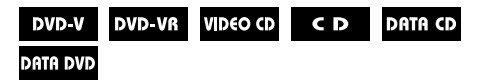

Puteți căuta diverse informații înregistrate pe disc, cum ar fi un titlu, o pistă, o scenă, un fișier sau un director. Fiecărui element îi este atribuit un număr unic pe disc şi puteţi selecta numărul corespunzător elementului dorit din Meniul de comandă. Puteţi totodată să căutaţi un anumit punct pe disc cu ajutorul Codului temporal (Căutare temporală) – numai în cazul unui DVD VIDEO şi DVD-R / +RW în modul VR.

**1 Apăsaţi DISPLAY (Pentru "MEDIA" este aleasă varianta "MUSIC/PHOTO", apăsaţi de două ori DISPLAY).**

Pe ecranul TV apare Meniul de comandă.

## **2** Apăsați în mod repetat **↑** sau ♦ pentru a **selecta elementul căutat.**

Exemplu : când selectaţi (*CAPITOL*). Este selectată indicaţia"\*\* (\*\*)" (unde \*\* reprezintă un număr). Numărul indicat între paranteze reprezintă numărul total de titluri, de capitole, de piste, de indecşi, de scene, de directoare sau de fișiere.

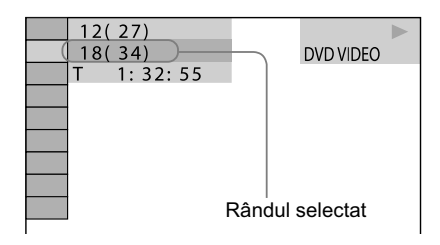

# **3 Apăsaţi ENTER.**

Indicația "\*\* (\*\*)" se schimbă în "-- (\*\*)".

**4** Apăsați în mod repetat ↑ sau ↓ sau **butoanele numerotate pentru a selecta titlul, pista, directorul sau fi şierul etc.** Dacă greşiţi, apăsaţi CLEAR pentru a renunţa la numărul respectiv.

## **5 Apăsaţi ENTER.**

Sistemul începe redarea de la titlul, pista, directorul sau fișierul selectat etc.

### **Observaţie**

*•* Când interfaţa Meniului de comandă este oprită, puteti căuta un capitol (DVD VIDEO și DVD-R/-RW în mod VR), o pistă (AUDIO CD şi VIDEO CD) sau un fișier (fișiere video de pe DATA CD/DVD) apăsând butoanele numerotate şi apoi ENTER.

*Continuare* l

# **Căutarea unui anumit punct cu ajutorul codului temporal (Căutare temporală)**

(Numai pentru DVD VIDEO şi DVD-R/+RW în mod VR.)

**1** Apăsaţi butonul DISPLAY.

**2** Apăsați în mod repetat  $\triangle$  sau  $\blacktriangleright$  pentru a selecta (*Timp*).

Este selectată "T \*\*:\*\*:\*\*" (durata de redare scursă din titlul curent).

### **3** Apăsaţi ENTER.

"T \*\*:\*\*:\*\*" se schimbă în "T - - : - - : - -".

**4** Introduceţi codul temporal cu ajutorul butoanelor numerotate, apoi apăsaţi ENTER.

De exemplu, pentru a găsi o scenă aflată la 2 ore, 10 minute şi 20 secunde de la început, introduceţi "21020". Dacă aţi greşit, apăsaţi CLEAR pentru a anula numărul.

#### **Notă**

• În funcție de disc, nu puteți efectua Căutarea temporală.

# **Utilizarea modului de redare**

# **Crearea propriului program (Program Play)**

### VIDEO CD CD

Puteți realiza un program care să conțină cel mult 99 de piese, inserate în ordinea în care doriți să fie redate.

Puteți introduce în program numai piese de pe discul curent,.

## **1 Apăsaţi DISPLAY când redarea este oprită.**

Pe ecranul TV apare Meniul de comandă.

**2** Apăsați în mod repetat **↑** sau ♦ pentru a **selecta (***PROGRAM***), apoi apăsaţi ENTER.**

Pe ecranul TV apar opţiunile pentru "PROGRAM".

## **3** Apăsați în mod repetat **↑** sau ♦ pentru a selecta "SET→", apoi apăsați ENTER.

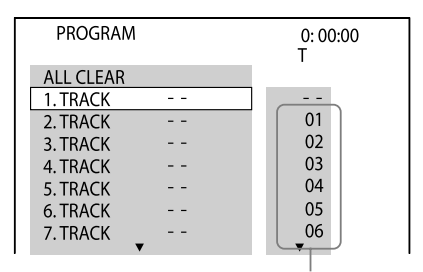

Numărul pistei

## **4****Apăsaţi** b**.**

Acest cursor se deplasează la lista pistelor "T" (în acest caz, în dreptul "01").

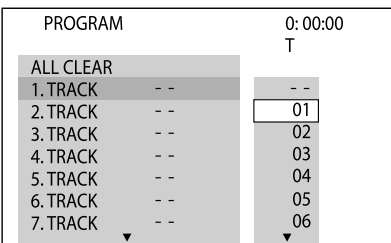

## **5****Selectaţi pista pe care doriţi să o inseraţi în program.**

Spre exemplu, selectați pista "02".

Apăsați de mai multe ori ↑ sau v pentru a selecta "02" de pe coloana "T", apoi apăsaţi ENTER.

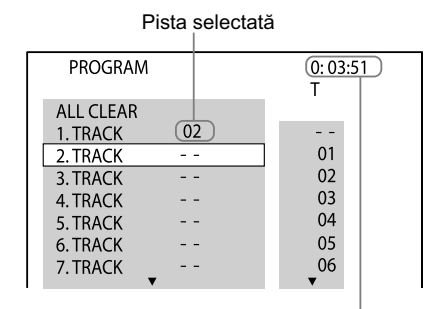

Durata totală a pistelor incluse în program

## **6 Pentru a introduce în program alte piste, repetaţi paşii 4 şi 5.**

# **7** Apăsați ▷ (sau ▶ de la aparat).

Începe Redarea unui program.

Când se încheie Redarea unui program, puteti relua același program apăsând  $\sum$  (sau  $\blacktriangleright$  de la aparat).

## **Pentru a modifica un pas din program:**

Apăsați de mai multe ori ↑ sau ↓ pentru a selecta numărul pasului din program care doriți să fie modificat, apoi apăsați → și selectați numărul pistei dorite.

## **Pentru a şterge un pas din program :**

Apăsați de mai multe ori ↑ sau • pentru a selecta numărul pasului din program pe care doriți să îl ştergeţi, apoi apăsaţi CLEAR.

## **Pentru a şterge toate piesele incluse în program din lista programului :**

Apăsați  $\triangle$  pentru a selecta "ALL CLEAR", apoi apăsaţi ENTER.

# **Pentru a anula Redarea unui program**

Apăsaţi CLEAR sau selectaţi "OFF" la pasul 3. Pentru redarea aceluiaşi program încă odată, selectaţi "ON" la pasul 3, apoi apăsaţi ENTER.

Continuare<sup>

—</sup>

### **Note**

- Când este activată Redarea unui program, pentru reglajul "REPEAT" este automat aleasă varianta "ON" dacă cea curentă este "ALL DISCS", "ONE DISC" sau "TRACK".
- Nu puteţi realiza Redarea unui program pentru VIDEO CD în cursul redării PBC.

### **Observaţie**

- Redarea unui program este anulată şi lista programului este ştearsă când :
	- deschideţi compartimentul discului,
- schimbaţi discul,
- opriţi sistemul,
- schimbaţi funcţia.

# **Redarea în ordine aleatorie (Shuffle Play)**

## VIDEO CD CD DATA CD DATA DVD

Puteţi reda pistele de pe discul curent în ordine aleatorie. De fiecare dată când folosiți Redarea aleatorie, ordinea de redate poate fi diferită. Redarea aleatorie este disponibilă numai pentru pistele de pe discul curent.

## **1 Apăsaţi DISPLAY.**

Pe ecranul TV apare Meniul de comandă.

**2** Apăsați în mod repetat **↑** sau ♦ pentru a **selecta (***SHUFFLE***), apoi apăsaţi ENTER.**

Pe ecranul TV apar opțiunile pentru "SHUFFLE" (*Redarea aleatorie*).

## **3** Apăsați în mod repetat **↑** sau ♦ pentru a **selecta reglajul dorit.**

### **La redarea unui VIDEO CD sau a unui AUDIO CD**

*•* TRACK (pistă) : sunt redate toate pistele de pe discul curent, în ordine aleatorie.

### **Când este activată Redarea unui program**

*•* ON : sunt redate în ordine aleatorie toate pistele din lista programului.

## **La redarea unui DATA CD / DVD (cu excepţia fi şierelor video) :**

*•* ON (muzică): sunt redate în ordine aleatorie toate fișierele MP3 din directorul selectat, de pe discul curent.

Dacă nu este selectat nici un director, vor fi redate în ordine aleatorie fișierele din primul director.

# **4 Apăsaţi ENTER.**

# $5$  Apăsați ▷ (sau ▶ de la aparat).

Începe Redarea aleatorie.

Pentru a renunta la Redarea aleatorie, apăsati CLEAR sau selectaţi "OFF" la pasul 3.

## **Note**

- Nu puteţi realiza Redarea aleatorie pentru VIDEO CD-uri în cursul redării PBC.
- În cazul fișierelor MP3, o aceeași melodie poate fi redată în mod repetat.

### **Observaţie**

- Redarea aleatorie este anulată când :
	- deschideţi compartimentul discului,
	- schimbaţi discul,
	- opriţi sistemul,
	- schimbaţi funcţia,
- efectuaţi căutarea pistelor / index,
- stabiliţi pentru "MEDIA" varianta "PHOTO", redarea fiind oprită,
- efectuaţi Înregistrarea CD sincronă şi Transferul USB,
- transferaţi muzică de la un disc la un dispozitiv USB.

# **Redarea repetitivă (Repeat play)**

# **DATA DVD**

Puteți reda în mod repetat conținutul unui disc. Pot fi selectate simultan Redarea aleatorie şi cea a unui program.

## **1 Apăsaţi DISPLAY.**

Pe ecranul TV apare Meniul de comandă.

**2** Apăsați în mod repetat **↑** sau ♦ pentru a **selecta (***REPEAT***), apoi apăsaţi ENTER.**

Pe ecranul TV apar opțiunile pentru "REPEAT" (Redarea repetitivă).

## $3$  Apăsați în mod repetat **↑** sau ♦ pentru a **selecta reglajul dorit.**

Varianta implicită este subliniată.

### **La redarea unui DVD VIDEO sau a unui DVD-R / DVD-RW în mod VR :**

- OFF : nu se redă în mod repetat.
- ALL DISCS : sunt repetate discurile.
- ONE DISC : sunt repetate toate titlurile de pe discul curent.
- TITLE : este repetat titlul curent.
- CHAPTER : este repetat capitolul curent.

Continuare  $\implies$ 

### **La redarea unui VIDEO CD sau AUDIO CD:**

- OFF : nu se redă în mod repetat.
- ALL DISCS : sunt repetate discurile.
- ONE DISC : sunt repetate toate titlurile de pe discul curent.
- TRACK : este repetată pista curentă.

### **La redarea unui DATA CD sau a unui DATA DVD:**

- OFF : nu se redă în mod repetat.
- ALL DISCS : sunt repetate discurile.
- ONE DISC : sunt repetate toate directoarele de pe discul curent.
- FOLDER : este repetat directorul curent.
- TRACK<sup>1)</sup> : este repetat fișierul audio curent.
- FILE<sup>2)</sup> : este repetat fișierul curent.

<sup>1)</sup> Numai fişiere MP3.

<sup>2)</sup> Numai fişiere video.

### **Când este activată Redarea unui program sau cea aleatorie**

- OFF : nu se redă în mod repetat.
- ON : se repetă Redarea unui program sau Redarea aleatorie.

# **4 Apăsaţi ENTER.**

## $5$  Apăsați  $\triangleright$  (sau  $\blacktriangleright$  de la aparat).

Începe Redarea repetitivă.

Pentru a renunţa la Redarea repetitivă, apăsaţi CLEAR sau selectaţi "OFF" la pasul 3.

### **Note**

- Puteți de asemenea să modificați reglajele pentru Redarea repetitivă prin apăsarea repetată a butonului REPEAT / FM MODE.
- În funcție de DVD VIDEO, se poate să nu puteți folosi Redarea repetitivă.
- Nu puteţi utiliza redarea repetitivă pentru VIDEO CD-uri în cursul redării PBC.
- La redarea unui DATA CD / DVD care conţine fișiere MP3 și fișiere de imagine JPEG, sunetul nu se va potrivi cu imaginea dacă duratele lor de redare sunt diferite.
- Redarea repetitivă. este anulată când :
	- deschideţi compartimentul discului,
	- schimbaţi discul (cu excepţia cazului în care este selectată varianta "ALL DISCS"),
	- opriţi sistemul,
	- schimbaţi funcţia (cu excepţia cazului în care este selectată varianta "ALL DISCS"),
	- efectuaţi căutarea pistelor / index,
- efectuaţi Înregistrarea CD sincronă şi Transferul USB,
- transferaţi muzică de la un disc la un dispozitiv USB.

# **Selectarea unui director / fisier folosind afi şarea pe ecran**

### DATA CD DATA DVD

Fişierele video DivX şi MPEG4 pot fi redate numai de MHC-GZR33Di.

**1 Introduceţi un disc în compartimentul aparatului.**

Pe ecranul TV apare indicaţia "FOLDER LIST".

## **2 Apăsaţi DISPLAY.**

Pe ecranul TV apare Meniul de comandă.

**3** Apăsați în mod repetat  $\triangle$  sau  $\triangle$  pentru **a selecta (***MEDIA***), apoi apăsaţi ENTER.**

Pe ecranul TV apar opțiunile pentru "MEDIA".

- MUSIC / PHOTO : pentru a se reda atât fișiere MP3, cât și fișiere de imagine JPEG din același director, ca o prezentare de imagini (pag. 137).
- MUSIC : pentru redarea fișierelor MP3.
- VIDEO : pentru redarea de fișiere video DivX sau MPEG4.
- PHOTO : pentru redarea de fișiere de imagine JPEG.
- **4** Apăsați în mod repetat **↑** sau ♦ pentru **a selecta opţiunea dorită, apoi apăsaţi ENTER. Dacă opţiunea dorită este deja selectată, apăsaţi DVD/TUNER MENU.** Pe ecranul TV apare o listă de directoare care contin fisiere de tipul selectat.
- **5** Apăsați în mod repetat **↑** sau ♦ pentru a **selecta un director.**

### **Redarea unui director :**

Apăsați  $\triangleright$  (sau  $\triangleright$  de la aparat). Sistemul începe redarea de la primul fișier din directorul selectat. Pentru a opri redarea, apăsați ■.

## **Redarea unui fişier MP3**

### **1** Apăsaţi ENTER.

Apare "TRACK LIST" (*Lista pistelor*).

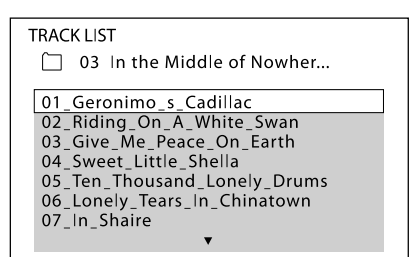

**2** Apăsați în mod repetat **↑** sau ♥ pentru a selecta fișierul MP3 dorit, apoi apăsați ENTER. Sistemul începe redarea fișierului MP3 selectat. Pentru a opri redarea, apăsați ■.

Continuare –

## **Redarea unui fişier de imagine :**

## **1** Apăsaţi PICTURE NAVI.

Sunt afișate miniaturile corespunzătoare primelor 16 fișiere de imagine JPEG din director.

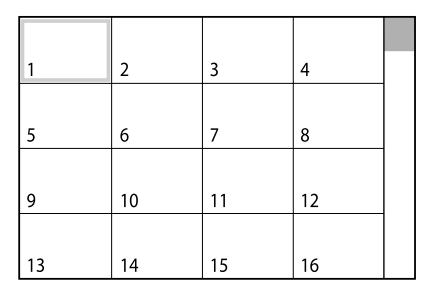

Dacă există mai mult de 16 fișiere de imagine în directorul selectat, în partea dreaptă a imaginii apare o bară de parcurgere a conţinutului.

**2** Apăsați +/+/+/→ imaginea pe care doriți să o vizualizați, apoi apăsați D (sau ► de la aparat).

Prezentarea de imagini începe de la fișierul de imagine selectat.

Pentru a opri redarea, apăsați ■.

Prezentarea de imagini se oprește  $\triangle$  când apăsați sau ↓.

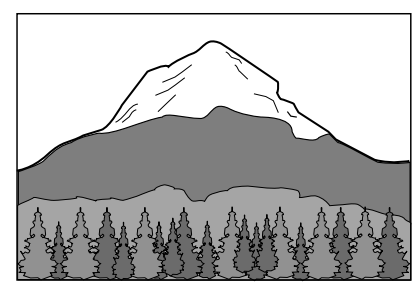

### **Redarea unui fişier video:**

## **1** Apăsaţi ENTER.

Apare "FILE LIST" (Lista fişierelor).

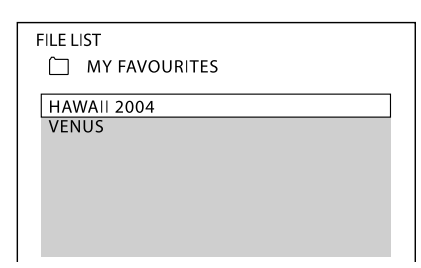

**2** Apăsați în mod repetat  $\triangle$  sau  $\blacktriangleright$  pentru a selecta fișierul video dorit, apoi apăsați ENTER. Sistemul începe redarea fișierului video selectat. Pentru a opri redarea, apăsați ■.

## **Alte operaţii**

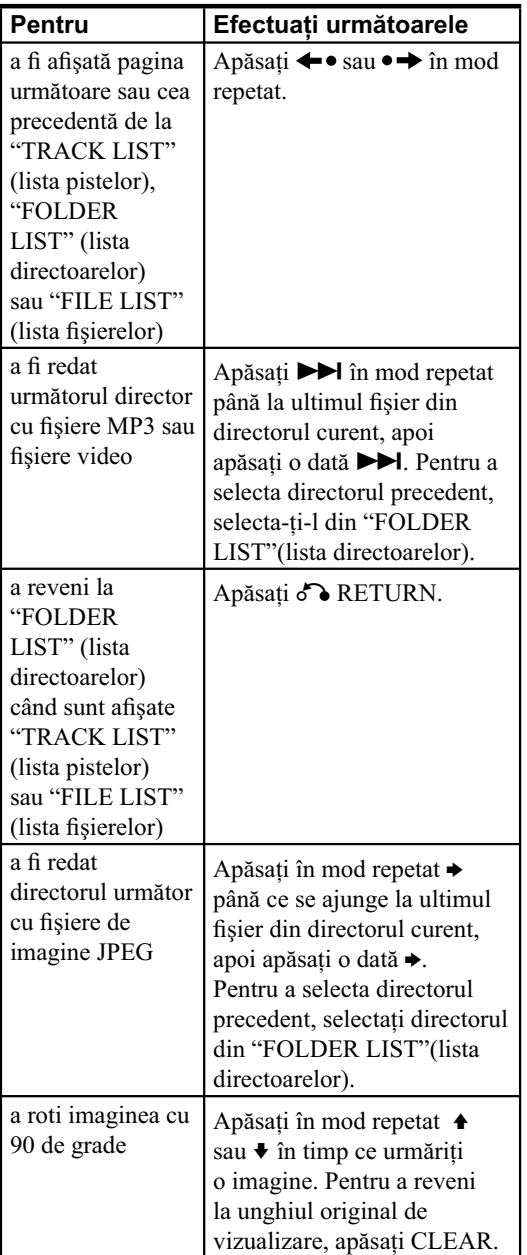

### **Note**

- Sistemul poate reda fișiere MP3 și fișiere de imagine JPEG. Sistemul va reda orice date cu extensia ".mp3", ".jpg" sau ".jpeg" chiar dacă acestea nu sunt în format MP3 şi JPEG. Redarea acestor date poate genera un zgomot puternic care poate deteriora sistemul de boxe.
- În funcție de aplicația software de codare/ inscripţionare, de echipamentul de înregistrare sau de suportul media folosite pentru înregistrarea unui fișier MP3, puteți întâlni probleme cum ar fi : imposibilitatea de redare, întreruperi ale sunetului şi zgomot.
- Următoarele discuri / situaţii pot mări durata necesară până la începerea redării :
	- un disc ce conţine o structură arborescentă complicată,
	- un disc înregistrat cu sesiuni multiple,
	- un disc pe care pot fi adăugate date (disc ce nu a fost finalizat),
	- piste sau fișiere dintr-un alt director care tocmai a fost redat.
- Unele discuri CD-R/ -RW sau DVD-R/ -RW/ +R/ +RW nu pot fi redate de acest sistem, în funcţie de formatul de fişier.
- Sistemul poate reda numai directoare cu cel mult 8 nivele de imbricare.

Continuare <sup>11</sup>

- Este posibil ca sistemul să nu poată reda anumite tipuri de fișiere de imagine JPEG (de exemplu un fișier de imagine JPEG care este mai mic de 8 (lățime)  $\times$  8 (înălțime)).
- Când apăsați  $\triangleq$  sau  $\Rightarrow$  pentru a selecta imaginea precedentă sau pe cea următoare, imaginea va reveni la modul original de vizualizare chiar dacă anterior a fost rotită.
- Prezentarea de imagini se oprește dacă apăsați + sau ↓.
- Este posibil ca sistemul să nu poată reda un fișier video cu dimensiune mai mare de 720 (lăţime) × 576 (înălţime) / 2 GB.
- În funcție de fișierul video, imaginea poate părea neclară sau pot apărea omisiuni ale sunetului.
- Sistemul nu poate reda anumite fișiere video cu durata mai mare de 3 ore.
- În funcție de fișierul video, imaginea poate face o pauză sau poate fi neclară. În acest caz, se recomandă să creați fișierul la o viteză de transfer mai mică. Dacă sunetul prezintă în continuare zgomot, se recomandă formatul audio MP3.
- Datorită tehnologiei de compresie utilizate pentru fișierele video, poate dura mai mult timp după ce apăsaţi H, până ce apare imaginea.
- În funcție de fișierul video, este posibil ca sonorul să nu se potrivească cu imaginile afișate pe ecran.

### **Observaţii**

- Dacă este prestabilit numărul de redări admise, puteţi reda fisierele DivX de numărul stabilit de ori. Sunt numărate următoarele situatii :
	- oprirea sistemului,
	- schimbarea discului,
	- redarea unui alt fișier video.

# **Redarea de fi şiere MP3 şi de fi şiere de imagine JPEG sub forma unei prezentări de imagini cu sunet**

(Numai pentru DATA CD şi DATA DVD.)

Puteți reda o prezentare de imagini cu sunet plasând mai întâi ambele fișiere (pe cel MP3 și pe cel JPEG) în acelaşi director pe un DATA CD/DVD.

**1** Apăsaţi butonul DISPLAY când redarea este oprită.

Pe ecranul TV apare Meniul de comandă.

**2** Apăsați în mod repetat **↑** sau ♥ pentru a selecta **Idea (Media), apoi apăsați ENTER.** Pe ecranul TV apar opţiunile disponibile pentru

"Media".

**3** Apăsati în mod repetat ♠ sau ♦ pentru a selecta "MUSIC / PHOTO", apoi apăsaţi ENTER. Dacă a fost deja selectat "MUSIC / PHOTO", apăsaţi DVD/TUNER MENU.

Pe ecranul TV apare "FOLDER LIST"(lista directoarelor).

**4** Apăsați în mod repetat **+** sau v pentru a selecta directorul dorit, apoi apăsați  $\triangleright$  (sau  $\blacktriangleright$  de la aparat).

Prezentarea de imagini cu sunet începe de la directorul selectat.

Pentru a opri redarea, apăsați ■.

Pentru a părăsi prezentarea de imagini, selectati "MUSIC" sau "PHOTO" la pasul 3.

### **Notă**

• Dacă sunt redate simultan fisiere MP3 și fisiere de imagine JPEG ce conțin o mare cantitate de date, pot apărea omisiuni ale sunetului.

## **Pentru a stabili viteza de rulare a prezentării de imagini**

(Numai pentru fișiere de imagine JPEG.)

- **1** Apăsaţi butonul DISPLAY. (Dacă pentru "MEDIA" a fost selectată varianta "MUSIC / PHOTO", apăsați de două ori <sup>□</sup> DISPLAY.) Pe ecranul TV apare Meniul de comandă.
- **2** Apăsați în mod repetat  $\triangle$  sau  $\blacktriangleright$  pentru a selecta **Franciscus** (*INTERVAL*), apoi apăsați ENTER. Pe ecranul TV apar opţiunile disponibile pentru "INTERVAL".
- **3** Apăsați în mod repetat  $\triangle$  sau  $\blacktriangleright$  pentru a selecta intervalul de succesiune a imaginilor. Varianta implicită este subliniată.
	- NORMAL : este stabilită durata standard pentru interval.
	- FAST : este stabilită o durată mai scurtă decât cea obişuită ("NORMAL").
	- SLOW 1 : este stabilită o durată mai lungă decât cea obişuită ("NORMAL").
	- SLOW 2 : este stabilită o durată mai lungă decât cea obişuită ("SLOW 1").

### **4** Apăsaţi ENTER

Este aplicată varianta selectată.

### **Notă**

• În cazul unor fișiere de imagine JPEG (mai ales fișiere de imagine JPEG progresivă sau cu 3.000.000 pixeli sau mai mulţi) poate dura mai mult timp până ce sunt redate comparativ cu alte fișiere, ceea poate face ca tranziţia să dureze mai mult decât opţiunea selectată.

*Continuare* l

# **Pentru a selecta efectul care să fie aplicat la tranziţia dintre cadre la prezentarea de imagini**

(Numai pentru fișiere de imagine JPEG.)

- **1** Apăsaţi butonul DISPLAY. (Dacă pentru "MEDIA" a fost selectată varianta "MUSIC / PHOTO", apăsați de două ori <sup>□</sup> DISPLAY.) Pe ecranul TV apare Meniul de comandă.
- **2** Apăsați în mod repetat **+** sau + pentru a selecta (*EFFECT - efect*), apoi apăsaţi ENTER.

Pe ecranul TV apar opţiunile disponibile pentru "EFFECT".

**3** Apăsați în mod repetat  $\triangle$  sau  $\blacktriangleright$  pentru a selecta varianta dorită.

Varianta implicită este subliniată.

- MODE 1 : o imagine o înlocuieşte pe cea precedentă desfăşurându-se din sus în jos pe ecran.
- MODE 2 : o imagine o înlocuieşte pe cea precedentă desfăşurându-se de la stânga spre dreapta pe ecran.
- MODE 3 : o imagine o înlocuieşte pe cea precedentă extinzându-se de la centru spre marginile ecranului.
- MODE 4 : imaginile sunt afișate comutându-se ciclic, în mod aleatoriu între diverse efecte.
- MODE 5 : imaginea următoare glisează peste cea curentă, înlocuind-o.
- OFF : se renunţă la această funcţie.

### **4** Apăsaţi ENTER

Este aplicată varianta selectată.

## Pentru a alege prioritatea care să fie **acordată tipurilor de fi şiere**

Puteţi selecta prioritatea la redare pentru diverse tipuri de fișiere (fișiere MP3, fișiere de imagine JPEG sau fișiere video) de pe disc.

- **1** Apăsaţi butonul DISPLAY. Pe ecranul TV apare Meniul de comandă.
- **2** Apăsați în mod repetat **↑** sau ♦ pentru a selecta *I* **de (***MEDIA - suport media*), apoi apăsați ENTER.

Pe ecranul TV apar opţiunile disponibile pentru "MEDIA".

**3** Apăsați în mod repetat  $\triangleq$  sau  $\blacktriangleright$  pentru a selecta varianta dorită.

Varianta implicită este subliniată.

- MUSIC / PHOTO : consultaţi pag. 137.
- MUSIC : are prioritate redarea fisierelor MP3.
- VIDEO : are prioritate redarea fișierelor video.
- PHOTO : are prioritate redarea fisierelor de imagine JPEG.

### **4** Apăsaţi ENTER

Pentru detalii legate de prioritatea la redare a tipurilor de fișiere stabilite prin reglajul "MEDIA" (tipul de suport media), consultaţi "Prioritatea la redare pentru diverse tipuri de fisiere" (pag. 137).

# **Ajustarea întârzierii dintre imagine şi sunet ("A/V SYNC")**

### DVD-V DVD-VR VIDEO CD DATA CD DATA DVD

Când sunetul nu este sincronizat cu imaginea ce apare pe ecran, puteţi ajusta întârzierea sesizată.

Funcţia "A/V SYNC" nu este disponibilă pentru fi şierele MP3 şi pentru cele de imagine JPEG de pe DATA CD / DVD.

- **1** Apăsaţi butonul DISPLAY. Pe ecranul TV apare Meniul de comandă.
- **2** Apăsați în mod repetat  $\triangle$  sau  $\blacktriangleright$  pentru a selecta (*A/V SYNC - sincronizare audio/video*), apoi apăsaţi ENTER.

Pe ecranul TV apar opţiunile disponibile pentru "A/V SYNC".

**3** Apăsați în mod repetat  $\triangle$  sau  $\blacktriangleright$  pentru a selecta reglajul dorit.

Varianta implicită este subliniată.

- OFF : nu este ajustată sincronizarea.
- ON : ajustează diferenţa dintre imagine şi sunet.

## **4** Apăsaţi ENTER.

### **Notă**

• În funcţie de semnalul de intrare, este posibil ca această funcție să nu fie eficientă.

# **Restricţionarea redării discurilor (Control parental)**

## DVD-V

Puteti limita redarea anumitor discuri DVD VIDEO la un nivel predeterminat, cum ar fi vârsta utilizatorilor. Când este redată o scenă pentru care accesul este restricţionat, respectiva scenă poate fi omisă sau înlocuită cu alte scene.

**1 Apăsaţi butonul DISPLAY când redarea este oprită.** 

Pe ecranul TV apare Meniul de comandă.

**2** Apăsați în mod repetat **↑** sau ♦ pentru a **selecta**  $\blacksquare$  (SETUP - *configurare*), apoi **apăsaţi ENTER.**

Pe ecranul TV apar opţiunile disponibile pentru "SETUP" (configurare).

**3** Apăsați în mod repetat **↑** sau ♦ pentru a **selecta "CUSTOM" (***personalizare***), apoi apăsaţi ENTER.** 

Pe ecranul TV apare Meniul de configurare.

**4** Apăsați în mod repetat **↑** sau ♦ pentru a **selecta "SYSTEM SETUP", apoi apăsaţi ENTER.**

**5** Apăsați în mod repetat **+** sau ♦ pentru a **selecta "PARENTAL CONTROL" (Control parental), apoi apăsaţi ENTER.**

**Dacă nu aţi înregistrat nici o parolă :**

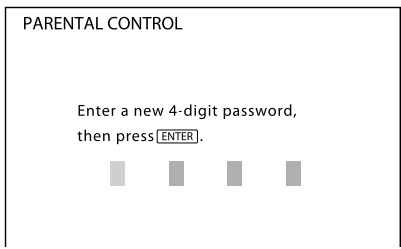

Introduceţi o parolă de 4 cifre folosind butoanele numerotate, apoi apăsaţi ENTER.

Pe ecran apare interfața de confirmare a parolei.

### **Dacă aţi înregistrat deja o parolă :**

Interfaţa de introducere a parolei apare pe ecranul TV.

### **Dacă aţi greşit la introducerea parolei :**

Apăsați de mai multe ori  $\triangle$  pentru a șterge numărul introdus de dvs., apoi reintroduceţi corect parola.

## **6 Introduceţi sau reintroduceţi parola de 4 cifre folosind butoanele numerice, apoi apăsaţi ENTER.**

Pe ecranul televizorului apare interfaţa de stabilire a nivelului de limitare a redării.

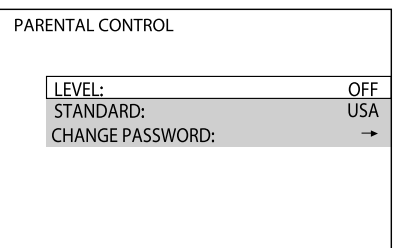

## **7** Apăsați în mod repetat ↑ sau ← pentru **a selecta "STANDARD", apoi apăsaţi ENTER.**

Pe ecranul TV apar opţiunile disponibile pentru "STANDARD".

**8** Apăsați în mod repetat **↑** sau ♦ pentru a selecta o zonă geografică pentru care este **stabilit nivelul de limitare, apoi apăsaţi ENTER.** 

Este selectată zona dorită.

Când selectati "OTHERS  $\rightarrow$ ", introduceti, cu ajutorul butoanelor numerotate, codul de arie corespunzător zonei geografice (consultați "Lista codurilor de arie pentru Controlul parental", pag. 139).

**9** Apăsați în mod repetat ↑ sau ♦ pentru **a selecta "LEVEL" (***nivel***), apoi apăsaţi ENTER.**

Pe ecranul TV apar opțiunile disponibile pentru "LEVEL".

## **10** Apăsați în mod repetat **↑** sau ♦ pentru **a selecta nivelul dorit, apoi apăsaţi ENTER.**

Este definitivat reglajul pentru "Control parental".

Cu cât valoarea este mai redusă, cu atât limitarea este mai strictă.

## **Pentru a dezactiva funcţia de Control parental :**

Stabiliti pentru "LEVEL" nivelul "OFF" la pasul 10.

## **Pentru a schimba parola**

- 1 Apăsați în mod repetat **+** sau + pentru a selecta "CHANGE PASSWORD" (*schimbarea parolei*), apoi apăsati ENTER la pasul 7 al procedurii "Restricţionarea redării discurilor".
- **2** Introduceţi parola dvs. de 4 cifre utilizând butoanele numerotate, apoi apăsaţi ENTER.
- **3** Introduceţi noua dvs. parolă de 4 cifre utilizând butoanele numerotate, apoi apăsaţi ENTER.
- **4** Pentru a confirma parola dvs., reintroduceti-o cu ajutorul butoanelor numerotate, apoi apăsaţi ENTER.

Continuare  $\implies$ 

## **Dacă aţi uitat parola**

Scoateţi discul şi repetaţi paşii de la 1 la 5 ai procedurii "Restricţionarea redării discurilor (Control parental)", pag. 56. Când vi se cere să introduceţi parola, introduceţi numărul de şase cifre "199703" cu ajutorul butoanelor numerotate, apoi apăsaţi butonul ENTER. Pe ecran va apărea o interfaţă care vă va cere să stabiliţi o nouă parolă de 4 cifre. După ce aţi introdus noua parolă de patru cifre, introduceţi discul din aparat și apăsați butonul  $\triangleright$  (sau butonul  $\triangleright$  de la aparat). Când apare interfaţa de introducere a parolei, folosiţi-o pe cea nouă.

# **Pentru a reda un disc pentru care este stabilit nivelul de control parental**

**1** Introduceti un disc și apăsati  $\triangleright$  (sau butonul  $\blacktriangleright$  de la aparat).

Pe ecranul TV este afişată interfaţa pentru introducerea parolei.

**2** Introduceţi parola dvs. de 4 cifre utilizând butoanele numerotate, apoi apăsaţi ENTER. Sistemul începe redarea.

### **Note**

- Când este redat un DVD VIDEO care nu beneficiază de funcţia "Parental Control", accesul nu poate fi restricţionat cu acest sistem.
- În funcţie de DVD-ul VIDEO, este posibil să vi se solicite să modificați nivelul pentru Controlul parental în timp ce este redat discul. În acest caz, introduceţi parola, apoi schimbaţi nivelul. Dacă este anulată reluarea redării, nivelul revine la nivelul original.

# **Utilizarea Meniului de confi gurare**

Utilizând Meniul de configurare, puteți efectua diverse reglaje pentru a adapta imaginea şi sonorul. Elementele de reglaj afișate diferă în funcție de țară sau de regiune.

### **Notă**

• Reglajele legate de redare stocate pe disc vor avea prioritate în fata celor din Meniul de configurare. De aceea, este posibil ca anumite reglaje din Meniul de configurare este posibil să nu fie efectuate.

## **1 Apăsaţi butonul DISPLAY când redarea este oprită.**

Pe ecranul TV apare Meniul de comandă.

**2** Apăsați în mod repetat **↑** sau ♦ pentru a **selecta**  $\blacksquare$  (SETUP - *configurare*), apoi **apăsaţi ENTER.**

Pe ecranul TV apar opţiunile disponibile pentru "SETUP" (configurare).

**3** Apăsați în mod repetat **↑** sau ♦ pentru a **selecta "CUSTOM" (***personalizare***), apoi apăsaţi ENTER.** 

Pe ecranul TV apare Meniul de configurare.

**4** Apăsați în mod repetat **↑** sau ♦ pentru **a selecta elementul de reglaj din lista afi şată, apoi apăsaţi ENTER.**

Este selectat elementul de configurare.

Elementele de reglaj :

- : LANGUAGE SETUP (*Alegerea limbii*)
- **E**: VIDEO SETUP (*Configurare video*)
- **D**: AUDIO SETUP (*Configurare audio*)
- $\blacktriangleright$  : SYSTEM SETUP (Configurarea *sistemului*)

**B-B**: SPEAKER SETUP *Configurarea boxelor*)

Exemplu: VIDEO SETUP (Configurare video)

Elementul selectat

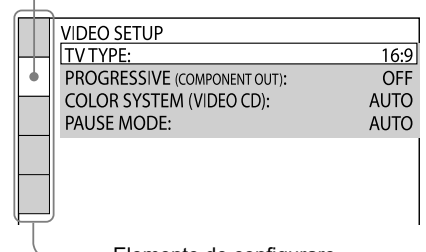

Elemente de configurare

## **5** Apăsați în mod repetat  $\triangle$  sau  $\triangle$  pentru a selecta elementul de configurare dorit, **apoi apăsaţi ENTER.**

Pe ecranul TV apar opţiunile pentru elementul de configurare selectat.

De exemplu : "TV TYPE" (*Tip TV*)

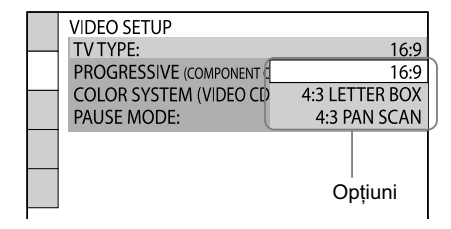

## **6** Apăsați în mod repetat  $\triangle$  sau  $\triangle$  pentru **a selecta varianta de reglaj dorită, apoi apăsaţi ENTER.**

Este selectată varianta de reglaj dorită şi configurarea se încheie.

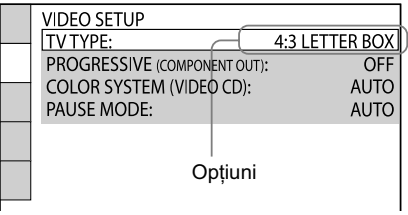

#### **Stabilirea limbii**  A **— "Alegerea limbii"**

Alegeţi - dintre diversele limbi disponibile - pe cea care doriți să fie folosită la afișarea mesajelor pe ecran sau pentru coloana sonoră.

**OSD (On-Screen Display -** *Afi şare pe ecran***)** Schimbă limba folosită pentru afișarea pe ecran.

### **MENU\* (***Meniu***)**

(doar pentru DVD VIDEO) Selectează limba care doriți să fie folosită pentru meniul DVD.

Continuare<sup>

—</sup>

### **AUDIO (***Audio***)**

(doar pentru DVD VIDEO) Schimbă limba pentru coloana sonoră. Când selectaţi varianta "ORIGINAL", are prioritate limba stabilită din fabrică pentru disc.

### **SUBTITLE (***Subtitrare***)**

(doar pentru DVD VIDEO) Comută între limbile disponibile pentru subtitrare.

Când selectaţi "AUDIO FOLLOW", limba folosită pentru subtitluri se modifică în funcție de limba pe care aţi ales-o pentru coloana sonoră

**\*** Când alegeţi o limbă din "MENU", "SUBTITLE" sau "AUDIO" care nu este înregistrată pe discul DVD VIDEO, este selectată în mod automat una dintre limbile înregistrate pe disc .

În funcţie de disc, este posibil însă ca limba să nu fie selectată în mod automat.

Dacă selectați "OTHERS →" din "MENU", "SUBTITLE" sau "AUDIO", selectaţi şi introduceţi, folosind butoanele numerotate, codul corespunzător din Lista codurilor de limbă (pag. 138).

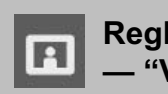

## **Reglarea ecranului TV — "VIDEO SETUP"**

Alegeți varianta dorită în funcție de televizorul conectat.

Varianta implicită este subliniată.

## **TV TYPE (***Tip TV***)\*1** (doar pentru DVD VIDEO)

**16:9 :** Selectaţi această variantă când conectaţi un televizor cu ecran panoramic sau un televizor care dispune de funcţia mod panoramic.

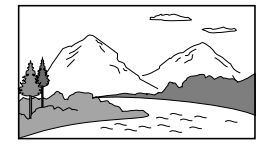

**4:3 LETTER BOX:** Selectaţi această variantă când conectaţi un televizor cu ecran de 4 : 3. Afi şează o imagine panoramică având în partea de sus şi de jos a ecranului câte o bandă neagră.

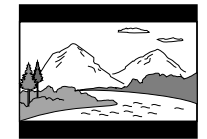

**4:3 PAN SCAN2):** Selectaţi această variantă când conectați un televizor cu ecran de 4 : 3. Afişează în mod automat imaginea panoramică pe întreg ecranul eliminând zonele care nu pot fi cuprinse.

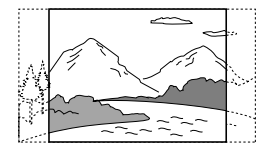

### **PROGRESSIVE (COMPONENT OUT)** *PROGRESIV - Ieşire pe componente***)**

Este activat sau dezactivat semnalul progresiv de ieşire prin mufele COMPONENT VIDEO OUT.

- **OFF :** Transmite la ieşire semnale în format intercalat.
- **ON :** Transmite la ieşire semnale în format progresiv.

Pentru detalii, consultați "Schimbarea formatului semnalului video de ieşire prin mufele COMPONENT VIDEO OUT" (pag. 28).

## **COLOR SYSTEM (VIDEO OUT)** *Sistem de culoare - Ieşire video***)**

(doar pentru modelul australian)

Este activat semnalul video de ieşire când este redat un VIDEO CD.

- **AUTO :** Este transmis la ieşire semnal video în funcție de sistemul de culoare al discului, PAL sau NTSC.
- **PAL**: Este schimbat semnalul video al unui disc NTSC şi transmis la ieşire în format PAL.
- **NTSC :** Este schimbat semnalul video al unui disc PAL şi transmis la ieşire în format NTSC.

### **BLACK LEVEL (***Nivel de negru***)**

(doar pentru LBT-LCD7Di)

Este selectat nivelul de negru (nivelul de configurare) pentru semnalele video de ieşire de la alte mufe în afară de COMPONENT VIDEO OUT.

- **ON :** Este stabilit la o valoare standard nivelul de negru pentru semnalul de ieşire.
- **OFF :** Este redus nivelul standard de negru. Utilizaţi această variantă când imaginea devine prea albă.

## **BLACK LEVEL (COMPONENT OUT)** **(***Nivel de negru - Ieşire pe componente***)**

(doar pentru LBT-LCD7Di)

Este selectat nivelul de negru (nivelul de configurare) pentru semnalele video de ieşire de la mufele COMPONENT VIDEO OUT.

Reglajul "BLACK LEVEL (COMPONENT OUT)" nu este disponibil când sistemul transmite la ieşire semnal progresiv.

- **OFF :** Este stabilit la o valoare standard nivelul de negru pentru semnalul de ieşire.
- **ON :** Este mărit nivelul standard de negru. Utilizaţi această variantă când imaginea devine prea neagră.

### **PAUSE MODE (***Modul pauză***)**

(doar pentru DVD VIDEO şi DVD-R/-RW în mod VR)

- **AUTO :** Imaginea, inclusiv subiectele care se deplasează dinamic, este transmisă la ieşire fără instabilităţi. Selectaţi în mod normal această poziţie.
- **OFF** : Imaginea, inclusiv subiectele care nu se deplasează dinamic, sunt transmise la ieșire la înaltă definiție.

<sup>1)</sup> Reglajul implicit variază în functie de tară sau de *regiune.* 2) *În funcţie de DVD VIDEO, poate fi selectată în* 

*mod automat varianta "4:3 LETTER BOX" în loc de cea "4:3 PAN SCAN" şi invers.*

Continuare<sup>

—</sup>

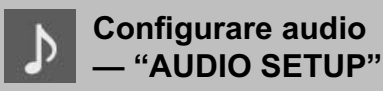

Reglaje destinate configurării audio. Varianta implicită este subliniată.

### **AUDIO DRC**1) **(Dynamic Range Compression -** *Compresia registrului dinamic***)**

(doar pentru DVD VIDEO)

- **OFF :** Fără compresie a registrului dinamic.
- **STANDARD** : Este reprodus sunetul unei piste cu tipul de registru dinamic intenţionat de inginerul de sunet. Varianta este utilă pentru urmărirea de filme la nivel redus, seara târziu.

**MAX :** Registrul dinamic este restrâns complet.

### **TRACK SELECTION (***Selecţia pistei***)**

(doar pentru DVD VIDEO)

Este acordată prioritate pistei sonore care conține cel mai mare număr de canale la redarea unui DVD VIDEO pe care sunt înregistrate mai multe formate audio (PCM, DTS, audio MPEG sau Dolby Digital $)^{2)}$ .

**OFF** : Nu este acordată prioritate.

**AUTO**3) **:** Este acordată prioritate.

1) *Reglajul "AUDIO DRC" poate fi efectuat numai* 

- *pentru surse Dolby Digital.* 2) *Dacă fi ecare pistă de semnal audio are acelaşi număr de canale, sistemul selectează pistele audio în ordinea PCM, DTS, Dolby Digital, MPEG.*
- 3) *Dacă pentru "TRACK SELECTION" este aleasă varianta "AUTO", poate fi schimbată limba. Reglajul pentru "TRACK SELECTION" are prioritate mai mare decât varianta "AUDIO" de la "Alegerea limbii" (pag. 33). În funcţie de disc, această funcţie este posibil să nu fi e disponibilă.*

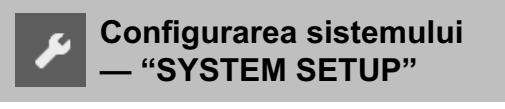

### **SCREEN SAVER (***Interfaţă de protecţie a ecranului***)**

Este afişată o imagine care protejează ecranul împotriva deteriorării (imagini fantomă). Apăsaţi orice buton ( de exemplu :  $\triangleright$ ) pentru opri afișarea acestei imagini.

- **ON** : Apare imaginea de protecție dacă sistemul nu este acţionat o perioadă mai mare de 15 minute.
- **OFF :** Nu este afişată interfaţa de protecţie a ecranului.

# **BACKGROUND**

**(***Fundal***)**

Este selectată culoarea fundalului sau imaginea care să fie afișată pe ecranul televizorului în modul stop sau când este redat un AUDIO CD și fișiere MP3.

- **JACKET PICTURE** : Apare imaginea pe fundal (imagine statică), însă doar când aceasta este deja înregistrată pe disc (DVD VIDEO, CD - EXTRA etc.). Dacă discul nu conţine o astfel de imagine, pe fundal apare o imagine grafică ("GRAPHICS").
- **GRAPHICS :** Pe fundal apare o imagine predefinită, din memoria player-ului.
- **BLUE** : Fundalul este albastru.

**BLACK**: Fundalul este negru.

### **PARENTAL CONTROL (***Parental control***)**

Sunt stabilite restricţiile la redare. Pentru detalii, consultaţi "Restricţionarea redării discului (Control parental)", pag. 56.

### **DivX**

(doar pentru MHC-GZR33Di)

Este afișat codul de înregistrare pentru acest sistem. Pentru mai multe informaţii, consultaţi adresa de Internet : http://www.divx.com.

#### **MULTI-DISC RESUME (***Continuare multidisc***)**

(doar pentru DVD VIDEO şi VIDEO CD)

- **ON :** Sunt reţinute în memorie punctele din care va continua redarea pentru cel mult 10 discuri.
- **OFF :** Nu sunt reţinute în memorie punctele din care va continua redarea. Redarea va fi reluată din punctul unde a fost oprită numai pentru discul curent din sistem.

### **RESET (***Resetarea***)\***

Sunt readuse reglajele corespunzătoare "SETUP" (Configurare) la variantele implicite. Pentru detalii, consultaţi "Pentru a readuce reglajele "SETUP" la valorile implicite, acționați astfel :" (pag. 120).

*\* Cu excepţia reglajelor stabilite pentru "Controlul parental".*

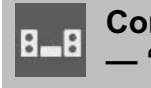

## Configurarea boxelor<sup>1)</sup> **— "SPEAKER SETUP"**

## **CONNECTION (***Conexiune***)**

**Boxe frontale : YES (da) SUBWOOFER2) :** 

- **YES :** Selectaţi această variantă dacă aţi conectat subwoofer-ul.
- **NONE :** Selectaţi această variantă dacă nu este conectat subwoofer-ul.

## **LEVEL (FRONT) (***Nivel - boxe faţă***) L (***stânga***) 0.0 dB R (***dreapta***) 0.0 dB SUBWOOFER 0.0 dB3)**

- 1) *Pentru a reveni la varianta implicite când este modifi cat un reglaj, apăsaţi CLEAR înainte de a apăsa ENTER. Ţineţi seama însă că nu puteţi readuce elementele de reglaj corespunzătoare "CONNECTION" la variantele implicite. Ţineţi*  seama că nu puteți realiza Configurarea boxelor *dacă sunt conectate boxe sau microfoane la sistem.*
- 2) *În funcţie de reglajele efectuate pentru alte boxe, este posibil ca subwoofer-ul să transmită la ieşire un sunet excesiv de puternic.*
- 3) *Elementele pentru care este aleasă varianta "NONE" corespunzător secţiunii "CONNECTION" nu pot fi selectate.*

*Continuare*  $\equiv$ 

## *Tuner*

# **Ascultarea radioului**

Puteți asculta radioul fie selectând un post de radio deja stabilit, fie depistându-l manual pe cel care vă interesează.

- **1 Apăsaţi în mod repetat FUNCTION +/– (sau apăsaţi butonul TUNER/BAND al aparatului) pentru a selecta "FM" sau "AM".**
- **2 Efectuaţi operaţia de depistare a posturilor.**

## Pentru baleierea automată a **frecvenţelor**

Apăsaţi şi menţineţi apăsat butonul TUNING +/– până ce indicația frecvențelor se modifică, apoi eliberati-l.

Pe ecranul TV apare indicaţia "AUTO".

Baleierea frecvenţelor este întreruptă automat când este depistat un post de radio și este afișată pe ecranul TV indicaţia "TUNED". Dacă postul depistat este unul FM, pe ecranul televizorului apare indicaţia "STEREO".

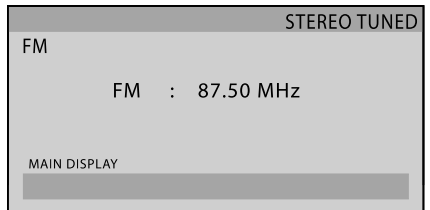

Dacă nu apare indicaţia "TUNED" şi baleierea nu încetează, apăsați butonul ■ și efectuați depistarea manuală a posturilor.

## **Pentru a depistarea manuală a posturilor**

Apăsaţi în mod repetat TUNING +/– .

**Pentru depistarea directă a posturilor**  Apăsaţi D.TUNING, apoi utilizaţi butoanele

numerotate pentru a introduce frecvenţa postului de radio dorit.

Spre exemplu : apăsaţi 1, 0, 2, 5 şi 0 pentru a introduce frecvenţa de 102,50 MHz, după care apăsaţi ENTER. Dacă nu puteţi depista postul dorit, verificați dacă ați introdus corect frecvența acestuia. Dacă postul de radio care vă interesează nu poate fi depistat deşi frecvenţa este corect introdusă, înseamnă că acesta nu este disponibil în zona unde vă aflați. Pentru a renunța la depistarea directă a posturilor, apăsaţi D.TUNING.

# **Fixarea în memorie a posturilor de radio**

- **1****Depistaţi postul de radio dorit.**
- **2****Apăsaţi DVD/TUNER MENU.**

Indicaţia "Memory?" (*Memorie*) clipeşte pe ecran.

## **3****Apăsaţi ENTER sau** b**.**

Unul dintre numerele prestabilite clipeşte pe ecran.

Fixarea în memorie a posturilor de radio începe de la numărul 1.

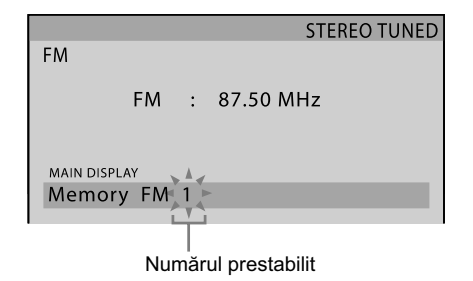

**4****Apăsaţi** V **sau** v **de mai multe ori (sau apăsaţi butoanele numerotate) pentru a selecta numărul prestabilit dorit.**

# **5****Apăsaţi ENTER.**

Postul de radio este fixat în memorie.

## **6** Repetați pașii de la 1 la 6 pentru a fixa și **alte posturi de radio în memorie.**

Pot fi fixate în memorie până la 20 de posturi de radio FM şi până la 10 posturi AM. Pentru a renunța la operația de fixare a posturilor de radio în memorie, apăsaţi DVD/TUNER MENU.

**7****Pentru a apela un număr prestabilit, apăsaţi PRESET +/- de mai multe ori (sau rotiţi butonul OPERATION DIAL al aparatului în sens orar sau antiorar) pentru a selecta numărul prestabilit care vă interesează.**

Puteţi de asemenea să apăsaţi butoanele numerotate, apoi să apăsaţi ENTER pentru a selecta un post de radio fixat în memorie.

### **Observaţii**

- Pentru a ameliora recepţia, reglaţi antenele furnizate sau conectaţi o antenă exterioară.
- Când un program stereo FM prezintă zgomot static, apăsaţi REPEAT/FM MOD de mai multe ori până ce pe ecran apare indicaţia "MONO". Nu va mai exista efectul stereo, însă recepția se va ameliora.
- Puteţi totodată să stabiliţi frecvenţa dorită urmărind informaţiile de la tuner pe ecranul TV.
- Pentru a modifica intervalul de acord AM, consultați secțiunea "Schimbarea intervalului de acord AM", de la pag. 119.

# **Utilizarea sistemului de date radio (RDS)**  *– numai pentru modelul european*

Sistemul de Date Radio (RDS) este un serviciu radiodifuzat care permite posturilor să transmită în paralel cu semnalul obişnuit al programelor şi unele informaţii suplimentare. Acest tuner vă pune la dispoziție anumite facilități RDS cum ar fi afișarea numelui postului de radio. RDS este disponibil doar pentru posturile de radio FM.\*

\* *Nu toate posturile FM furnizează serviciul RDS, iar servicile RDS transmise de diferite posturi de radio nu conţin aceleaşi tipuri de informaţii. Dacă nu sunteţi obişnuiţi cu sistemul RDS, consultaţi posturile de radio locale din zona în care vă afl aţi pentru a afla detalii despre acest serviciu.* 

#### **Notă**

Este posibil ca Sistemul de Date Radio (RDS) să nu funcţioneze bine dacă postul de radio pe care l-aţi recepţionat nu difuzează semnale RDS în mod corespunzător sau în cazul în care semnalul respectiv este prea slab.

# **Recepţionarea serviciilor RDS**

Selectaţi un post de radio din banda FM. Când găsiţi un post de radio care oferă servicii RDS, numele acestui post va apărea pe ecranul TV.

## **Pentru a verifica informațiile RDS**

În timp ce recepţionaţi un post radio care furnizează servicii RDS apăsaţi în mod repetat DISPLAY. Informațiile RDS sunt afișate pe ecranul TV.

## *iPod*

# **Redarea iPod**

Puteţi asculta muzică stocată la iPod.

Consultaţi "Modelele de iPod compatibile cu acest sistem" (pag. 132) pentru a afla modelele de iPod ce pot fi conectate la acest sistem.

Puteţi selecta modul de funcţionare, alegând una dintre următoarele variante de acţionare a iPod-ului conectat la acest sistem.

### **Modul Interfaţă iPod (pag. 68) :**

Puteţi acţiona sistemul cu butoanele iPod-ului conectat, pe lângă cele ale butoanelor sistemului şi ale telecomenzii.

În acest mod, interfaţa iPod poate fi vizualizată chiar de afișajul iPod-ului.

### **Modul Interfaţă principală (pag. 69) :**

Puteţi vizualiza interfaţa iPod-ului pe ecranul TV. În acest mod, nu puteţi utiliza butoanele de comandă ale iPod-ului conectat.

Asezati un iPod în statia de conectare aflată în partea de sus a sistemului

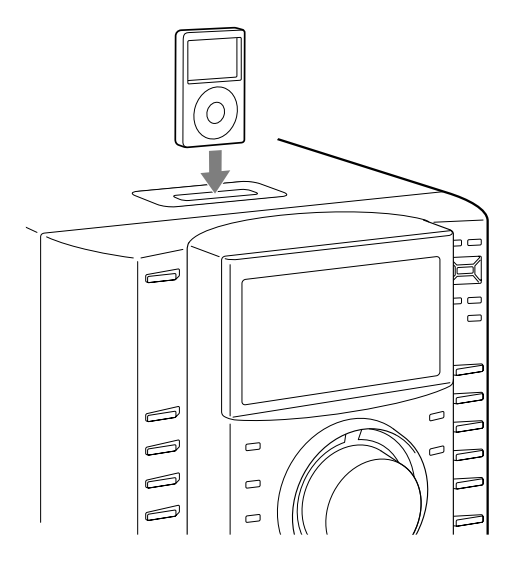

# **Pentru a utiliza sistemul pentru încărcarea bateriei :**

Când este pornit, puteţi utiliza sistemul ca încărcător pentru bateria iPod-ului.

Încărcarea începe când iPod-ul este aşezat în staţia de conectare a sistemului. Starea operaţiei de încărcare este afişată pe ecranul iPod-ului. Pentru detalii, consultaţi ghidul de asistenţă ce însoţeşte iPod-ul.

## **Pentru a opri încărcarea iPod-ului**

Detaşaţi iPod-ul de la sistem.

Continuare  $\equiv$ 

### **Note**

- Când conectati sau detasati iPod-ul de la sistem, respectaţi unghiul de înclinare al conectorului stației și nu înclinați sau răsuciți iPod-ul pentru a nu deteriora conectorul.
- Nu deplasaţi sistemul când există un iPod în cuplat în staţia de conectare a sistemului deoarece pot apărea disfuncționalități.
- Când conectaţi sau detaşaţi iPod-ul de la sistem, ţineţi aparatul cu o mână având grijă să nu apăsaţi butoanele de la iPod din greşeală.
- Înainte de a deconecta iPod-ul, treceţi aparatele în pauză de redare.
- Pentru a modifica nivelul volumului, utilizaţi VOLUME +/-. Nivelul volumului nu se modifică chiar dacă este reglat de la iPod.
- Staţia de conectare pentru iPod a sistemului este dedicată exclusiv dispozitivelor iPod. Nu puteţi cupla la aceasta nici un fel de alt player audio portabil.
- Pentru a utiliza un iPod, consultaţi ghidul de asistenţă ce însoţeşte iPod-ul.
- Sony nu îşi poate asuma răspunderea în cazul în care datele înregistrate pe iPod sunt pierdute sau deteriorate la folosirea împreună cu acest sistem.

## **Utilizarea modului interfaţă iPod**

## **1 Selectaţi funcţia iPod.**

Apăsaţi în mod repetat FUNCTION +/–.

**2 Apăsaţi butonul iPod/OPR de la aparat pentru a selecta modul de funcţionare, până ce este afişată indicaţia "iPod DISPLAY MODE".**

### **Alte operaţii**

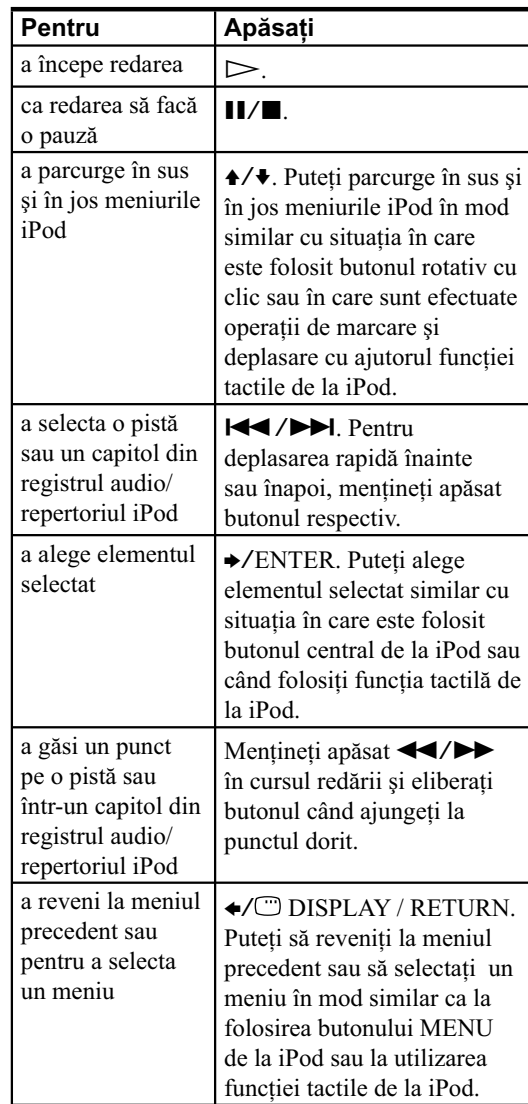

### **Note**

- În funcţie de iPod-ul conectat, operaţiile pot diferi.
- Înainte de a urmări materiale video, efectuaţi reglajele video la iPod adaptându-le în funcție de situație.
- În funcţie de conţinut, poate dura mai mult timp până ce începe redarea.
- Volumul nu poate fi ajustat cu ajutorul butoanelor de volum de la iPod.
- Mentineți apăsate butoanele  $\blacktriangleright$  / $\blacktriangleright$  pentru deplasarea rapidă înainte (rapidă înapoi) în timp ce este redat material video dacă butoanele  $\blacktriangleleft$ / $\blacktriangleright$ nu funcţionează.

# **Utilizarea modului interfaţă principală**

- **1 Selectaţi funcţia iPod.** Apăsaţi în mod repetat FUNCTION +/–.
- **2 Apăsaţi butonul iPod/OPR de la aparat pentru a selecta modul de funcţionare, până ce indicaţia "iPod DISPLAY MODE" dispare.**

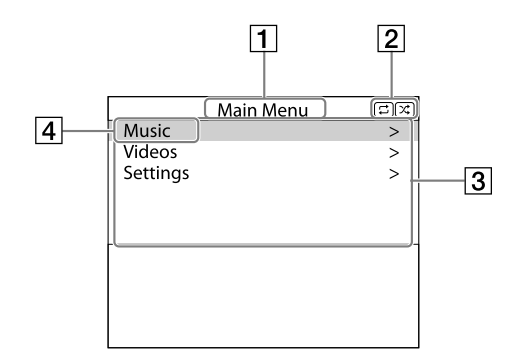

- 1 Titlu de meniu selectat.
- 2 Reglaje curente  $(\Xi)$ ,  $\overline{\omega}$  Repeat,  $\overline{\chi}$ Shuffle)
- 3 Lista meniului principal ([Main Menu]) : [Music] (*Muzică*), [Videos] (*Video*), [Settings] (*Reglaje*)
- 4 Meniul selectat

Continuare  $\implies$ 

# **Pentru a asculta muzică şi a urmări material video în timp ce parcurgeţi informaţii pe ecranul TV**

**Exemplu : lista de redare a pieselor muzicale**

**1 Selectaţi [Music] din meniul principal [Main Menu], apoi apăsaţi ENTER.** Este afișată interfața meniului [Music] (*Muzică*).

**2 Selectaţi [Playlists] din meniul [Music], apoi apăsaţi ENTER.**

Este afișată interfața meniului [Playlists] (Liste *de redare*).

**3 Selectaţi lista de redare dorită, apoi apăsaţi ENTER.**

Sunt afișate fișierele din lista de redare.

## **4 Selectaţi fişierul dorit, apoi apăsaţi ENTER.**

Începe redarea fisierelor selectate.

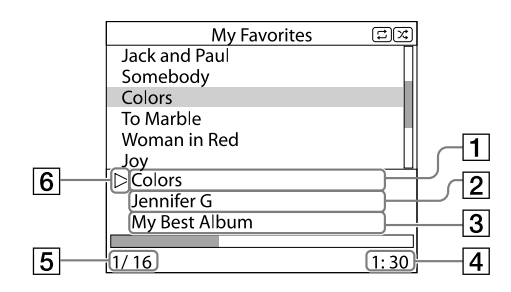

- 1 Fişierul în curs de redare
- **2** Numele artistului
- 3 Denumirea albumului
- 4 Durata de redare scursă
- |5| Numărul fișierului în curs de redare / Numărul total de fișiere
- 6 Starea redării (Redare, Pauză, Rulare rapidă înainte, Rulare rapidă înapoi)

### **Note**

- În acest mod, nu puteţi utiliza butoanele de comandă de la iPod.
- Dacă sistemul nu poate afișa un caracter, în locul acestuia va apărea un asterisc "\*".
- În funcţie de dispozitivul iPod conectat, poate fi necesară comutarea în modul interfaţă iPod (pag. 67) pentru a putea fi afișate imagini video / fotografii.
- Înainte de deconectarea dispozitivului iPod, treceţi aparatul în pauză de redare.
- Cât timp este afișată indicația "Loading..." pe ecranul TV, nu deconectaţi dispozitivul iPod.
- În funcție de conținut, este posibil să fie necesar mai mult timp până începe redarea.
- Înainte de a începe redarea video, efectuaţi reglajele video necesare la iPod, în funcție de situație.

## **Alte operaţii**

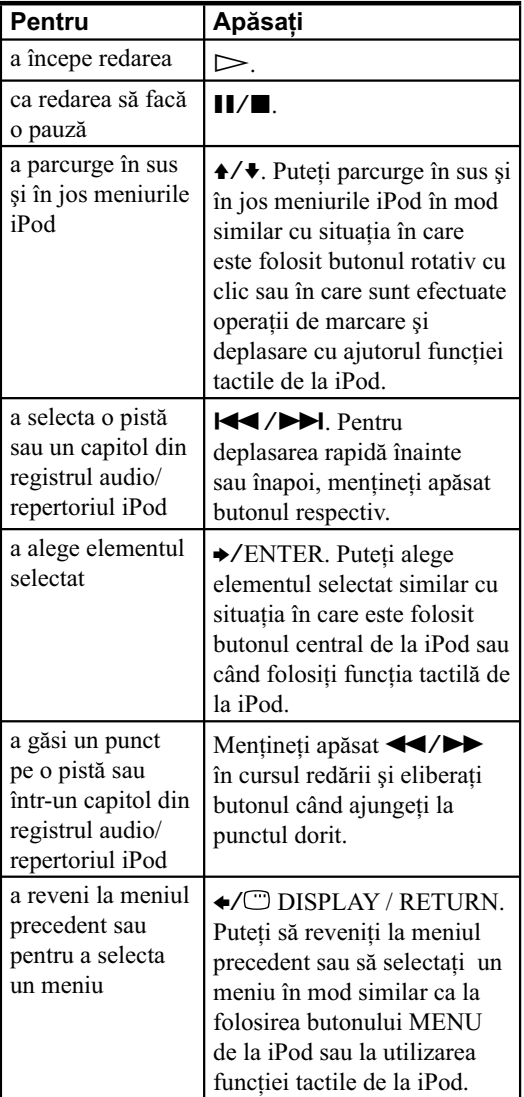

## **Note**

- În funcție de dispozitivul iPod conectat, operațiile pot fi diferite.
- În funcție de conținut, este posibil să fie necesar mai mult timp până începe redarea.

## **Meniul de reglaje**

În meniul de reglaje, puteţi selecta următoarele opţiuni: [Screen Saver] (*Interfaţa de protecţie a ecranului*), [Color Theme] (*Tema de culoare*), [Shuffle] (*Redare în ordine aleatorie*), [Repeat] (*Redare repetitivă*), [Audiobooks] (*Registrul audio*). Se trece de la o opţiune la alta prin apăsarea repetată a butonului b sau a celui ENTER.

Varianta implicită este subliniată.

## **Notă**

• Opţiunile [Screen Saver] (*Interfaţa de protecţie a ecranului*) şi [Color Theme] (*Tema de culoare*) pot fi selectate prin apăsarea butonului ENTER, iar reglajele asociate acestora pot fi modificate chiar dacă nu este conectat iPod-ul la sistem.

Continuare  $\implies$ 

# **Screen Saver (***Interfaţa de protecţie a ecranului***)**

Imaginea de protecţie a ecranului apare la televizor după aproximativ 15 minute de inactivitate. Apăsați oricare buton pentru a renunța la afișarea imaginii.

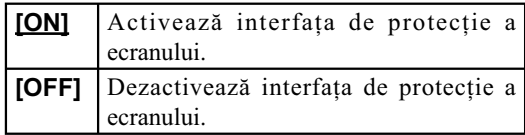

## **Notă**

• În cursul redării video, nu se comută pe afișarea interfeţei de protecţie a ecranului.

# **Color Theme**

## **(***Tema de culoare***)**

Este selectată culoarea interfeţei de ecran pentru televizorul conectat.

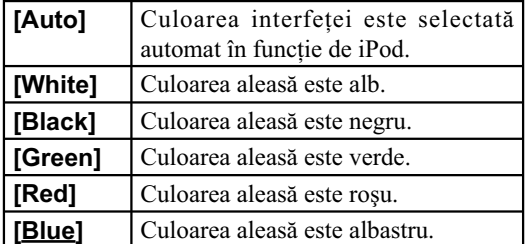

# **Shuffle (***Redare în ordine aleatorie***)**

Sunt redate melodii/ albume în ordine aleatorie. Varianta este determinată de reglajul efectuat la iPod.

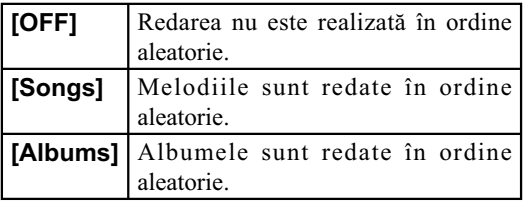

## **Notă**

• În cursul redării conținutului video, pentru [Shuffle] este aleasă automat varianta [OFF].

# **Repeat**

# **(***Redare repetitivă***)**

Melodiile sunt redate în mod repetat. Varianta aleasă este determinată de reglajele pentru iPod.

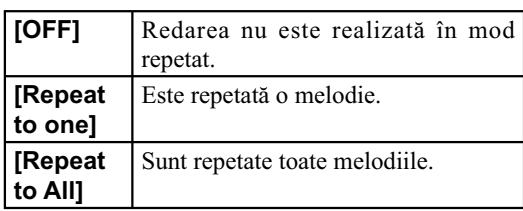
## **Audiobooks (***Registrul audio***)**

Este modificată viteza de redare a Registrului audio. Varianta aleasă este determinată de reglajele pentru iPod.

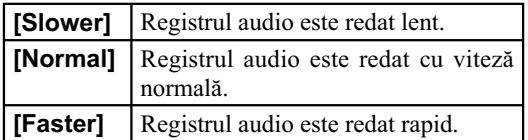

## *Dispozitiv USB*

# **Înainte de utilizarea dispozitivului USB pentru acest sistem**

Consultati la sectiunea "Dispozitive compatibile cu acest sistem" (pag. 130) lista de dispozitive USB ce pot fi conectate la acest sistem.

#### **Note**

- Când este necesară conexiunea prin cablul USB, cuplaţi cablul USB furnizat la dispozitivul USB de conectat. Consultaţi şi manualul de instrucţiuni ce însoțește dispozitivul USB respectiv, pentru a afla detalii legate de metoda de funcționare.
- Se pot scurge circa 10 secunde înainte ca indicaţia "Reading." (*Citire*) să fie afișată, în funcție de tipul de dispozitiv USB conectat.
- Nu decuplaţi dispozitivul USB în cursul operaţiilor de transfer, de înregistrare sau de ştergere deoarece pot fi deteriorate datele de pe dispozitivul USB sau se poate defecta dispozitivul USB propriu-zis.
- Nu conectaţi sistemul şi dispozitivul USB printr-un hub USB.
- Când este introdus un dispozitiv USB, sistemul va citi toate fișierele conținute de acesta. Dacă pe dispozitivul USB există multe directoare sau fișiere, poate dura mult timp până ce se încheie citirea acestora.
- Opriti întotdeauna sistemul înainte de a decupla dispozitivul USB. Decuplarea dispozitivului USB cât timp sistemul este pornit, poate conduce la deteriorarea datelor conținute de acesta.
- Nu este garantată compatibilitatea cu toate aplicatiile software de codare / inscriptionare, cu toate dispozitivele de înregistrare şi cu orice suport media de înregistrat. Este posibil ca dispozitivele USB incompatibile să producă zgomot, să fie redate intermitent sau să nu fie redate deloc.

#### **Notă privind numărul maxim de fi şiere şi directoare de pe un dispozitiv USB**

Acest sistem nu poate transfera, înregistra sau reda fişiere şi directoare de pe un dispozitiv USB, în următoarele cazuri :

- când numărul de fisiere dintr-un director este mai mare de 150,
- când numărul de directoare de pe dispozitivul USB depăşeşte 200.

Aceste numere pot varia în funcție de structura de fișiere și directoare. Nu stocați alte tipuri de fișiere sau directoare care nu sunt necesare pe un dispozitiv USB care are fișiere audio, fișiere video sau fișiere de imagine JPEG.

# **Transferul muzicii de pe un disc pe un dispozitiv USB**

Puteți să conectați un dispozitiv USB opțional la portul  $\leftarrow$  (USB) al aparatului și să transferați muzică de pe un disc pe un dispozitiv USB.

Puteţi transfera muzică numai de la un disc AUDIO CD sau de la unul DATA CD/DVD (numai fișiere MP3).

Formatul audio al fisierelor transferat în sistem este MP3. La transferul de muzică de pe un AUDIO CD, pistele sunt transferate ca fișiere MP3, la 128 kbps.

La transferul muzicii de pe un DATA CD/DVD fișierele MP3 sunt mutate la aceeași viteză de transfer ca și fișierele MP3 originale. Spațiul liber necesar pe dispozitivul USB este de aproximativ 1 MB pe minut, la transferul muzicii de pe un AUDIO CD.

Spaţiul liber necesar poate fi mai mare dacă se transferă muzică de pe un DATA CD/ DVD (numai fişiere MP3).

Puteți transfera cu ușurință toată muzica de pe un disc pe un dispozitiv USB (USB TRANSFER). Puteţi totodată să transferaţi o singură pistă audio sau fișier în cursul redării (REC1).

## **1 Conectaţi dispozitivul USB la portul (USB).**

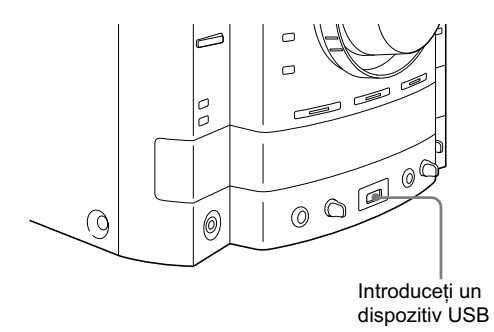

#### **Notă**

• Nu folosiţi alte dispozitive USB în afară de cele indicate la secţiunea "Dispozitive compatibile cu acest sistem" (pag. 130). Nu este garantată funcţionarea modelelor care nu apar în listă. Nu poate fi asigurată oricând funcţionarea, chiar dacă sunt utilizate dispozitive USB compatibile.

Continuare<sup>-</sup>

**2 Apăsaţi în mod repetat FUNCTION +/– pentru a selecta "DVD" (sau apăsaţi butonul DVD de la aparat), apoi introduceţi în aparat un disc al cărui conţinut doriţi să**  fie transferat.

Dacă ați introdus un disc, apăsați de mai multe ori DISC SKIP (sau DISC 1 – DISC 3) pentru a-l selecta.

Când sistemul începe automat redarea, apăsați ■ de două ori, pentru a renunţa la reluarea redării.

## $\bf 3$  Stabiliți dispozitivul USB care să fie pregătit **pentru transfer.**

#### **Pentru TRANSFER USB :**

Apăsaţi butonul REC TO USB al aparatului.

#### **Pentru REC1 :**

Porniți redarea pistei sau a fișierului MP3 care doriți să fie transferat, apoi apăsați butonul REC TO USB al aparatului.

Dispozitivul USB este pregătit pentru transfer.

## **4 Începeţi transferul.**

Apăsaţi ENTER. Începe transferul. Când transferul se încheie, accesaţi dispozitivul USB şi player-ul de disc se opreşte automat.

#### **Pentru a opri transferul** Apăsați **■**.

## **Pentru a scoate dispozitivul USB**

**1** Apăsați ■ pentru a opri redarea.

**2** Apăsați I/ $\bigcirc$  pentru a opri sistemul.

**3** Detaşaţi dispozitivul USB.

## **Utilizarea afișării pe ecran**

Puteți transfera muzică și folosind indicațiile afișate pe ecran.

#### **1 Apăsaţi DISPLAY când redarea este oprită.**

Pe ecranul TV apare Meniul de comandă.

## **2** Apăsați în mod repetat **↑** sau ♦ pentru a **selecta (***USB TRANSFER***), apoi apăsaţi ENTER.**

Pe ecranul TV apar opţiunile pentru "USB TRANSFER" (Redarea repetitivă).

#### **3** Apăsați în mod repetat **↑** sau ♦ pentru **a selecta opţiunea dorită, apoi apăsaţi ENTER.**

#### **Pentru AUDIO CD :**

• **TRACK** : sunt afisate pistele de pe AUDIO CD. Puteţi transfera pista dorită.

#### **Pentru DATA CD / DVD :**

- **TRACK** : sunt afisate directoarele de pe DATA CD/DVD. Puteți transfera fișierul MP3 dorit.
- **FOLDER** : sunt afișate directoarele de pe DATA CD/DVD. Puteți transfera toate fișierele MP3 din director.

Apare indicaţia "Reading." şi pistele sau directoarele sunt afișate pe ecranul TV.

#### **Notă**

• În funcţie de numărul de piste sau directoare existente, poate dura mai mult timp până ce acestea sunt afişate.

## **4 Selectaţi pistele pe care doriţi să le transferaţi.**

#### **Pentru AUDIO CD :**

Apăsați de mai multe ori  $\triangle$  sau  $\blacktriangleright$  pentru a selecta pista, apoi apăsaţi ENTER.

Pistele sunt marcate în ordinea selectată de dvs. Pentru a anula selecţia, apăsaţi din nou ENTER.

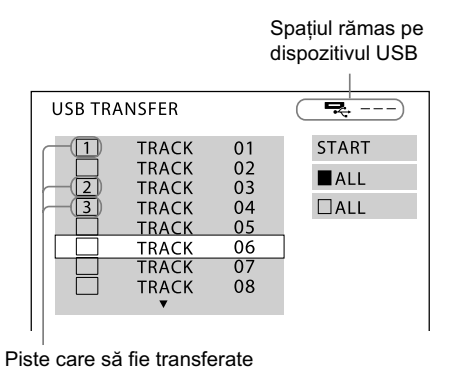

#### **Pentru a selecta toate pistele de pe AUDIO CD :**

Apăsați de mai multe ori  $\triangle$ / $\triangle$ / $\triangle$ / $\triangle$  pentru a selecta "ALL", apoi apăsați ENTER. Pentru a anula selecția, alegeți "□ ALL", după care apăsaţi din nou ENTER.

Continuare –

#### **Pentru DATA CD / DVD :**

Apăsați de mai multe ori ♠ sau ♦, pentru a selecta fișierele sau directoarele MP3, apoi apăsați ENTER.

Sunt marcate fisierele sau directoarele MP3. Pentru a anula selecţia, apăsaţi din nou ENTER.

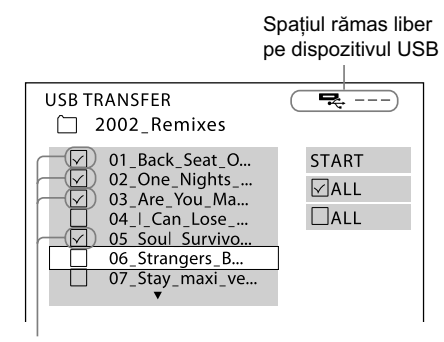

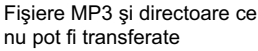

**Pentru a selecta toate pistele sau directoarele de pe un DATA CD / DVD :** Apăsati de mai multe ori  $\angle \sqrt{\frac{4}{\pi}}$  pentru a selecta "√ALL", apoi apăsați ENTER. Pentru a anula selecția, alegeți "□ ALL", apăsați din nou ENTER.

#### **5** Apăsați în mod repetat  $\rightarrow$  / $\rightarrow$  / $\rightarrow$  pentru a **selecta "START", apoi apăsaţi ENTER.**

Sistemul începe transferul de date și este afișată starea acestei operaţii. Nu se aude sonorul în timpul transferului.

Pentru a fi oprit transferul, apăsați ■.

## **Pentru a reveni la interfaţa precedentă**

Apăsati de RETURN.

## Pentru a **sterge fisiere audio sau directoare din dispozitivul USB**

Puteți șterge fișiere audio și directoare de pe dispozitivul USB.

- 1 Conectați dispozitivul USB la portul < (USB).
- **2** Apăsaţi în mod repetat FUNCTION +/– pentru a selecta "USB" (sau apăsaţi USB de la sistem).

Apare "FOLDER LIST" (*Lista directoarelor*).

**3** Apăsați în mod repetat  $\triangle$  sau  $\blacktriangleright$  pentru a selecta un director.

Pentru a șterge toate fișierele audio din director, apăsaţi CLEAR.

Pentru a șterge un fișier audio, apăsați ENTER. Apare "TRACK LIST" (*Lista pistelor*).

Apăsati în mod repetat  $\triangle$  sau  $\blacktriangleright$  pentru a selecta

fișierul audio dorit, apoi apăsați CLEAR.

#### **4** Apăsați în mod repetat ← sau → pentru a selecta "YES".

Pentru a anula operaţia de ştergere, selectaţi "NO".

#### **5** Apăsaţi ENTER.

Este sters fisierul sau directorul audio selectat.

## **Reguli de generare a fi şierelor şi directoarelor**

Când transferaţi pentru prima dată muzică la dispozitivul USB, este creat un director "MUSIC" la nivelul imediat inferior celui "ROOT" (rădăcină). Directoarele și fișierele sunt generate în cadrul acestui director "MUSIC" după cum urmează :

#### TRANSFER USB1)

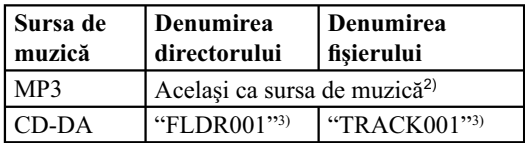

REC1

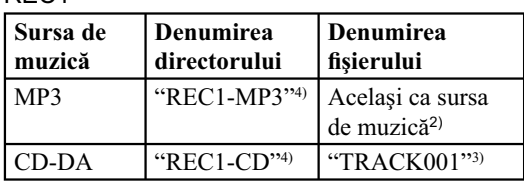

1) *Cu excepţia cazului în care este reluată redarea.*

- 2) *Sunt alocate până la 64 de caractere pentru denumirea directorului şi până la 60 pentru denumirea fi şierului.*
- <sup>3)</sup> Numerele directorului și fișierului sunt atribuite *în serie ulterior.*
- <sup>4)</sup> Un nou fişier este creat în "REC1-MP3" sau *"REC1-CD" de fi ecare dată când este efectuată operaţia REC1.*

#### **Note**

- La transferul muzicii de pe un CD, pistele sunt transferate ca fisiere MP3 de 128 kbps. La transferul muzicii de pe un disc MP3, fisierele sunt transferate cu aceeaşi viteză de transfer ca fişierele MP3 originale.
- Dacă începeţi transferul în modul redare aleatorie sau în cel redare repetitivă, modul de redare selectat este anulat în mod automat şi se trece la modul obişnuit de redare.
- Informațiile CD text nu sunt transferate în fișierele MP3 create.
- Dacă anulaţi transferul în timp ce se desfăşoară, un fișier MP3 incomplet, generat pe dispozitivul USB, va fi şters.
- Transferul se opreşte automat dacă :
	- este schimbată funcţia,
	- este oprit sistemul,
	- spaţiul liber de pe dispozitivul USB este complet ocupat în cursul procesului de transfer,
	- numărul de fișiere și directoare de pe dispozitivul USB atinge limita pe care sistemul o poate recunoaşte.
- Nu puteţi schimba atmosfera sonoră când transferaţi date la dispozitivul USB.
- Dacă directorul de șters conține fișiere audio care nu sunt MP3/WMA (Windows Media Audio)/ AAC (Advanced Audio Coding) sau subdirectoare, acestea nu vor fi şterse.
- Dacă un director sau un fi şier audio pe care încercaţi să îl transferaţi există deja pe dispozitivul USB şi are aceeaşi denumire, este adăugat un număr succesiv după denumirea fișierului fără a fi suprascris peste directorul sau fișierul original.

Continuare<sup>-</sup>

# **Înregistrarea semnalului audio analogic pe un dispozitiv USB**

Puteţi înregistra sunetul de la surse audio analogice. Sunetul este înregistrat ca fișiere MP3 128 kbps.

**1 Conectaţi dispozitivul USB la portul (USB).**

- **2 Apăsaţi în mod repetat FUNCTION +/– pentru a selecta sursa dorită.**
	- **TUNER FM/AM** : pentru a înregistra de la tunerul acestui sistem.
	- **VIDEO / SAT** : pentru a înregistra de la un echipament opţional conectat la mufele VIDEO SAT AUDIO IN L/R.

## **3 Apăsaţi REC TO USB de la aparat.**

Este afişat mesajul "Please wait" (*Vă rugăm aşteptaţi*) şi interfaţa comută ciclic între "Freexx.x GB" (spaţiu liber pe dispozitivul USB) şi "Push Enter".

Dispozitivul USB este pregătit pentru înregistrare.

**4 Porniţi redarea sursei pe care doriţi să o înregistraţi, apoi apăsaţi ENTER.**

## **Pentru a opri înregistrarea** Apăsați **■**.

## **Pentru a scoate dispozitivul USB**

- **1** Apăsați pentru a opri redarea.
- **2** Apăsați  $\mathsf{I}/\mathsf{U}$  pentru a opri sistemul.
- **3** Detasati dispozitivul USB.

#### **Pentru a marca pistele cu numere**

Puteți marca numerele pistelor în cursul înregistrării oricărei surse.

Apăsaţi REC TO USB de la aparat în punctul doriţi să adăugaţi un marcaj pistei.

Sistemul face o pauză de câteva secunde şi adaugă un marcaj pistei, afisând totodată mesajul "New Track" (pistă nouă). În cursul pauzei nu este înregistrat sonor.

#### **Notă**

• Numerele pistei sunt marcate automat dacă se înregistrează mai mult de 60 de minute.

## **Reguli de generare a fi şierelor şi directoarelor**

Când transferaţi pentru prima dată muzică la dispozitivul USB, este creat un director "MUSIC" la nivelul imediat inferior celui "ROOT" (rădăcină). Directoarele și fișierele sunt generate în cadrul acestui director "MUSIC" după cum urmează :

TRANSFER USB1)

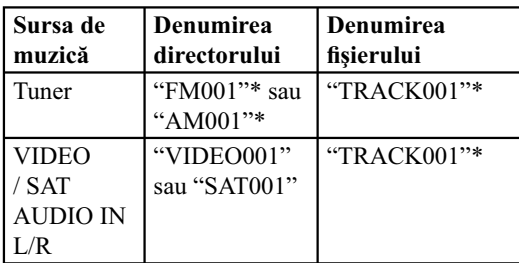

*\* Numerele directorului şi fi şierului sunt atribuite în continuare în serie.*

#### **Notă**

- Înregistrare se opreşte automat dacă :
- este schimbată funcţia,
- este schimbată banda,
- este oprit sistemul,
- spaţiul liber de pe dispozitivul USB este complet ocupat în cursul înregistrării,
- numărul de fișiere și directoare de pe dispozitivul USB atinge limita pe care sistemul o poate recunoaşte.

# **Redarea unui fi şier de pe dispozitivul USB**

Consultaţi capitolul "Dispozitive compatibile cu acest sistem" (pag. 130) unde veți găsi o listă de echipamente USB ce pot fi conectate la acest sistem.

Puteți asculta muzică stocată de dispozitivul USB. Formatele audio care pot fi redate de acest sistem sunt următoarele : MP3\* / WMA\* / AAC\*.

Puteți vedea fișiere de imagine și fișiere video stocate de dispozitivul USB.

Formatele fișierelor de imagine și ale celor video ce pot fi redate de acest sistem sunt următoarele : JPEG/ DivX/ MP4.

Fişierele video DivX şi MPEG4 pot fi redate numai cu modelul MHC-GZR33Di.

- *\* Fişierele ce benefi ciază de protecţie a drepturilor de autor (Digital Rights Management) nu pot fi redate de acest sistem.*
- **1 Apăsaţi în mod repetat FUNCTION +/– pentru a selecta "USB" (sau apăsaţi butonul USB al aparatului).**
- **2 Conectaţi dispozitivul USB la portul (USB).**

Continuare  $\equiv$ 

## $3$  Apăsați butonul  $\textcircled{\tiny{\textcirc}}$  DISPLAY când redarea **este oprită.**

Pe ecranul TV apare Meniul de comandă.

**4** Apăsați în mod repetat **↑** sau ♦ pentru **a selecta (MEDIA), apoi apăsaţi ENTER.**

Pe ecranul TV apar opţiunile disponibile pentru "MEDIA" (*suport media*).

- MUSIC : pentru redarea fisierelor audio
- VIDEO : pentru redarea fișierelor video DivX sau a celor MPEG4
- PHOTO : pentru redarea fișierelor de imagine JPEG
- **5** Apăsați în mod repetat  $\triangle$  sau  $\triangle$  pentru **a selecta opţiunea dorită, apoi apăsaţi ENTER. Când opţiunea dorită a fost deja selectată, apăsaţi DVD/TUNER MENU.**

Pe ecranul TV apare o listă de directoare care conțin fișierele de tipul selectat.

## **6** Apăsați în mod repetat ↑ sau ♦ pentru a **selecta un director.**

#### **Redarea unui director**

Apăsați  $\triangleright$  (sau  $\triangleright$  de la aparat). Sistemul începe redarea de la primul fișier al directorului selectat.

Pentru a opri redarea, apăsați ■.

#### **Redarea unui fi şier audio**

#### **1** Apăsaţi ENTER.

Apare "TRACK LIST" (*Lista pistelor*).

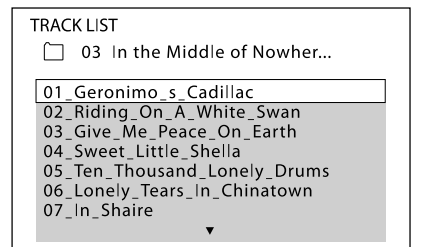

**2** Apăsați de mai multe ori **↑** sau ♦ pentru a selecta fișierul audio dorit, apoi apăsați ENTER.

Sistemul începe redarea fişierului audio selectat.

Pentru a opri redarea, apăsați ■.

## **Redarea unui fişier de imagine :**

## **1** Apăsaţi PICTURE NAVI.

Sunt afișate miniaturile corespunzătoare primelor 16 fișiere de imagine JPEG din director.

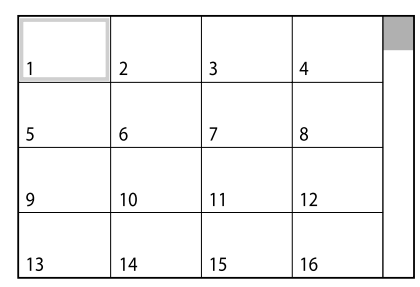

Dacă există mai mult de 16 fișiere de imagine în directorul selectat, în partea dreaptă a imaginii apare o bară de parcurgere a conţinutului.

**2** Apăsați +/+/+/→ imaginea pe care doriți să o vizualizați, apoi apăsați ▷ (sau → de la aparat).

Prezentarea de imagini începe de la fișierul de imagine selectat.

Pentru a opri redarea, apăsați ■.

Prezentarea de imagini se oprește  $\triangle$  când apăsați sau  $\bullet$ .

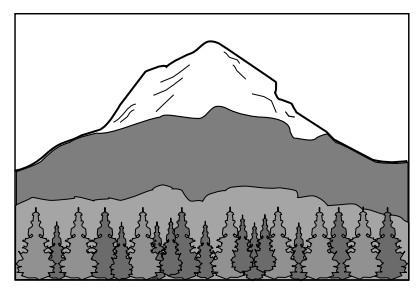

## **Redarea unui fişier video:**

#### **1** Apăsaţi ENTER.

Apare "FILE LIST" (Lista fişierelor).

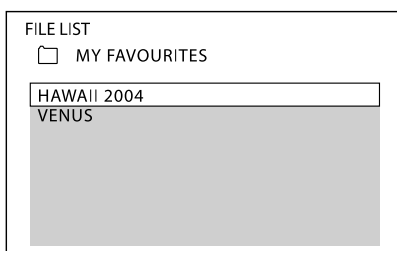

**2** Apăsați în mod repetat **↑** sau ♦ pentru a selecta fișierul video dorit, apoi apăsați ENTER. Sistemul începe redarea fișierului video selectat. Pentru a opri redarea, apăsați ■.

#### **Alte operaţii**

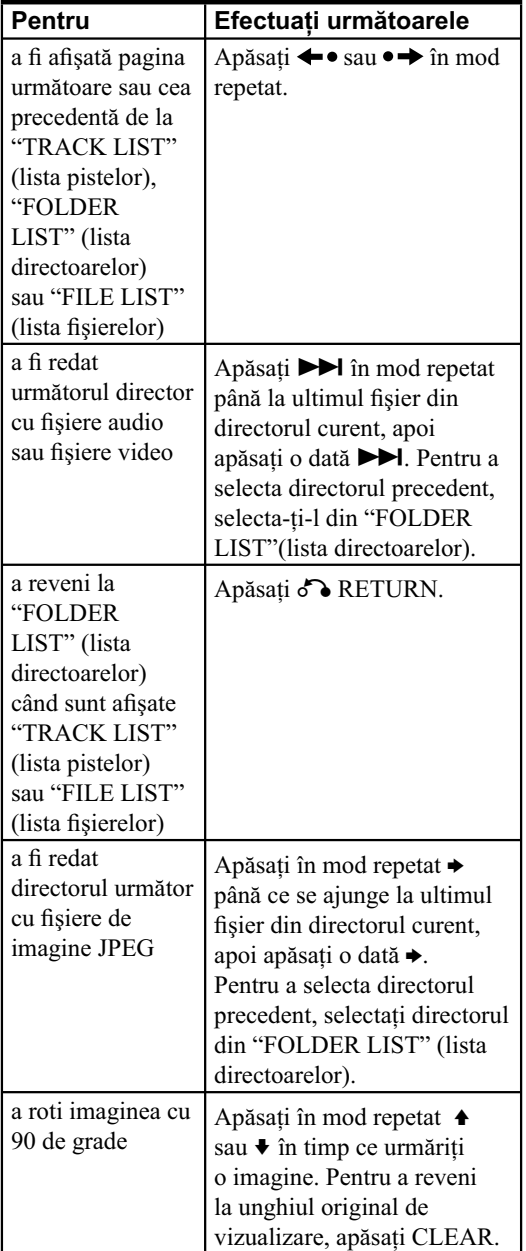

#### **Pentru a scoate dispozitivul USB**

- 1 Apăsați pentru a opri redarea.
- **2** Apăsați  $\mathsf{I}/\mathsf{U}$  pentru a opri sistemul.
- **3** Detaşaţi dispozitivul USB.

#### **Note**

- Formatele de fișier pe care sistemul le poate reda sunt următoarele:
	- MP3 : cu extensia fișierului ".mp3",
	- WMA : cu extensia fișierului ".wma",
	- AAC : cu extensia fi şierului ".m4a"
	- JPEG : cu extensia fișierului ".jpg" sau ".jpeg"
	- MP4 : cu extensia fișierului ".3gp" sau ".mp4"
	- DivX : cu extensia fi şierului ".avi" sau ".divx".

Tineți seama însă că deși denumirile fișierelor au extensiile de mai sus, dacă fișierul propriu-zis este diferit, este posibil ca redarea acestora să genereze un zgomot puternic care poate deteriora sistemul şi boxele.

- Următoarele dispozitive USB / situaţii pot mări durata necesară până la începerea redării :
	- un dispozitiv USB ce conţine o structură arborescentă complicată,
- redarea recentă a fișierelor dintr-un alt director, – redarea unui fișier AAC.
- Sistemul poate reda numai directoare cu cel mult 8 nivele de imbricare.
- Reluarea redării este anulată când opriţi sistemul sau când schimbați funcția.
- Acest sistem nu acceptă în mod necesar toate funcțiile furnizate de un dispozitiv USB conectat.
- Ordinea de redare pentru sistem poate fi diferită de cea de la dispozitivul USB conectat.
- Directoarele care nu conțin fișiere audio sau fișiere de imagine JPEG sunt omise.

## **Pentru a stabili viteza de rulare a prezentării de imagini**

(Numai pentru fișiere de imagine JPEG.)

- **1** Apăsați în mod repetat butonul <sup>n</sup> DISPLAY. până ce pe ecranul TV apare meniul de comandă pentru fișiere de imagine JPEG.
- **2** Apăsați în mod repetat  $\triangle$  sau  $\blacktriangleright$  pentru a selecta **Formal (INTERVAL), apoi apăsați ENTER.** Pe ecranul TV apar opţiunile disponibile pentru "INTERVAL".
- **3** Apăsați în mod repetat  $\triangle$  sau  $\blacktriangleright$  pentru a selecta intervalul de succesiune a imaginilor. Varianta implicită este subliniată.
	- NORMAL : este stabilită durata standard pentru interval.
	- FAST : este stabilită o durată mai scurtă decât cea obişuită ("NORMAL").
	- SLOW 1 : este stabilită o durată mai lungă decât cea obişuită ("NORMAL").
	- SLOW 2 : este stabilită o durată mai lungă decât cea obişuită ("SLOW 1").

#### **4** Apăsaţi ENTER

Este aplicată varianta selectată.

#### **Notă**

• În cazul unor fișiere de imagine JPEG (mai ales fișiere de imagine JPEG progresivă sau cu 3.000.000 pixeli sau mai mulţi) poate dura mai mult timp până ce sunt redate comparativ cu alte fișiere, ceea poate face ca tranziţia să dureze mai mult decât opţiunea selectată.

## **Pentru a selecta efectul care să fie aplicat la tranziţia dintre cadre la prezentarea de imagini**

(Numai pentru fișiere de imagine JPEG.)

- **1** Apăsați în mod repetat butonul <sup>n</sup> DISPLAY. până ce pe ecranul TV apare meniul de comandă pentru fișiere de imagine JPEG.
- **2** Apăsați în mod repetat **↑** sau ♦ pentru a selecta (*EFFECT - efect*), apoi apăsaţi ENTER.

Pe ecranul TV apar opţiunile disponibile pentru "EFFECT".

**3** Apăsati în mod repetat  $\triangle$  sau  $\blacktriangleright$  pentru a selecta varianta dorită.

Varianta implicită este subliniată.

- MODE 1 : o imagine o înlocuieste pe cea precedentă desfăşurându-se din sus în jos pe ecran.
- MODE 2 : o imagine o înlocuieşte pe cea precedentă desfăşurându-se de la stânga spre dreapta pe ecran.
- MODE 3 : o imagine o înlocuieşte pe cea precedentă extinzându-se de la centru spre marginile ecranului.
- MODE 4 : imaginile sunt afișate comutându-se ciclic, în mod aleatoriu între diverse efecte.
- MODE 5 : imaginea următoare glisează peste cea curentă, înlocuind-o.
- OFF : se renunţă la această funcţie.

#### **4** Apăsaţi ENTER

Este aplicată varianta selectată.

Continuare<sup>-</sup>

## **Redarea în ordine aleatorie (Shuffle Play)**

Puteţi reda pistele de pe discul curent în ordine aleatorie. De fiecare dată când folosiţi Redarea aleatorie, ordinea de redate poate fi diferită.

## **1 Apăsaţi DISPLAY.**

Pe ecranul TV apare Meniul de comandă.

## **2** Apăsați în mod repetat **↑** sau ♦ pentru a **selecta (***SHUFFLE***), apoi apăsaţi ENTER.**

Pe ecranul TV apar opțiunile pentru "SHUFFLE" (*Redarea aleatorie*).

## **3** Apăsați în mod repetat **↑** sau ♦ pentru a **selecta reglajul dorit.**

*•* ON (muzică): sunt redate în ordine aleatorie toate fişierele din directorul selectat, de pe dispozitivul USB curent.

Dacă nu este selectat nici un director, vor fi redate în ordine aleatorie fișierele din primul director.

## **4 Apăsaţi ENTER.**

Începe Redarea aleatorie. Pentru a renunţa la Redarea aleatorie, apăsaţi CLEAR sau selectaţi "OFF" la pasul 3.

#### **Note**

- Redarea aleatorie este anulată când :
	- detaşaţi dispozitivul USB,
	- opriţi sistemul,
	- schimbaţi funcţia,
- stabiliţi pentru "MEDIA" varianta "PHOTO", redarea fiind oprită.
- În cazul fisierelor audio, aceeasi melodie este posibil să fie redată în mod repetat.

## **Redarea repetitivă (Repeat play)**

Puteți reda în mod repetat fișiere audio și fișiere de imagine JPEG de pe dispozitivul USB. Poate fi selectată simultan şi Redarea aleatorie.

## **1 Apăsaţi DISPLAY.**

Pe ecranul TV apare Meniul de comandă.

#### **2** Apăsați în mod repetat **↑** sau ♦ pentru a **selecta (***REPEAT***), apoi apăsaţi ENTER.**

Pe ecranul TV apar opțiunile pentru "REPEAT" (Redarea repetitivă).

## **3** Apăsați în mod repetat **↑** sau ♦ pentru a **selecta reglajul dorit.**

- MEMORY : sunt repetate toate directoarele de pe dispozitivul USB.
- FOLDER : este repetat directorul curent.
- TRACK\* : sunt repetate toate titlurile de pe discul curent.
- TITLE : este repetat fișierul curent.
- \* *Numai fi şiere audio.*

#### **Când este activată Redarea aleatorie**

*•* ON : este repetată redarea aleatorie.

## **4 Apăsaţi ENTER.**

## $5$  Apăsați  $\triangleright$  (sau  $\blacktriangleright$  de la aparat).

Începe Redarea repetitivă.

Pentru a renunţa la Redarea repetitivă, apăsaţi CLEAR sau selectaţi "OFF" la pasul 3.

#### **Note**

- Redarea repetitivă este anulată când :
	- detaşaţi dispozitivul USB,
	- opriţi sistemul,
	- schimbaţi funcţia.

#### **Observaţie**

• Puteţi schimba reglajul pentru Redarea repetitivă apăsând în mod repetat REPEAT/FM MODE.

## **Selectarea sursei de redare sau a destinaţiei de transfer pentru telefoane mobile Sony Ericsson**

Când ascultaţi muzică de la un telefon mobil Sony Ericsson (W302/ W595/ W760i/ W890i/ W902/ W910i) sau când transferaţi muzică de la acest sistem la telefonul mobil, puteţi selecta ca sursă de redare sau destinație de transfer după cum urmează : – memoria internă a telefonului mobil,

- Memory Stick.
- 

## **Pentru a selecta sursa de redare în cadrul funcţiei "USB"**

Apăsaţi în mod repetat MEMORY SELECT. Puteţi selecta memoria internă sau Memory Stick de la telefonul mobil.

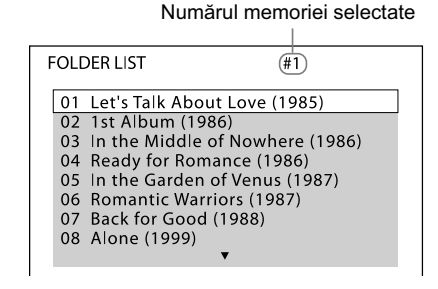

Continuare  $\equiv$ 

## **Pentru a selecta destinaţia de transfer în cadrul funcţiei "DVD"**

- **1** Introduceţi în aparat un CD, un DATA CD sau un DATA DVD.
- **2** Apăsaţi în mod repetat MEMORY SELECT. Puteţi selecta memoria internă sau cea Memory Stick a telefonului mobil.

#### **Note**

- Nu puteţi selecta sursa de redare sau destinaţia de transfer în cursul redării sau al transferului. Opriţi redarea sau transferul, apoi selectaţi sursa de redare sau destinația de transfer.
- Puteți verifica numărul memoriei selectate pe ecranul TV.

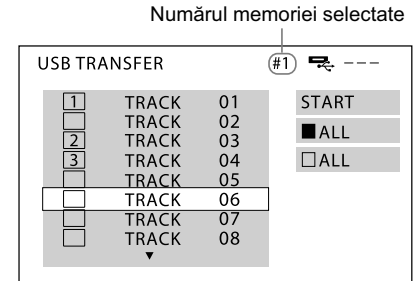

• Puteţi selecta un Memory Stick când numerele memoriei selectate sunt următoarele :

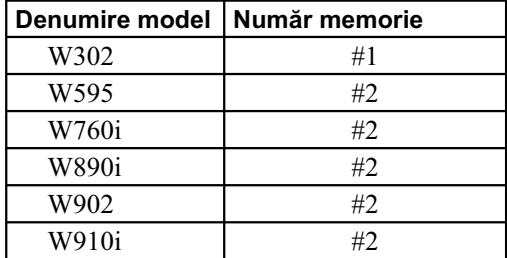

- Dacă în telefonul mobil nu este introdus nici un card Memory Stick, nu puteţi selecta sursa de redare sau destinația de transfer.
- Alegeţi o destinaţie de transfer înainte de efectuarea transferului.

## *Reglaje de sunet*

# **Ajustarea sunetului**

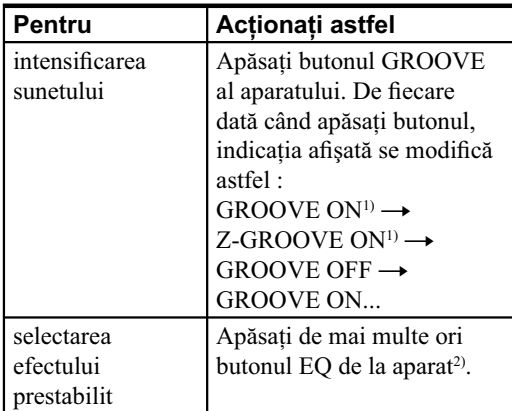

1) *Volumul comută în modul "power" şi curba*   $egalizorului se modifică.$ 

2) *Efectul prestabilit cel mai recent selectat apare când este apăsat o dată butonul "PRESET EQ".*

## **Opţiuni pentru efecte prestabilite**

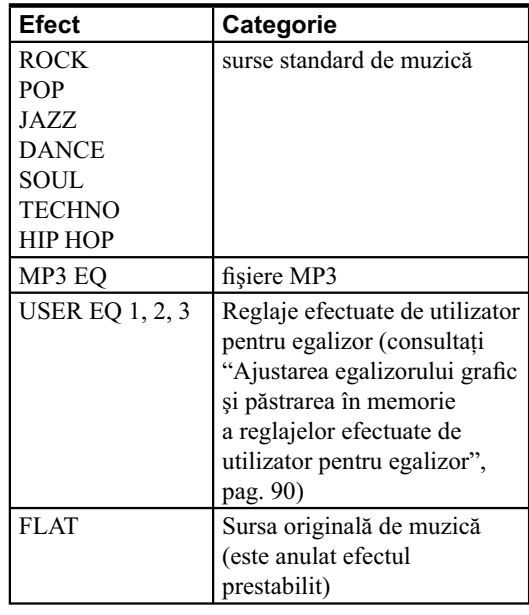

Continuare  $\implies$ 

## Ajustarea egalizorului grafic și **păstrarea în memorie a reglajelor efectuate de utilizator pentru egalizor**

Puteti să ajustati sonorul crescând sau reducând nivelul unei anumite benzi de frecvenţe şi să păstraţi în memorie până la trei variante de reglaje pentru egalizor.

- **1** Apăsaţi în mod repetat EQ BAND pentru a selecta o bandă de frecvenţe sau un efect de învăluire.
- **2** Apăsați **I∢≼ / DD** pentru a ajusta nivelul sau a selecta efectul de învăluire (surround) dorit.

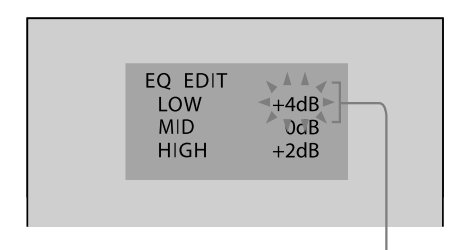

Nivelul egalizorului

- **3** Repetaţi paşii 1 şi 2 pentru a ajusta nivelul altor benzi de frecvențe și al efectului de învăluire (surround).
- **4** Apăsaţi ENTER.

Este afișată indicația "MEMORY EQ-1".

5 Apăsați  $\blacktriangleleft$ / $\blacktriangleright$  pentru a selecta un număr de utilizator pentru egalizor (1 - 3) corespunzător reglajului (de la "MEMORY EQ-1" la "MEMORY EQ-3") care doriți să fie stocat.

#### **6** Apăsaţi ENTER.

Acest reglaj este reţinut în mod automat în memorie sub formă de Reglaj efectuat de utilizator pentru egalizor, selectat la pasul 5.

Reglajul precedent stocat în această locaţie de memorie este şters şi înlocuit de noua variată de reglaj.

#### **Observaţie**

*•* Dacă nu doriţi să fie reţinut reglajul, apăsaţi ./> pentru a selecta "EXIT?", după care apăsaţi ENTER.

Puteţi beneficia de sonorul cu efect de învăluire selectând în mod simplu una dintre atmosferele sonore disponibile. Sonorul filmelor va deveni mai interesant şi mai puternic aducând în casa dumneavoastră atmosfera sălilor de cinematograf.

#### Apăsaţi SOUND FIELD.

Pe ecran apare ultima atmosferă sonoră folosită anterior, după care o puteţi alege pe cea care vă interesează.

## **Când nu sunt conectate căştile**

#### **2 CH STEREO (***2 canale stereo***)**

Este reprodus semnalul de ieşire stereo de la mai multe canale sursă cum ar fi DVD VIDEO în cursul folosirii funcției "DVD". Sistemul transmite la ieşire sunetul original când sunt utilizate alte funcții decât "DVD" și la redarea surselor stereo cum ar fi AUDIO CD, VIDEO CD și fișierele MP3.

#### **Selectarea atmosferei sonore 2 CH SURR (***2 canale cu efect de învăluire***)**

Este reprodus semnalul de ieşire stereo cu efect de învăluire (surround) de la surse cu mai multe canale cum ar fi DVD VIDEO în cursul folosirii funcției "DVD". Sistemul transmite la ieșire sunetul original cu efect de învăluire, când sunt utilizate alte funcții decât "DVD".

#### **VIRTUAL A\***

Sunt create 3 seturi de boxe virtuale pentru efect de învăluire pornind de la sunetul emis de boxele frontale. Această atmosferă sonoră este eficientă numai dacă sunt redate surse cu mai multe canale.

#### **VIRTUAL A\***

Este creat un set de boxe virtuale pentru efect de învăluire pornind de la sunetul emis de boxele frontale fără a folosi efectiv boxe efect de învăluire (surround). Acest mod este util când distanţa dintre boxele frontale este redusă. Această atmosferă sonoră este eficientă numai dacă sunt redate surse cu mai multe canale.

Continuare<sup>-</sup>

# **muzical Când sunt conectate căştile**

#### **HP 2 CH**

Atmosferă sonoră obişnuită pentru căşti.

#### **HP SURR**

Atmosferă sonoră pentru căşti cu efect de învăluire (surround).

#### **HP VIRTUAL\***

Atmosferă sonoră pentru căşti cu efect de învăluire virtual. Această atmosferă sonoră este eficientă numai când sunt redate surse cu mai multe canale.

- *\* Aceste atmosfere sonore nu pot fi selectate când : – sistemul este în standby sau în cursul operaţiilor de transfer şi de înregistrare,*
- *este activat modul Karaoke.*

#### **Note**

- În funcție de disc, efectul de învăluire este posibil să nu fie atât de pregnant pe cât vă așteptați.
- Nu puteţi modifi ca atmosfera sonoră când transferaţi sau înregistraţi pe un dispozitiv USB.

# **Karaoke : interpretarea vocală proprie pe fond**

#### **DVD-V** DVD VR VIDEO CD C<sub>D</sub> **DATA CD DATA DVD**

Puteți beneficia de facilitatea Karaoke trecând sistemul în modul Karaoke.

- **1 Apăsaţi în mod repetat FUNCTION +/– pentru a selecta "DVD" sau "USB" (apăsând butoanele DVD sau USB de la aparat).**
- **2 Rotiţi butonul MIC 1/2 LEVEL de la aparat până în poziţia "MIN" pentru a reduce volumul sonor al microfonului.**
- **3 Conectaţi un microfon la mufa MIC 1/2 a aparatului.**

Este activat modul Karaoke. Pe ecranul TV apare indicaţia "KARAOKE MODE: ON".

**4 Porniţi redarea muzicii şi ajustaţi volumul.**

#### **Pentru DVD VIDEO, DVD-R/-RW in mod VR, fi şiere video :**

Sistemul transmite la ieşire semnal în formatul audio pe care l-aţi selectat.

#### **Pentru AUDIO CD, VIDEO CD, fişiere MP3 :**

Reglajul audio se modifică automat devenind "1/L" şi sistemul transmite la ieşire semnal pe canalul audio din stânga.

#### **Dacă doriţi să auziţi partea vocală :**

Apăsaţi în mod repetat AUDIO pentru a selecta un alt canal audio.

**5 Începeţi să cântaţi în paralel cu muzica şi ajustaţi volumul microfonului rotind butonul MIC 1/2 LEVEL.**

#### **Oprirea modului Karaoke**

Deconectaţi microfonul sau apăsaţi butonul KARAOKE MODE . Pe ecranul TV apare indicaţia "KARAOKE MODE: OFF".

## **Ajustarea nivelului de ecou al microfonului**

Rotiţi butonul ECHO LEVEL al aparatului. Pentru a renunţa la efectul de ecou, rotiţi butonul ECHO LEVEL până în dreptul indicaţie "MIN".

#### **Note**

- Intrarea semnalului sonor de la microfon nu este transmisă la ieşire prin mufa DVD DIGITAL OUT.
- Modul Karaoke este dezactivat automat când :
	- este oprit sistemul,
- este schimbată funcţia (cu excepţia celor "DVD" sau "USB"),
- sunt conectate căştile,
- este deconectat microfonul.
- Dacă apare zgomot :
	- deplasaţi microfonul la distanţă de boxe,
	- schimbaţi direcţia microfonului,
	- reduceţi MIC 1/2 LEVEL sau ECHO LEVEL,
	- apăsaţi butonul VOLUME de mai multe ori (sau rotiţi în sens antiorar butonul MASTER VOLUME).

## **Aplicarea de semne muzicale (KEY CONTROL - bemol/diez)**

Puteţi aplica un semn muzical pentru a adapta registrul sonor vocii dumneavoastră, cu excepţia cazului în care sistemul este în modul stop.

Apăsați KEY CONTROL b/# pentru adaptarea la registrul acustic al vocii dumneavoastră în mod Karaoke.

Puteți ajusta tonalitățile urcându-le sau coborându-le în 13 trepte ( $b6 - #6$ )

#### **Note**

- În funcție de disc, este posibil să nu puteți modifica semnul muzical.
- Se revine în mod automat la variata originală dacă:
	- este oprit sistemul,
	- este schimbată funcţia,
	- este schimbat discul,
- este deschis compartimentul pentru disc,
- este oprită redarea,
- este schimbat titlu, pista sau fișierul audio,
- este schimbat directorul,
- este schimbat elementul redat în cursul redării PBC
- este efectuată operaţia de localizare (Lock search).
- este părăsit modul Karaoke,
- este schimat stratul DVD.

Continuare  $\implies$ 

## **Redare Karaoke pentru orice disc stereo ("Karaoke Pon")**

Puteţi beneficia de Karaoke în cazul unui disc înregistrat stereo, chiar dacă acesta nu este unul Karaoke, reducând partea vocală a coloanei sonore.

Apăsaţi KARAOKE PON în modul Karaoke.

Pentru a renunţa la modul "Karaoke Pon", apăsaţi din nou KARAOKE PON.

#### **Note**

- Această functie este posibil să nu functioneze în mod corespunzător dacă :
	- partea instrumentală este constituită din numai câteva instrumente,
- cântă un duet,
- partea vocală de pe disc este deviată faţă de centru,
- sunt redate discuri înregistrate mono (este redus şi acompaniamentul),
- sunt redate discuri multiplex.
- În modul "Karaoke Pon" este redus efectul stereo.
- Modul "Karaoke Pon" este părăsit în mod automat dacă :
	- este oprit sistemul,
	- este schimbată funcţia,
	- este schimbat discul,
- este deschis compartimentul pentru disc,
- este apăsat butonul AUDIO,
- este aleasă pentru "VOCAL SELECT" altă variantă în afară de "OFF",
- este părăsit modul Karaoke.

## **Selectarea părţii vocale (Vocal Select)**

## DVD-V VIDEO CD CD

La redarea unui DVD cu formatul "Dolby Digital Karaoke" în modul Karaoke, puteţi porni sau opri ghidul vocal înregistrat pe pista Karaoke.

La redarea unui VIDEO CD sau a unui AUDIO CD în mod Karaoke, puteţi asculta partea vocală.

Puteţi totodată să schimbaţi canalul de ghid vocal. Aveţi posibilitatea de asemenea să selectaţi diverse variante pentru partea vocală.

- **1 Apăsaţi DISPLAY în modul Karaoke.** Pe ecranul TV apare Meniul de comandă.
- **2** Apăsați în mod repetat **↑** sau ♦ pentru a **selecta (VOCAL SELECT), apoi apăsaţi ENTER.**

Pe ecranul TV apar opţiunile disponibile pentru "VOCAL SELECT" (*selectare parte vocală*).

## **3** Apăsați în mod repetat **↑** sau ♦ pentru a **selecta canalul cu partea vocală dorită.**

Canalul de transmitere a semnalului la ieşire este următorul.

Varianta implicită este subliniată.

#### **La redarea unui DVD VIDEO**

- **OFF** : este oprit ghidul vocal
- $\bullet$  1 + 2 : ghidul vocal 1 + 2
- 1 : ghidul vocal 1
- 2 : ghidul vocal 2.

#### **La redarea unui VIDEO CD sau AUDIO CD**

- OFF : este oprit ghidul vocal
- $\bullet$  L + R : la ieşire prin ambele boxe este transmis acelaşi semnal sonor.
- STEREO : semnal sonor stereo standard.

#### **La redarea unui Super VCD**

- OFF : este oprit ghidul vocal
- 1: L + R : la ieşire prin ambele boxe este transmis acelaşi semnal sonor de pe pista audio 1
- 1:STEREO : sunetul stereo de pe pista audio 1
- 2 : L + R : la ieşire prin ambele boxe este transmis acelaşi semnal sonor de pe pista audio 2
- 2:STEREO : sunetul stereo de pe pista audio 2

## **4 Apăsaţi ENTER.**

#### **Note**

- La redarea unui DVD VIDEO, funcţia este disponibilă numai în format "Dolby Digital Karaoke".
- În functie de disc, este posibil să nu puteți schimba canalul pentru ghidul vocal.
- Canalul revine la reglajele implicite dacă :
	- este oprit sistemul,
	- este schimbată funcţia,
	- este schimbat discul,
	- este deschis compartimentul pentru disc,
	- este apăsat butonul AUDIO,
	- este părăsit modul Karaoke,
	- este activat modul "Karaoke S".
- La redarea unui DVD VIDEO înregistrat numai cu un singur fel de ghid vocal, selectaţi "1".

## **Selectarea modului evaluare (Score Mode)**

Când este pornit modul Karaoke, puteţi utiliza modul evaluare.

Va fi realizată o evaluare a vocii dvs. comparativ cu partea vocală a sursei de muzică.

## **1 Apăsaţi DISPLAY în modul Karaoke.**

Pe ecranul TV apare Meniul de comandă.

Continuare  $\implies$ 

## **2** Apăsați în mod repetat **↑** sau ♦ pentru **a selecta (SCORE MODE), apoi apăsaţi ENTER.**

Pe ecranul TV apar opţiunile disponibile pentru "SCORE MODE" (*modul evaluare*).

## **3** Apăsați în mod repetat **↑** sau ♦ pentru a **selecta o variantă disponibilă.**

Varianta implicită este subliniată.

- BIGINNER 1 : Nivel începător. Evaluarea este făcută la fiecare 3 secunde.
- BIGINNER 2 : Nivel începător
- EXPERT 1 : Nivel avansat. Evaluarea este făcută la fiecare 3 secunde.
- EXPERT 2 : Nivel avansat.
- DEMO : Modul demonstrativ. Evaluarea este afișată indiferent de interpretare.

## **4 Apăsaţi ENTER.**

- **5 Porniţi redarea muzicii.**
- **6 Apăsaţi SCORE înainte de a interpreta o melodie în modul Karaoke.**

Rezultatul cel mai bun al evaluărilor anterioare este afișat pe ecranul TV și interfața se modifică în funcție de nivelul selectat pentru "SCORE MODE".

 : dacă selectaţi variantele "BIGINNER 1" sau "EXPERT 1".

\*\*\*\* : dacă selectati variantele "BIGINNER 2" sau "EXPERT 2".

: dacă selectaţi varianta "DEMO".

## **7 După ce cântaţi mai mult de un minut, apăsaţi din nou SCORE.**

Evaluarea dvs. se va face pe o scală de la 0 la 99.

Rezultatul evaluării este afișat timp de 5 secunde, perioadă în care sistemul trece în modul pauză. După evaluare, rezultatul este afișat după cum

- urmează : – sub formă de listă cu ultimele 3 cele mai bune
- rezultate ; – scorul şi evaluarea pentru cea din urmă secvenţă muzicală ;
- dacă vă clasifi caţi între primii 10 interpreţi, este afișat nivelul ocupat, în caz contrar, apare indicaţia "10+".
- $-$  dacă scorul dvs. este "0", acesta nu va fi afișat în lista de rezultate.

#### **Note**

- Cel mai bun rezultat este iniţializat la oprirea sistemului.
- Funcţia "SCORE MODE" poate fi anulată prin apăsarea anumitor butoane ale telecomenzii.
- În anumite cazuri, este posibil să nu puteţi utiliza modul evaluare.

#### **Observaţie**

• Varianta stabilită pentru "SCORE MODE" este schimbată automat cu cea "BIGINNER 1" când sistemul este oprit.

## *Alte operaţii*

## **Utilizarea cronometrelor**

Sistemul oferă trei funcții de cronometrare. Nu puteţi activa simultan Cronometrul de redare (Play Timer) şi Cronometrul de înregistrare (Rec Timer). Dacă utilizaţi oricare dintre cele două cronometre anterior menţionate, în paralel cu Cronometrul pentru oprirea automată (Sleep Timer), va avea prioritate Cronometrul de oprire automată.

Folosiţi butoanele telecomenzii pentru a utiliza funcţiile cronometrului.

#### **Sleep Timer**

## **(***Cronometru pentru oprirea automată***)**

Vă permite să adormiți pe un fond muzical.

Această facilitate este disponibilă chiar dacă nu este setat ceasul.

Apăsaţi în mod repetat butonul SLEEP pentru a selecta ora care vă interesează.

Sistemul se va opri după perioada de timp prestabilită.

#### **Play Timer**

#### **(***Cronometru de redare***)**

Vă permite să vă treziţi cu ajutorul unui DVD, al radioului sau al dispozitivului USB opţional, la o oră stabilită anterior.

Aveți grijă să fie în prealabil setat ceasul.

#### **Rec Timer**

#### **(***Cronometru de înregistrare***)**

Vă permite să înregistraţi un anumit program de radio transmis la o oră specificată.

Aveți grijă să fie în prealabil setat ceasul.

## **1 Pregătiţi sursa sonoră.**

#### *Pentru cronometrul de redare* **:**

Pregătiţi sursa sonoră şi apăsaţi VOLUME +/– (sau rotiţi butonul MASTER VOLUME al aparatului) pentru a ajusta volumul.

*Pentru cronometrul de înregistrare* **:** Depistaţi postul de radio dorit sau apelaţi postul care vă interesează fixat în memorie.

**2 Selectaţi modul de reglare a cronometrului.**

Apăsaţi TIMER MENU.

#### $\bf{3}$  Apăsați în mod repetat **+** sau ♦ pentru a **selecta "PLAY SET ?" sau "REC SET ?", apoi apăsaţi ENTER.**

Apare indicația "ON" și indicația orei este afișată intermitent pe ecran.

## **4 Stabiliţi ora la care să înceapă redarea sau înregistrarea.**

Apăsați de mai multe ori ↑ sau ↓ pentru a stabili ora exactă, apoi apăsaţi ENTER.

Începe să clipească pe ecran indicaţia minutelor. Utilizaţi procedura de mai sus pentru a stabili indicația corectă a minutelor. Este afișată indicația "OFF" şi indicaţia orei apare intermitent.

#### **5 Folosiţi procedura de la pasul 4 pentru a stabili ora la care să se oprească redarea sau înregistrarea.**

Continuare<sup>-</sup>

**6 Selectaţi sursa sonoră în cazul în care folosiţi Cronometrul de redare, respectiv pregătiţi dispozitivul USB dacă utilizaţi Cronometrul de înregistrare.**

#### *Pentru cronometrul de redare* **:**

Apăsați în mod repetat **↑** sau ♦, până ce apare sursa sonoră dorită, după care apăsaţi ENTER. Pe ecran apar reglajele pentru cronometru.

#### *Pentru cronometrul de înregistrare* **:**

Pe ecran apar reglajele pentru cronometru. Dacă înregistraţi pe un dispozitiv USB, parcurgeţi paşii 1 și 2 de la "Redarea unui fișier de pe un dispozitiv USB" (pag. 81).

## **7 Apăsaţi** ]/1 **pentru a opri sistemul.**

Când activaţi Cronometrul de înregistrare, sistemul porneşte cu 90 de secunde înainte de ora stabilită. Când activaţi Cronometrul de redare, sistemul porneşte cu 30 de secunde înainte de ora stabilită.

Dacă sistemul este pornit la ora prestabilită, Cronometrul de redare şi cel de înregistrare nu vor acţiona. Nu acţionaţi sistemul în perioada cuprinsă între momentul pornirii şi cel la care începe redarea sau înregistrarea.

#### **Pentru a verifica reglajul**

- **1** Apăsaţi TIMER MENU. Pe ecran apare intermitent indicația "TIMER SELECT?".
- **2** Apăsaţi ENTER.
- **3** Apăsați în mod repetat  $\triangle$  sau  $\blacktriangleright$  pentru a selecta "PLAY SELECT?" sau "REC SELECT?".
- **4** Apăsaţi ENTER.

#### **Pentru a modifica reglajul**

Reluaţi procedura de la pasul 1.

#### **Pentru a renunţa la cronometru**

- **1** Apăsaţi TIMER MENU. Pe ecran apare intermitent indicația "TIMER
- **2** Apăsaţi ENTER.

SELECT?".

- **3** Apăsați în mod repetat  $\triangle$  sau  $\blacktriangleright$  pentru a selecta "TIMER OFF".
- **4** Apăsaţi ENTER.

# **Modifi carea afi şajului**

#### **Note**

- Cronometrul de redare şi cel de înregistrare nu vor fi activate dacă sistemul este pornit sau dacă indicația "STANDBY" clipește pe ecran. Aveți grijă să opriţi sistemul cel puţin 120 de secunde înainte de ora prestabilită.
- Volumul este redus la minim în cursul înregistrării cu ajutorul cronometrului.
- Sunt marcate automat numere ale pistelor când înregistraţi mai mult de 60 de minute.

#### **Observaţii**

- Reglajul pentru Cronometrul de redare rămâne valabil câtă vreme nu este anulat manual.
- Cronometrul de înregistrare este anulat automat după ce a fost activat.

## **Oprirea afi şajului**

– Modul economic de funcţionare

Interfaţa demonstrativă şi cea a ceasului pot fi oprite pentru a diminua cantitatea de energie consumată în modul standby (Modul economic de funcționare).

#### Apăsaţi în mod repetat butonul DISPLAY în timp ce sistemul este oprit.

Demonstratie<sup>1)</sup>  $\rightarrow$ 

Nimic afișat (Modul economic de funcționare)  $\rightarrow$  $Clock^{2} \rightarrow Demonstrate \rightarrow ...$ 

- <sup>1)</sup> Interfața se modifică și indicatorii apar intermitent *chiar dacă sistemul este oprit.*
- 2) *Interfaţa ceasului revine automat în modul economic de funcţionare după 8 secunde.*

#### **Notă**

- Nu puteţi efectua următoarele operaţii în modul economic de functionare :
	- setarea ceasului (pag. 32),
	- schimbarea intervalului de acord AM (pag. 119),
	- schimbarea sistemului de culoare (numai la modelul Australian), pag. 28.

Continuare<sup>

—</sup>

## **Schimbarea modului de iluminare**

Puteti modifica modul de iluminare din jurul butonului MASTER VOLUME de la aparat.

**1 Selectaţi setarea pentru modul de iluminare.**

Apăsaţi în mod repetat butonul OPTIONS de la aparat, până ce este afişată indicaţia "ILLUMINATION" (*Iluminare*).

**2 Apăsaţi** . **sau**<sup>&</sup>gt; **pentru a selecta modul de iluminare doriţi, apoi apăsaţi ENTER.**

## **Vizualizarea informaţiilor legate de disc pe afi şajul panoului frontal**

#### Apăsaţi DISPLAY.

De fiecare dată când apăsați DISPLAY, interfața se modifică, comutând ciclic între :  $\textcircled{1} \rightarrow \textcircled{2} \rightarrow \textcircled{3} \rightarrow$  $\textcircled{1}\rightarrow\ldots$ 

- 1 Informaţii despre disc
- 2 Interfaţa ceasului (timp de 8 secunde)
- 3 Denumirea efectului (timp de 4 secunde)

## **Afl area duratei de redare scurse, durata şi titlurile rămase de redat**

Apăsaţi TIME/TEXT în cursul redării.

De fiecare dată când apăsați TIME/TEXT, interfața comută ciclic între :  $\textcircled{1} \rightarrow \textcircled{2} \rightarrow \dots \rightarrow \textcircled{1} \rightarrow \dots$ 

## **La redarea unui DVD VIDEO sau DVD-R/ -RW în mod VR**

- Când este redat meniul sau titlul fără un capitol :
	- 1 Durata de redare scursă din meniul sau titlul curent.
	- <sup>(2)</sup> Titlul discului<sup>1)</sup>
- Când este redat un capitol în alte condiţii decât cele anterior precizate :
	- 1 Durata de redare scursă din titlul curent.
	- 2 Durata de redare rămasă din titlul curent
	- 3 Durata de redare scursă din capitolul curent.
	- 4 Durata de redare rămasă din capitolul curent
	- 5 Titlul discului1)
	- **6** Titlul și capitolul<sup>1)</sup>

## **La redarea unui AUDIO CD sau VIDEO CD fără funcţii PBC**

- 1 Durata de redare scursă din pista curentă.
- 2 Durata de redare rămasă din pista curentă
- 3) Durata de redare scursă din discul curent<sup>3)</sup>
- <sup>(4)</sup> Durata de redare rămasă din discul curent<sup>3)</sup>
- $\Phi$  Denumirea pistei<sup>1)</sup>
- $\circled{6}$  Pista și indexul<sup>4)5)</sup>

## **La redarea unui VIDEO CD cu funcţii PBC**

- 1 Durata de redare scursă din scena curentă
- $(2)$  Titlul discului<sup>1)</sup>
- 3) Numărul scenei<sup>6)</sup>

## **La redarea de fi şiere MP3 sau video de pe un DATA CD / DVD**

- 1 Durata de redare scursă din fi şierul curent
- 2 Denumirea fi şierului7)8)

## **Afl area duratei de redare totale şi a tuturor titlurilor**

Apăsaţi în mod repetat TIME/TEXT când redarea este oprită.

De fiecare dată când apăsați TIME/TEXT, interfața comută ciclic între :  $\textcircled{1} \rightarrow \textcircled{2} \rightarrow \textcircled{1} \rightarrow \dots$ 

## **La redarea unui DVD VIDEO sau DVD-R/ -RW în mod VR**

- 1 Numărul total de titluri de pe disc
- 2 Titlul discului1)

## **La redarea unui AUDIO CD sau VIDEO CD fără funcţii PBC**

- 1 Numărul total de piste de pe disc şi durata integrală de redare a discului
- $(2)$  Titlul discului<sup>1)</sup>

## **La redarea unui VIDEO CD cu funcţii PBC**

- 1 Numărul total de scene de pe disc
- $(2)$  Titlul discului<sup>1)</sup>
- 1) *Pe ecran apare indicaţia "NO TEXT" dacă discul DVD VIDEO nu este unul de tip DVD-TEXT, dacă discul AUDIO CD nu este unul de tip CD-TEXT sau dacă discul VIDEO CD nu conţine informaţii sub formă de text.*
- <sup>2)</sup> Titlul și capitolul sunt afișate timp de 2 secunde *înainte ca pe afișaj să revină indicația duratei de redare scurse.*
- 3) *La Redarea unui program sau la cea aleatorie, durata de redare scursă şi cea rămasă pentru disc vor fi omise.*
- 4) *Numai VIDEO CD.*
- 5) *Numărul pistei curente şi numărul indexului curent (pentru un disc fără PBC) sau numărul scenei curente (pentru un disc cu PBC) sunt afi şate timp de 2 secunde înainte ca indicaţia afi şată să revină la durata de redare scursă.*
- 6) *Numărul scenei curente este afişată timp de 2 secunde înainte ca afi şajul să revină la la durata de redare scursă.*

Continuare –

- <sup>4)</sup> La redarea de fișiere video, numărul directorului *curent şi cel al fi şierului curent sunt afi şate timp de 2 secunde înainte ca afi şajul să revină la indicarea duratei de redare scurse, când este apăsat butonul TIME/TEXT în cursul afi şării titlului fi şierului.*
- <sup>5)</sup> Dacă un fișier MP3 are un marcaj ID3, sistemul va *afi şa denumirea unui album sau denumirea titlului din informaţiile conţinute de marcajul ID3. Sistemul acceptă ID3 ver. 1.0 / 1.1 / 2.2 / 2.3. Interfaţa cu informaţii ID3 ver. 2.2 / 2.3 are prioritate când sunt utilizate ambele marcaje ID3 ver.* 1.0 / 1.1 și ver. 2.2 / 2.3 pentru un singur fișier *MP3.*

#### **Note**

- Dacă este redat un disc ce conține numai fișiere de imagine JPEG, este afișată una dintre indicațiile "JPEG" sau "NO AUDIO".
- Nu puteţi utiliza TIME/TEXT pentru a schimba interfaţa cu informaţii legate de disc când : – este redat un fișier de imagine JPEG,
	- redarea este oprită pentru DATA CD / DVD cu fisiere MP3 și / sau fisiere de imagine JPEG,
- redarea este oprită pentru DATA CD / DVD cu fisiere video.
- Caracterele ce nu pot fi afișate apar sub forma " ".
- Durata de redare scursă din fișierele MP3 și cele video este posibil să nu fie corect afișată.

## **Vizualizarea informaţiilor legate de disc folosind afi şarea pe ecran (OSD)**

#### Apăsaţi TIME / TEXT.

De fiecare dată când apăsați TIME/TEXT, în cursul redării unui disc, interfața se modifică, comutând ciclic între :  $\textcircled{1} \rightarrow \textcircled{2} \rightarrow \dots \rightarrow \textcircled{1} \rightarrow \dots$ 

Indicația temporală afișată pe ecranul TV depinde de discul redat.

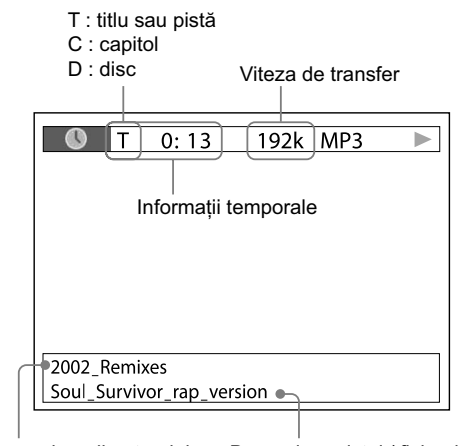

Denumirea directorului Denumirea pistei / fișierului

#### **Notă**

• Interfaţa cu Meniul de comandă va prezenta elemente diferite, în funcție de tipul de disc.

## **La redarea unui DVD VIDEO sau DVD-R/ -RW în mod VR**

- 1 Durata de redare scursă din titlul curent.
- 2 Durata de redare rămasă din titlul curent
- 3 Durata de redare scursă din capitolul curent.
- 4 Durata de redare rămasă din capitolul curent
- 5 Durata de redare scursă din titlul curent şi din titlul discului

## **La redarea unui VIDEO CD cu funcţii PBC**

1 Durata de redare scursă din scena curentă

2 Titlul discului

## **La redarea unui AUDIO CD sau VIDEO fără funcţii PBC**

1 Durata de redare scursă din pista curentă.

#### 2 Durata de redare rămasă din pista curentă

3 Durata de redare scursă din discul curent

4 Durata de redare rămasă din discul curent

5 Durata de redare scursă din pista curentă şi denumirea pistei.

## La redarea de fisiere MP3 sau video de pe **un DATA CD / DVD**

Durata de redare scursă din fisierul curent și denumirea fișierului / directorului\*.

\* *Dacă un fi şier MP3 are un marcaj ID3, sistemul va afi şa denumirea unui album sau denumirea titlului din informaţiile conţinute de marcajul ID3. Sistemul acceptă ID3 ver. 1.0 / 1.1 / 2.2 / 2.3. Interfaţa cu informaţii ID3 ver. 2.2 / 2.3 are prioritate când sunt utilizate ambele marcaje ID3 ver. 1.0 / 1.1 şi ID3 ver. 2.2 / 2.3 pentru un singur fi şier MP3.*

#### **Note**

- Pot fi afi şate numai litere ale alfabetului, numere şi unele simboluri.
- În functie de disc, sistemul poate doar să afiseze un număr limitat de caractere.
- Pentru fișiere MP3 cu alt format decât ISO 9660 Nivel 1 și Nivel 2, este posibil să nu fie afișate denumirea directorului și cea a fișierului.

#### **Afişarea informaţiilor audio legate de disc**

(numai DVD VIDEO și fișiere video)

Când apăsaţi în mod repetat butonul AUDIO în cursul redării, formatul semnalul audio curent este afișat pe ecranul TV.

## **La redarea unui DVD VIDEO**

Spre exemplu, în format Dolby Digital, includerea semnalelor multiple, din semnalele mono pe 5,1 canale pot fi înregistrate pe un DVD VIDEO.

Exemplu : Pentru Dolby Digital 5,1 canal :

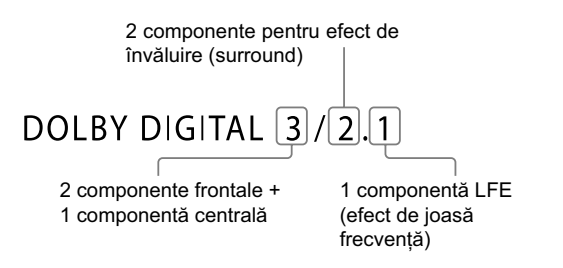

Continuare –

#### La redarea unui fişier video :

Exemplu : un fişier MP3

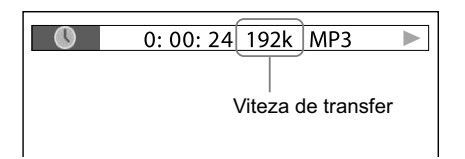

## **Consultarea informaţiilor legate de dată pentru un fi şier de imagine JPEG**

Când într-un fișier de imagine JPEG este înregistrat un marcaj "Exif"\*, puteți verifica informațiile legate de dată cu ajutorul Meniului de comandă, apăsând DISPLAY în cursul redării.

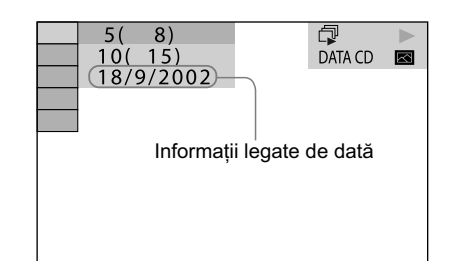

*\* "Exchangeable Image File Format" este un format de imagine pentru camere digitale definit de "Japan Electronics & Information Technology Industries Association" (JEITA).*

#### **Notă**

• Formatul informaţiilor legate de dată variază în funcție de zonă.

# **Conectarea de echipamente opţionale**

Pentru a dezvolta sistemul dvs. puteţi conecta la acesta echipamente opţionale. Consultaţi manualele de instrucțiuni ce însoțesc fiecare dintre echipamente.

#### **Panoul din spate al aparatului**

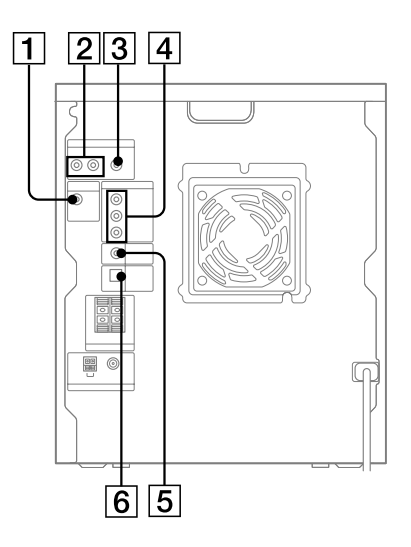

1 Mufă SUBWOOFER OUT.

Pentru conectarea mufei de intrare audio a unui subwoofer\* opţional.

\* *Se recomandă SA-GNV111D. În anumite regiuni*  este posibil ca modelul SA-GNV111D să nu fie *disponibil.*

#### **Notă**

• În funcţie de subwoofer-ul conectat şi de tipul de muzică redată, efectul poate fi limitat sau poate apărea zgomot

## 2 Mufe VIDEO / SAT AUDIO IN L/R

Pentru conectarea mufelor de ieşire audio a unui echipament opţional (spre exemplu un aparat video sau un tuner de satelit).

#### 3 Mufă VIDEO/SAT VIDEO IN

Pentru conectarea mufei de ieşire video a unui echipament opţional (spre exemplu un aparat video sau un tuner de satelit).

4 Mufe COMPONENT VIDEO OUT

Pentru conectarea mufelor de intrare video ale unui televizor sau ale unui proiector. Dacă televizorul dvs. acceptă semnale în format progresiv, trebuie să utilizaţi această conexiune şi să alegeţi pentru "PROGRESSIVE (COMPONENT OUT)" varianta "ON" (pag. 29). Puteți beneficia de imagini video de calitate superioară.

#### **Note**

- Nu puteţi transmite la ieşire semnal video de la mufa VIDEO/SAT VIDEO IN prin mufele COMPONENT VIDEO OUT ale acestui aparat.
- Nu puteţi transmite la ieşire semnale video de la un iPod prin mufele COMPONENT VIDEO OUT ale acestui aparat.

#### 5 Mufă VIDEO OUT.

Pentru conectarea mufei de intrare video a unui televizor sau ale unui proiector.

#### 6 Mufe DVD DIGITAL OUT

Pentru conectarea mufei de intrare optică digitală a unui echipament digital opțional (cum ar fi un amplificator). Puteți beneficia de sonor pe 5,1 canale, dacă amplificatorul conectat este dotat cu Dolby Digital sau cu un decodor DTS.

#### **Note**

- Sunetul este transmis la ieşire numai când pentru sistem este aleasă functia "DVD" sau "USB".
- Dacă apăsaţi AUDIO, SOUND FIELD sau alte butoane legate de modul Karaoke, ori dacă veţi conecta sau deconecta microfoane sau căşti, sunetul va fi întrerupt pentru un moment.

Continuare<sup>-</sup>

## **Ascultarea unui aparat video conectat sau a unui tuner de satelit**

- **1 Apăsaţi în mod repetat FUNCTION +/– (sau apăsaţi VIDEO / SAT) pentru a selecta "VIDEO" sau "SAT".**
- **2 Porniţi redarea la echipamentul conectat.**

## **Pentru a conecta între funcţia "VIDEO" şi "SAT"**

Menţineţi apăsat butonul VIDEO / SAT al aparatului și apăsați butonul ■ al aparatului în timp ce sistemul este pornit. Sistemul comută între funcţiile "VIDEO" şi "SAT".

#### **Notă**

• Dacă sunetul este distorsionat sau dacă este prea puternic când este selectată varianta "VIDEO", treceţi la funcţia "SAT".

## **Ascultarea sunetului pe mai multe canale cu ajutorul unui amplifi cator opţional**

- **1 Conectaţi cablul optic digital.** Conectaţi capitolul "Conectarea de echipamente opţionale", pag. 104.
- **2 Conectaţi boxele (nu sunt furnizate) la un amplifi cator opţional, dotat cu decodor.** Pentru detalii legate de amplasarea boxelor, consultaţi manualul de instrucţiuni furnizat pentru amplificatorul conectat.
- **3 Începeţi redarea cu o sursă multicanal, cum ar fi un DVD VIDEO.**
- **4 Selectaţi formatul audio dorit.** Consultaţi "Schimbarea limbii / sunetului" (pag. 40).

## *Informaţii suplimentare*

# **Soluţionarea problemelor**

Dacă întâlniţi vreo problemă legată de sistemul dvs., parcurgeţi următoarele etape :

- **1** Verificați dacă sunt conectate corect și ferm cablul de alimentare şi cele ale boxelor.
- **2** Identificati în lista următoare, problema apărută la sistemul dvs. şi aplicaţi măsurile corective indicate.

Dacă problema persistă deși ați aplicat indicațiile de mai sus, consultaţi cel mai apropiat dealer Sony.

#### **Dacă indicatorul STANDBY clipeşte intermitent**

Decuplaţi imediat de la priză cablul de alimentare al aparatului și verificați următoarele :

- Utilizati exclusiv boxele furnizate?
- **•** Există cumva un scurtcircuit între cablurile + şi – ale boxelor ?
- Există vreun obiect care obstrucţionează fantele de ventilaţie din spatele sistemului ?

Dacă indicatorul STANDBY nu mai clipeşte, reconectaţi la priză ştecărul cablului de alimentare şi porniţi sistemul. Dacă problema persistă, consultaţi cel mai apropiat dealer Sony.

#### **Probleme generale**

#### **Afişajul începe să clipească îndată ce conectaţi cablul de alimentare la priză, chiar dacă nu aţi pornit sistemul.**

**•** Apăsaţi o dată butonul DISPLAY în timp ce sistemul este oprit. Modul demonstrativ este oprit.

#### **Pe ecran apare indicaţia "– – : – –".**

**•** A survenit o pană de curent. Setaţi din nou ceasul (pag. 32) şi cronometrele (pag. 97).

#### **Sistemul nu porneşte.**

**•** Este cuplat cablul de alimentare ?

#### **Sunt anulate setările pentru ceas şi cronometru.**

**•** Cablul de alimentare este decuplat sau a survenit o pană de curent. Refaceţi "Setarea ceasului" (pag. 32). Dacă era activat un cronometru, reluaţi procedura de la "Utilizarea cronometrului" (pag. 97).

#### **Nu se aude sunetul.**

- Apăsaţi în mod repetat butonul VOLUME + (sau rotiți butonul MASTER VOLUME al aparatului, în sens orar).
- Căştile sunt conectate la mufa PHONES.
- Verificați conexiunile boxelor (pag. 23).
- Nu există semnal audio de ieşire când este folosit Cronometrul de înregistrare.
- Sistemul este în modul Pauză, Redare cu încetinitorul sau Localizare. Apăsați butonul  $\triangleright$  (sau pe cel  $\triangleright$ al aparatului) pentru a începe redarea.
- Nu este transmis sunet la ieşire când se transferă muzică la dispozitivul USB.

Continuare  $\equiv$ 

#### **Nu se aude sunetul de la microfon.**

- Apăsaţi în mod repetat butonul VOLUME + (sau rotiți butonul MASTER VOLUME al aparatului, în sens orar), ori rotiţi butonul MIC LEVEL al aparatului în sens orar pentru a ajusta volumul sonor al microfonului.
- Verificați dacă este conectat corect microfonul la mufa MIC.
- Aveți grijă ca microfonul să fie pornit.

#### **Se aude brum sau zgomot puternic**

- Un televizor sau un aparat video este amplasat prea aproape de sistem. Deplasaţi aparatul la distanţă de respectivul echipament.
- Deplasaţi sistemul mai departe de sursa de zgomot.
- Conectaţi sistemul la o altă priză de perete.
- **•** Instalaţi un filtru de suprimare a zgomotului (disponibil în comerţ) pe cablul de alimentare.

#### Cronometrul nu functionează.

- Verificaţi dacă sunt corecte reglajele pentru cronometru şi stabiliţi ora exactă.
- Anulaţi funcţia "Sleep Timer" (Cronometru de oprire automată).

#### **Telecomanda nu acţionează**

- Îndepărtaţi orice obstacol situat între telecomandă şi senzorul destinat acesteia de la aparat.
- **•** Aduceţi telecomanda mai aproape de sistem.
- **•** Îndreptaţi telecomanda către senzorul de semnal al sistemului.
- Înlocuiţi bateriile telecomenzii (cu altele noi tip R6/ dimensiune AA).
- Amplasaţi sistemul cât mai departe de surse de lumină fluorescentă.

#### **Se aude semnalul de reacţie acustică (microfonie)**

- Reduceţi volumul.
- Deplasaţi microfonul la distanţă mai mare de boxe sau schimbaţi orientarea acestuia.

#### **Neregularităţile de culoare de pe ecranul TV persistă.**

**•** Opriţi televizorul, apoi reporniţi-l după 15 ÷ 30 de minute. Dacă neregularităţile de culoare continuă să existe, deplasaţi boxele la distanţă mai mare de acesta.
## **Sunetul provenit de la echipamentele conectate la mufele VIDEO/SAT AUDIO IN L/R este distorsionat.**

**•** Dacă apare indicaţia "VIDEO" pe ecran când apăsaţi butonul VIDEO / SAT al aparatului, comutaţi afişajul în modul "SAT" (Consultați secțiunea «Pentru a comuta între funcţia "VIDEO" şi "SAT"», pag. 106).

#### **Funcţia "THEATRE SYNC" nu acţionează**

**•** Dacă distanţa dintre televizor şi aparat este prea mare, această funcție este posibil să nu acționeze. Amplasati aparatul mai aproape de televizor.

## **Boxe**

## **Sunetul provine de la un singur canal sau volumul stânga-dreapta este dezechilibrat.**

- Amplasaţi boxele audio cât mai simetric posibil.
- Verificaţi dacă sunt conectate corect şi ferm boxele.
- Sursa de redare este monofonică.

## **Sunetul este lipsit de başi (de frecvenţele joase)**

• Verificați dacă sunt corect conectate bornele + și – ale boxelor.

## **Player de disc**

## **Nu este scos discul din aparat şi este afi şată indicaţia "LOCKED".**

**•** Consultaţi cel mai apropiat dealer Sony sau apelaţi la cel mai apropiat centru de service Sony autorizat.

#### **Compartimentul pentru disc nu se închide.**

- Aşezaţi corect discul pe suport.
- Închideţi întotdeauna compartimentul pentru disc apăsând butonul OPEN/CLOSE  $\triangleq$  al aparatului. Nu apăsaţi în mod forţat suportul pentru disc pentru a-l introduce în aparat deoarece pot apărea disfuncţionalităţi.

#### **Sistemul nu scoate discul.**

- Nu puteţi scoate discul când efectuaţi operaţia de Înregistrare sincronă (CD Synchro Recording) sau de transfer USB (USB TRANSFER). Apăsați ■ pentru a renunţa la operaţie, apoi apăsaţi butonul OPEN/CLOSE  $\triangleq$  al sistemului ca discul să fie scos din aparat.
- Consultaţi cel mai apropiat dealer Sony.

### **Redarea nu începe.**

- Verificați dacă este sau nu un disc în aparat.
- Ştergeţi discul pentru a-l curăţa (pag. 124).
- Reintroduceţi discul în aparat.
- Introduceţi în aparat un disc pe care acesta îl poate reda (pag. 36).
- Introduceţi discul în aparat cu partea cu etichetă îndreptată în sus.
- Scoateţi discul din aparat, ştergeţi umezeala condensată pe disc şi lăsaţi aparatul pornit, timp de câteva ore, până ce se evaporă umezeala din interiorul acestuia.
- Apăsați butonul  $\triangleright$  (sau pe cel  $\triangleright$  al aparatului) pentru a începe redarea.
- Codul de regiune al discului DVD VIDEO nu este acelaşi cu cel al sistemului.

Continuare<sup>

—</sup>

#### **Apar omisiuni ale sunetului.**

- Ştergeţi discul pentru a-l curăţa (pag. 124).
- Reintroduceţi discul în aparat.
- Amplasaţi sistemul într-un loc fără vibraţii (de ex. pe un suport stabil.)
- Aşezaţi boxele departe de sistem sau plasaţi-le pe suporturi separate. Când ascultaţi la volum ridicat o pistă sau un fișier ce conține sunete joase puternice, este posibil ca vibraţiile produse de boxe să provoace omisiuni ale sunetului.

### **Redarea discului nu începe de la prima pistă**

- Este selectat unul dintre modurile Redare aleatorie, Redarea unui program sau Redarea repetitivă.
- A fost selectată Reluarea redării. Apăsaţi de două ori butonul  $\blacksquare$ . Apăsați apoi butonul  $\triangleright$  (sau pe cel  $\blacktriangleright$ al aparatului) pentru a începe redarea (pag. 37).
- Pe ecranul TV apare automat titlul DVD VIDEO sau meniul PBC.

#### **Redarea începe automat.**

• Discul DVD VIDEO beneficiază de o funcție de redare automată.

## **Redarea se opreşte automat**

**•** Unele discuri pot conţine un semnal de intrare automată în modul pauză. La redarea unui astfel de disc, redarea se opreşte când este întâlnit semnalul de pauză.

## **Nu puteţi folosi anumite funcţii cum ar fi Stop, Localizare, Redare cu încetinitorul, Redare repetitivă, Redare aleatorie sau Redarea unui program**

**•** În funcţie de disc, este posibil să nu puteţi efectua unele dintre operaţiile mai sus menţionate. Consultaţi documentaţia care însoţeşte discul.

## **Nu pot fi redate DATA CD / DVD (fisiere MP3/ fi şiere de imagine JPEG / fi şiere video DivX/ fi şiere video MPEG4)**

- Discul DATA CD nu este înregistrat într-un format care să corespundă standardului ISO 9660 Level 1, Level 2 sau Joliet (format extins).
- Discul DATA DVD nu este înregistrat într-un format care să corespundă UDF (Universal Disk Format).
- Fişierul MP3 nu are extensia ".mp3".
- Datele nu sunt stocate în formatul dorit.
- Fişierul audio nu este stocat în format MP3 (MPEG 1 Audio Layer 3).
- Sistemul poate reda numai directoare cu cel mult 8 nivele de imbricare.
- Discul conţine mai mult de 200 de directoare.
- Directorul contine mai mult de 150 de fisiere.
- Fişierul de imagine JPEG nu are extensia ".jpg" sau ".jpeg".
- Fişierul de imagine JPEG este mai mare de 3.072 (lăţime) × 2.048 (înălţime) în modul normal sau are mai mult de 2.000.000 de pixeli în modul progresiv JPEG care este utilizat în principal pe site-urile web, pe Internet.
- Fişierele de imagine JPEG cu un raport mare lăţime/ lungime nu pot fi redate.
- Pentru fisierele MP3 și pentru cele de imagine JPEG, DATA CD/DVD contine un fisier video.
- Fişierul video MPEG4 nu are extensia ".mp4" sau ". $m4v$ ".
- Fişierul video DivX nu are extensia ".avi" sau ".divx".
- Fişierul video este mai mare de : 720 (lățime)  $\times$  576 (înălțime).
- Dacă nu puteţi modifica setarea "MEDIA", reintroduceţi discul în aparat sau opriţi şi reporniţi sistemul.

## **Durează mai mult timp până ce începe redarea fi şierelor MP3, comparativ cu cea a altora**

- După ce sistemul citește toate fișierele MP3 de pe disc, poate dura mai mult timp decât de obicei până ce începe redarea dacă :
	- numărul de directoare sau de fișiere MP3 de pe disc este foarte mare,
	- structura de fi şiere este foarte complexă.

## **Pe ecranul TV apare indicaţia "Data error" la redarea unui DATA CD/DVD**

- Fisierul MP3 / fisierul de imagine JPEG pe care doriți să îl redați este deteriorat.
- Fişierul MP3 nu corespunde standardului MPEG 1 Audio Layer 3.
- Fişierul de imagine JPEG nu corespunde standardului DCF.
- Fişierul de imagine JPEG are extensia ".jpg" sau ".jpeg" însă nu este în format JPEG.
- Fişierul video DivX are extensia ".avi" sau ".divx" însă nu este în format DivX.
- Fişierul video DivX nu corespunde profi lului DivX certificat.
- Fişierul video MPEG4 are extensia ".mp4" sau ".m4v", dar nu corespunde profilului MPEG4 simplu.

Continuare  $\implies$ 

## **Titlul discului, caracterele CD-TEXT şi DVD-TEXT nu apar în mod adecvat**

- Discul este înregistrat în alt format decât ISO 9660 Level 1, Level 2 sau Joliet (extins).
- Codul de caractere ce poate fi afisat de acest sistem, este următorul :
- majuscule (de la A la Z),
- numere (de la 0 la 9),
- $-$  simboluri (< >  $*$  +, ? / [ ] \ )
- Orice alte caractere apar sub forma "\*".

### **Efectul de învăluire (surround) este dificil de sesizat la redarea unei piste sonore Dolby Digital sau a uneia audio MPEG**

- Aveți grijă ca atmosfera sonoră să fie adecvat aleasă (pag. 91).
- Verificați conectarea boxelor (pag. 23).
- În funcţie de DVD VIDEO, semnalul de ieşire este posibil să nu fie în întregime pe 5,1 canale. Acesta poate fi mono sau stereo, chiar dacă pista sonoră este înregistrată în format Dolby Digital sau MPEG.

## **Sunetul îşi pierde efectul stereo la redarea unui DVD VIDEO, unui VIDEO CD, unui AUDIO CD, unui fi şier MP3 sau unui fi şier video**

- Decuplaţi microfonul sau apăsaţi în mod repetat butonul KARAOKE MODE, până ce este afișată indicaţia "KARAOKE MODE: OFF".
- Aveți grijă ca sistemul să fie corect conectat.
- Verificați conectarea boxelor (pag. 23).

## **iPod**

## **Nu se aude sunetul.**

- Aveți grijă să fie corect conectat dispozitivul iPod.
- Aveţi grijă ca dispozitivul iPod să conţină software actualizat (la zi). Dacă nu a fost deja efectuată operaţia de actualizare, realizaţi-o înainte de a folosi dispozitivul iPod împreună cu sistemul.
- Verificați dacă dispozitivul iPod redă muzică.
- Reglaţi volumul.
- În funcţie de conţinut, redarea poate începe după mai mult timp.

#### **Sunetul este distorsionat.**

- Reduceţi volumul.
- Alegeţi pentru opţiunea "EQ" de la iPod varianta "Off" sau "Flat".

#### **Nu funcţionează telecomanda.**

- Aveți grijă să fie corect conectat dispozitivul iPod.
- Aveţi grijă ca dispozitivul iPod să conţină software actualizat (la zi). Dacă nu a fost deja efectuată operaţia de actualizare, realizaţi-o înainte de a folosi dispozitivul iPod împreună cu sistemul.

#### **Dispozitivul iPod nu poate fi încărcat.**

- Aveți grijă să fie corect conectat dispozitivul iPod.
- Puteţi utiliza sistemul ca încărcător pentru bateria dispozitivului iPod numai când sistemul este pornit.

## **Imaginile video/ foto de la iPod nu apar pe ecranul TV.**

- Alegeti ca mod de operare pentru iPod varianta Interfață iPod pentru afișarea fotografiilor (pag. 67).
- Verificați dacă ieșirea TV de la iPod este activată. (Consultaţi manualul de instrucţiuni al dispozitivului iPod.)
- Verificaţi dispozitivul iPod este compatibil cu ieşirea video. (Consultaţi manualul de instrucţiuni al dispozitivului iPod.)

## **Imaginile video/ foto de la iPod nu apar pe afi şajul dispozitivului iPod.**

• Alegeti variantele adecvate pentru optiunile de transmitere la ieşire a imaginilor video / fotografiilor.

## **Interfaţa de afi şare pe ecran nu apare pe ecranul TV.**

**•** Verificaţi dacă modul de funcţionare ales este Interfaţa principală (pag. 67).

## **Dispozitiv USB**

## **Nu poate începe transferul sau înregistrarea pe un dispozitiv USB.**

- Aveți grijă să fie corect conectat dispozitivul iPod. – dispozitivul USB este complet ocupat,
	- $-$ a fost atinsă limita maximă a numărului de fisiere şi directoare ce pot exista pe dispozitivul USB,
- dispozitivul USB este protejat la scriere.

## **Transferul sau înregistrarea s-au oprit înainte de a fi fi nalizate.**

- Dispozitivul USB utilizat nu este acceptat de sistem. Pentru detalii referitoare la tipurile de dispozitive acceptate de sistem, consultaţi capitolul "Dispozitive compatibile cu acest sistem" (pag. 130).
- Dispozitivul USB nu este corect formatat. Pentru detalii legate de formatare consultaţi manualul de instrucţiuni al dispozitivului USB.
- Opriţi sistemul înainte de a deconecta dispozitivul USB. Dacă dispozitivul USB are un comutator de alimentare, opriți-l și apoi reporniți dispozitivul USB după ce a fost deconectat de la sistem. Încercaţi apoi din nou să executaţi transferul.
- Dacă operaţiile de transfer, de înregistrare şi de ştergere sunt repetate de multe ori, structura de fişiere de pe dispozitivul USB începe să se fragmenteze. Consultaţi manualul de instrucţiuni al dispozitivului USB pentru a afla cum să rezolvați problema. Dacă problema persistă, contactaţi cel mai apropiat dealer Sony.

Continuare  $\implies$ 

### **Rezultă erori la transferul sau înregistrarea datelor.**

- Dispozitivul USB utilizat nu este acceptat de sistem. Pentru detalii referitoare la tipurile de dispozitive acceptate de sistem, consultati capitolul "Dispozitive" compatibile cu acest sistem" (pag. 130).
- Opriţi sistemul şi deconectaţi dispozitivul USB. Dacă dispozitivul USB are un comutator de alimentare, opriţi şi apoi reporniţi-l, după ce aţi deconectat dispozitivul de la sistem. Încercaţi apoi, din nou, să executaţi transferul.
- **•** Dispozitivul USB a fost deconectat sau acestuia i-a fost întreruptă alimentarea în timpul procesului de transfer sau de înregistrare. Ştergeţi fragmentul de fişier transferat sau fişierul înregistrat parțial și repetaţi transferul, respectiv înregistrarea. Dacă problema persistă, este posibil ca echipamentul USB să fie defect. Consultați manualul de instrucțiuni al dispozitivului USB pentru a afla o metodă de soluționare a dificultății. Dacă problema persistă, contactati cel mai apropiat dealer Sony.

## **Nu pot fi şterse fi şierele MP3 şi directoarele de pe dispozitivul USB.**

- Verificați dacă echipamentul USB este protejat la scriere.
- **•** Dispozitivul USB a fost deconectat, sau acestuia i-a fost întreruptă alimentarea în timpul transferului. Ştergeţi fişierul parţial transferat, şi repetaţi transferul. Dacă eroarea persistă, este posibil ca dispozitivul USB să fie defect. Consultați manualul de instrucţiuni al dispozitivului USB pentru a vedea cum se rezolvă această problemă. Dacă problema persistă, contactaţi cel mai apropiat dealer Sony.

## **Utilizaţi un dispozitiv USB acceptat de sistem?**

- La conectarea unui dispozitiv USB ce nu este acceptat de sistem, pot apărea problemele indicate mai jos. Pentru detalii referitoare la tipurile de dispozitive acceptate de sistem, consultaţi capitolul "Dispozitive compatibile cu acest sistem" (pag. 130) :
	- dispozitivul USB nu este recunoscut,
	- denumirea fi şierului sau a directorului nu este afișată de sistem,
	- redarea nu este posibilă,
	- sunetul este redat cu întreruperi,
	- se aude un zgomot,
	- sunetul este distorsionat,
- transferul sau înregistrarea sunt întrerupte înainte de a se fi încheiat.

## **Este afişată indicaţia "OVER CURRENT" (***supracurent***).**

**•** A fost detectată o problemă de intensitatea curentului electric la portul  $\leftarrow$  (USB).

Opriti sistemul și deconectati dispozitivul USB de la portul  $\leftarrow$  (USB). Asigurați-vă că dispozitivul USB nu are nici o problemă. Dacă mesajul este afișat în continuare, contactați cel mai apropiat dealer Sony.

#### **Nu se aude sunetul.**

**•** Dispozitivul USB nu este conectat corect. Opriţi sistemul şi reconectaţi dispozitivul USB, apoi porniți sistemul și verificați dacă indicația "USB MEMORY" devine luminoasă.

## **Sunetul prezintă zgomot, omisiuni sau este distorsionat.**

- Opriţi sistemul, apoi reconectaţi dispozitivul USB şi reporniţi sistemul.
- Datele de muzică conţin zgomot sau sunetul este distorsionat. Este posibil ca zgomotul să fi fost introdus în timpul procesului de transfer sau de înregistrare. Ştergeţi fişierul şi încercaţi să îl transferati sau să îl înregistrati din nou.
- Viteza de transfer utilizată la codarea fi şierelor audio este scăzută. Transmiteți fișiere audio cu o viteză de transfer mai mare către dispozitivul USB.

#### **Dispozitivul USB nu poate fi conectat la portul (USB).**

**•** Dispozitivul USB a fost conectat invers. Conectaţi dispozitivul USB respectând orientarea corectă.

## Este afisat "READING" pentru o perioadă **îndelungată de timp sau pornirea redării necesită un timp îndelungat.**

- Procesul de începere a redării necesită un timp îndelungat în următoarele situații :
	- dispozitivul USB conţine un număr mare de fi şiere şi directoare,
	- structura de fi şiere este extrem de complexă,
	- capacitatea de memorie este depăşită,
	- dimensiunea fi şierului este foarte mare,
	- memoria internă este fragmentată.

Vă recomandăm următoarele :

- numărul total de directoare conţinute de dispozitivul USB să fie : 200 sau mai mic,
- numărul total de fișiere dintr-un director să fie : 150 sau mai mic.

#### **Afi şare eronată.**

- Transmiteti din nou datele audio către dispozitivul USB, deoarece datele stocate de acesta este posibil să se fi deteriorat.
- Codul de caractere ce poate fi afișat de acest sistem, este următorul :
	- majuscule (de la A la Z),
	- numere (de la 0 la 9),
	- $-$  simboluri (< >  $*$  +, ? / [ ] \ \_)
	- Orice alte caractere apar sub forma " ".

Continuare  $\equiv$ 

#### **Dispozitivul USB nu este recunoscut.**

- Opriţi sistemul şi recuplaţi dispozitivul USB, apoi reporniți sistemul.
- **•** Conectaţi numai un dispozitiv USB acceptat Consultaţi capitolul "Dispozitive compatibile cu acest sistem" (pag. 130).
- **•** Dispozitivul USB nu funcţionează corect. Consultaţi manualul de instrucţiuni al dispozitivului USB pentru a soluţiona problema. Dacă problema persistă, contactaţi cel mai apropiat dealer Sony.

#### **Este afi şată indicaţia "Data error" la redarea unui dispozitiv USB.**

- Fişierul MP3 / fişierul de imagine JPEG pe care doriți să îl redați este deteriorat.
- Fişierul de imagine JPEG nu corespunde standardului DCF.
- Fişierul de imagine JPEG are extensia ".jpg" sau ".jpeg" însă nu este în format JPEG.

### **Redarea nu începe.**

- **•** Opriţi sistemul şi reconectaţi dispozitivul USB, apoi reporniți sistemul.
- **•** Conectaţi numai un dispozitiv USB acceptat Consultati capitolul "Dispozitive compatibile cu acest sistem" (pag. 130).
- Apăsați  $\triangleright$  (sau  $\triangleright$  de la aparat) pentru a porni redarea.

#### Redarea nu începe de la primul fişier.

**•** Alegeţi modul obişnuit de redare (Normal Play).

#### **Fişierele audio nu pot fi redate**

- Fişierul MP3 nu are extensia ".mp3".
- Fişierul WMA nu are extensia ".wma".
- Fişierul AAC nu are extensia ".m4a".
- Fişierul video DivX nu are extensia ".avi" sau ".divx".
- Fişierul MP4 nu are extensia ".mp4".
- Fişierul audio nu este stocat în format MP3/ WMA/ AAC/ MP4.
- Fişierul video nu este stocat în format MP4/ DivX.
- Fişierul de imagine JPEG are extensia ".jpg" sau ".jpeg".
- Fişierul de imagine JPEG este mai mare de 3.072 (lăţime) × 2.048 (înălţime) în modul normal şi are mai mult de 2.000.000 de pixeli în modul progresiv JPEG care este utilizat în principal pe site-urile web de pe Internet.
- Fişierele de imagine JPEG cu un raport mare lăţime/ lungime nu pot fi redate.
- Verificați setarea "MEDIA" (pag. 137).
- **•** Dispozitivele USB formatate cu alte sisteme de fișiere decât FAT12, FAT16 sau FAT32 nu sunt acceptate.\*
- Fişierul audio nu este stocat în format MP3 (MPEG 1 Audio Layer 3).
- \* *Acest sistem acceptă FAT12, FAT16 şi FAT32, dar anumite dispozitive USB nu acceptă toate aceste tipuri de FAT. Pentru detalii, consultaţi manualul de instrucţiuni al fi ecărui dispozitiv USB sau contactaţi producătorul.*
- Nu pot fi redate fisiere WMA stocate în format WMA DRM / WMA Lossless /WMA PRO.
- Nu pot fi redate unele fisiere AAC stocate în format AAC de protejare a drepturilor de autor sau în format AAC Lossless.
- Nu pot fi redate fișiere AAC codate la o frecvență de eşantionare de 96 kHz.
- **•** Dacă utilizaţi un dispozitiv USB partiţionat, pot fi redate numai fișierele audio de pe prima partiție.
- **•** Este posibilă redarea directoarelor, cu ajutorul sistemului, numai până la 8 nivele de imbricare.
- Numărul de directoare depăşeşte 200.
- Numărul de fișiere depășește 150.
- Nu pot fi redate fisiere care sunt criptate sau protejate de parole etc.

## **Imagine**

#### **Nu este vizualizată imaginea.**

- Funcţia "VIDEO / SAT" este selectată, însă nu există semnal de intrare.
- Verificaţi dacă sistemul este conectat corect şi ferm.
- Cablul video este deteriorat. Înlocuiţi-l cu altul nou.
- **•** Verifi caţi dacă aţi contectat aparatul la mufa de intrare video a televizorului (pag. 104).
- **•** Verifi caţi dacă televizorul este pornit şi dacă este corect actionat.
- **•** Verificaţi dacă aţi selectat intrarea video a televizorului astfel încât să puteți viziona imaginile de la sistem.
- Verificați dacă ați ales corect sistemul de culoare, corespunzător celui al televizorului utilizat (numai la modelul australian).
- Verificați dacă ați conectat aparatul și televizorul folosind exclusiv cablul video furnizat.
- **•** Alegeţi pentru "PROGRESSIVE (COMPONENT OUT)" varianta "OFF", dacă aţi conectat televizorul la mufele COMPONENT VIDEO OUT, însă aparatul dvs. TV nu acceptă semnal progresiv.
- **•** Aţi ales formatul progresiv, însă aparatul dvs. TV nu acceptă semnal în acest format. În acest caz, conectaţi mufa VIDEO OUT la televizor şi alegeţi formatul intercalat (pag. 28).

Continuare<sup>-</sup>

**•** Chiar dacă televizorul dvs. este compatibil cu semnalele în format progresiv (525p/625p), imaginea poate fi afectată dacă stabiliţi formatul progresiv. În acest caz, alegeţi formatul intercalat (varianta implicită), pag. 28.

#### **Imaginea prezintă zgomot.**

- Ştergeţi discul pentru a-l curăţa (pag. 124).
- Dacă semnalul video de la sistemul dvs. trebuie să treacă prin aparatul video pentru a ajunge la televizor, protecţia pentru drepturile de autor ce se aplică anumitor programe DVD VIDEO poate afecta calitatea imaginii.
- Când redaţi un VIDEO CD înregistrat în alt sistem de culoare decât cel stabilit pentru sistemul dvs., imaginea poate fi distorsionată (numai la modelul australian), pag. 64.
- Când conectaţi televizorul dvs. la mufele COMPONENT VIDEO OUT şi este redat un software pe bază-video cu format de semnal progresiv, anumite secţiuni ale imaginilor pot părea nenaturale din cauza procesului de conversie.
- Stabiliţi pentru sistemul dvs. un sistem de culoare care să corespundă televizorului utilizat (numai la modelul australian), pag. 28.

**Formatul imaginii de pe ecranul TV nu poate fi modifi cat chiar dacă reglaţi opţiunea "TV TYPE" corespunzătoare "VIDEO SETUP" din Meniul de configurare (Setup) atunci când este redată o imagine panoramică.**

- Formatul este fixat în cazul discului dvs. DVD VIDEO.
- **•** În funcţie de televizor, este posibil să nu puteţi modifica formatul imaginii.

### **Mesajele nu apar pe ecranul TV în limba dorită de dvs.**

• Alegeti limba care să fie utilizată pentru afisarea pe ecran cu ajutorul opţiunii "OSD" corespunzătoare "LANGUAGE SETUP" din Meniul de configurare (pag. 33).

## **Limba pentru coloana sonoră nu poate fi schimbată.**

- Pe discul DVD VIDEO redat nu sunt înregistrate piste multilingve.
- Discul DVD VIDEO nu permite alegerea unei alte limbi pentru coloana sonoră.

## **Limba folosită pentru subtitrare nu poate fi schimbată.**

- Pe discul DVD VIDEO redat nu sunt înregistrate subtitrări multilingve.
- Discul DVD VIDEO nu permite alegerea unei alte limbi pentru subtitrare.

#### **Subtitrarea nu poate fi oprită.**

**•** Discul DVD VIDEO nu permite oprirea subtitrării.

#### **Nu poate fi schimbat unghiul de vizionare.**

- Pe discul DVD VIDEO redat nu sunt înregistrate scene care să poată fi vizionate din mai multe unghiuri.
- Discul DVD VIDEO nu permite alegerea unui alt unghi de vizionare.

## **Tuner**

## **Posturile de radio fixate în prealabil în memorie au fost anulate.**

**•** Cablul de alimentare este deconectat sau a survenit o pană de curent care a durat mai mult de o zi. Refaceţi reglajele prezentate la capitolul "Fixarea în memorie a posturilor de radio" (pag. 65).

## **Se aude un zgomot puternic (mesajele "TUNED" sau "ST" clipesc pe ecran).**

- Stabiliţi corect banda şi frecvenţa care vă interesează (pag. 64).
- Conectaţi corect antena (pag. 23).
- **•** Găsiţi o locaţie şi o orientare care asigură o recepţie bună a semnalului şi apoi reglaţi din nou antena. Dacă nu poate fi obtinută o receptie bună, vă recomandăm să conectaţi o antenă externă, disponibilă în comerţ.
- **•** Antena FM cablu care v-a fost furnizată recepţionează semnale pe întreaga sa lungime, așa că aveți grijă să fie complet întinsă.
- **•** Amplasaţi antenele cât mai departe de cablurile boxelor şi de cel de alimentare pentru a evita culegerea de zgomot de către acestea.
- Opriți echipamentele electrice aflate în apropiere.

## **Nu program FM nu poate fi recepţionat stereo.**

**•** Apăsaţi în mod repetat butonul REPEAT / FM MODE până ce indicaţia "MONO" nu mai este afișată.

## **Echipamente opţionale**

#### **Nu se aude sunetul.**

- Consultaţi secţiunea "Nu se aude sunetul" de la categoria "Probleme generale" (pag. 107) şi verificați starea sistemului.
- Conectaţi corect echipamentele (pag. 104), verificând dacă:
	- sunt corect conectate cablurile,
- sunt corect şi complet introduşi conectorii în mufe.
- Porniţi echipamentul conectat.
- Consultaţi manualul de instrucţiuni furnizat pentru echipamentul conectat şi porniţi redarea.

#### **Pentru a schimba intervalul de acord AM**

Intervalul de acord AM este stabilit în fabrică de 9kHz sau de 10kHz (pentru anumite zone).

- **1** Apăsaţi în mod repetat FUNCTION +/– sau TUNER BAND pentru a selecta banda de frecvenţe AM.
- **2** Apăsați  $\mathsf{I}/\mathsf{U}$  pentru a opri sistemul.
- **3** Apăsaţi în mod repetat DISPLAY până ce pe ecran apare indicaţia "Sony DEMO".
- **4** Apăsați butonul  $\mathbf{I}/\mathbf{0}$  al aparatului în timp ce menţineţi apăsat butonul TUNING + al aparatului.

Pe ecran apare una dintre indicaţiile "AM 9K STEP" sau "AM 10K STEP".

Când schimbaţi intervalul de acord, toate posturile AM fixate deja în memoria aparatului vor fi şterse.

Continuare –

**Dacă sistemul continuă să nu funcţioneze în mod corespunzător deşi aţi aplicat măsurile anterior precizate sau dacă aţi întâlnit probleme pentru care nu au fost indicate soluţii în acest manual, resetaţi sistemul urmând procedura de mai jos :**

Folosiţi butoanele aparatului pentru a readuce sistemul la configuraţia stabilită în fabrică (la variantele implicite de reglaj).

- **1** Decuplaţi cablul de alimentare de la priză.
- **2** Reconectaţi cablul de alimentare la reţea.
- **3** Apăsați  $\mathsf{I}/\mathsf{U}$  pentru a porni sistemul.
- **4** În timp ce mențineți apăsat butonul ■, apăsați butonul DISC 3 simultan cu cel  $\mathsf{I}/\mathsf{I}.$ Pe afișaj apare indicația "COLD RESET". Toate reglajele revin la variantele stabilite din fabrică, cu excepția celor de configurare ("SETUP"). Va trebui să reluați reglarea sistemului, refăcând setări cum ar fi cele ale ceasului şi cronometrului sau fixarea posturilor radio în memorie.

## **Pentru a readuce reglajele "Setup" la valorile implicite\*, acţionaţi astfel:**

**1** Apăsaţi DISPLAY când redarea este oprită.

Pe ecranul TV apare Meniul de comandă.

- **2** Apăsați în mod repetat **↑** sau ♦ pentru a selecta (SETUP), apoi apăsaţi ENTER.
- **3** Apăsați în mod repetat  $\triangle$  sau  $\blacktriangleright$  pentru a selecta "CUSTOM", apoi apăsaţi ENTER. Este afișat Meniul de configurare (SETUP).
- **4** Apăsați în mod repetat **↑** sau ♥ pentru a selecta "SYSTEM SETUP", apoi apăsaţi ENTER.
- **5** Apăsați în mod repetat  $\triangle$  sau  $\blacktriangleright$  pentru a selecta "RESET", apoi apăsaţi ENTER.
- **6** Apăsați în mod repetat  $\triangle$  sau  $\rightarrow$  pentru a selecta "YES", apoi apăsaţi ENTER.

Durează câteva secunde până ce operaţia se încheie.

Nu apăsați butonul  $\mathbb{I}/\mathbb{I}$  în timpul resetării sistemului.

\* *Cu excepţia funcţiei de control parental ("PARENTAL CONTROL").*

(Când pe ecran apare un set de litere/ numere.)

Dacă este activată funcţia de autodiagnosticare pentru a se evita disfuncţionalităţile sistemului, pe ecranul TV sau pe afișajul panoului frontal apare un indicativ de service format din 5 caractere (ex. C13 50), o combinaţie de o literă şi 4 caractere. În acest caz, consultaţi tabelul de mai jos.

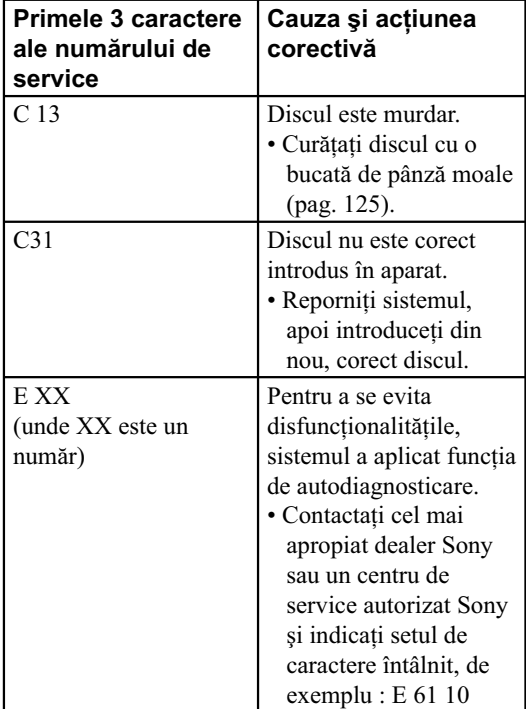

## **Funcţia de autodiagnosticare Când pe ecranul TV apare numărul versiunii folosite**

Când porniţi sistemul, pe ecranul TV apare numărul versiunii [VER.X.X.XX], (unde X este un număr). Cu toate că aceasta nu reprezintă o disfunctionalitate, şi este destinat exclusiv service-ului Sony, nu este posibilă funcţionarea normală a sistemului. Opriţi sistemul și apoi reporniți-l pentru a-l putea utiliza.

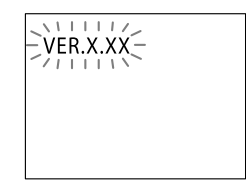

# **Mesaje**

Este posibil ca în cursul funcţionării să apară mesaje similare cu următoarele sau informaţii mai detaliate.

## **CANNOT PLAY (***Nu poate fi redat***)**

- A fost introdus în aparat un disc care nu poate fi redat.
- A fost introdus în aparat un disc DVD VIDEO cu un cod de regiune neacceptat.

Continuare  $\implies$ 

#### **DATA ERROR (***Eroare legată de data***)**

**•** Ați încercat să redați un fișier ce nu poate fi redat, de pe dispozitivul USB.

#### **DATA ERROR (***Eroare legată de data***)**

*– pentru DATA CD / DVD*

- Fișierul MP3, fișierul de imagine JPEG, fișierul DivX sau cel MPEG4 pe care doriţi să îl redaţi este deteriorat.
- Fişierul MP3 nu corespunde formatului MPEG 1 Audio Layer 3.
- Fişierul de imagine JPEG nu corespunde formatului DCF.
- Fişierul MP3 are extensia ".mp3" însă nu este în format MP3.
- Fişierul JPEG are extensia ".jpg" sau ".jpeg" însă nu este în format JPEG.
- Fisierul video DivX nu corespunde profilului DivX certificat.
- Fişierul video DivX are extensia ".avi" sau ".divx" însă nu este în format DivX.
- Fişierul video MPEG4 are extensia ".mp4" sau ".m4v" însă nu corespunde profilului MPEG4 simplu.

## **DEVICE ERROR (***Eroare legată de dispozitiv***)**

*•* Dispozitivul USB nu poate fi recunoscut sau a fost conectat unul necunoscut.

## **DEVICE FULL (***Dispozitiv complet ocupat***)**

*•* Dispozitivul USB este complet ocupat.

## **DVD NO DISC (***Nici un disc DVD***)**

• În compartimentul pentru disc nu se află nici un disc.

#### **ERASE ERROR (***Eroare la ştergere***)**

*•* Ştergerea fi şierelor audio sau a directoarelor de pe dispozitivul USB a eşuat.

#### **FATAL ERROR (***Eroare majoră***)**

*•* Dispozitivul USB a fost deconectat în timpul transferului de date.

## **FOLDER FULL (***Director complet ocupat***)**

*•* A fost atins numărul maxim de directoare ce pot fi conţinute de dispozitivul USB.

## **HUB NOT SUPPORTED (***Hub-ul nu este acceptat***)**

*•* A fost conectat un hub USB la acest sistem.

### **INVALID (***Incorect***)**

*•* Aţi apăsat un buton incorect.

#### **JPEG**

• Este în curs de redare un fișier JPEG.

#### **NO AUDIO**

• Nu există nici un fisier audio în directorul selectat.

### **NO DATA (***Nu există date***)**

• Nu există nici un fișier sau director care să fie redat.

## **NO USB DEVICE (***Nici un dispozitiv USB***)**

*•* Nu este conectat nici un dispozitiv USB.

#### **NOT IN USE (***Nu este în uz***)**

*•* Aţi apăsat un buton a cărui funcţionare nu este permisă sau care nu este disponibil în acest moment.

## **NOT SUPPORT (***Nu este acceptat***)**

*•* Este conectat un dispozitiv USB care nu este acceptat.

## **OFF TIME NG (***Neconcordanţă de oră***)**

*•* Ora de pornire şi cea de oprire stabilite pentru cronometrul de redare sau pentru cel de înregistrare coincid.

## **OVER CURRENT (***Supracurent***)**

*•* A fost detectată o intensitate prea mare a curentului la portul  $\leftarrow$  (USB).

## **PASSWORD (***Parolă***)**

*•* Este activată funcţia de control parental ("PARENTAL CONTROL").

#### **PLEASE WAIT (***Vă rugăm aşteptaţi***)**

- Sistemul parcurge procesul de iniţializare.
- Sistemul citeşte dispozitivul USB pentru a-l utiliza.

## **PROTECTED (***Protejat***)**

*•* Dispozitivul USB este protejat la scriere.

## **PUSH STOP (***Apăsaţi Stop***)**

*•* Aţi apăsat un buton a cărei funcţionare este permisă numai când redarea este oprită.

## **READING (***Citire***)**

- Sistemul citeşte informaţia de pe disc.
- Sistemul recunoaşte dispozitivul USB.

## **REC ERROR (***Eroare la înregistrare***)**

*•* Transferul nu a început, s-a oprit în cursul efectuării sau nu a fost realizat din alte cauze.

## **TRACK FULL (***Numără de piste complet***)**

• A fost atins numărul maxim de fisiere audio ce pot fi conţinute de dispozitivul USB.

Continuare  $\equiv$ 

# **Măsuri de precauţie**

#### **Note privind discurile**

- Înainte de redare, pentru a curăţa discul, ştergeţi-l cu o bucată de pânză, efectuând mişcări de la centrul spre exterior.
- Nu ştergeţi discul cu solvenţi, cum ar fi benzină, tiner, substanțe de curățare disponibile în comerț sau un spray antistatic destinat discurilor de vinil.
- Nu expuneţi discurile la radiaţii solare directe sau la surse de căldură şi nici nu le lăsaţi în maşina parcată la soare.

## **Cod de regiune pentru discurile DVD VIDEO ce pot fi redate de acest sistem**

Sistemul are marcat în partea din spate un cod de regiune şi poate reda numai discuri DVD VIDEO care au acelaşi cod de regiune. Vor putea fi redate, de asemenea, și discurile cu marcajul  $\left(\begin{matrix} \bullet \\ \bullet \\ \bullet \end{matrix}\right)$ 

Dacă încercati să redati un DVD VIDEO cu un alt cod de regiune decât aparatul, pe ecran va fi afișat mesajul "Playback prohibited by area limitation." (*Redarea este împiedicată de limitări zonale*). În functie de DVD VIDEO, chiar dacă pe acesta nu este marcat codul de regiune, este posibil să existe o limitare regională.

## **Note privind discurile duale (DualDisc)**

Un disc dual are două fete, pe una dintre fete fiind înregistrat material DVD, iar pe cealaltă parte material audio digital. Deoarece partea cu material audio nu corespunde standardului Compact Disc (CD), nu este garantată însă redarea acestui produs.

## **Note privind CD-R/ -RW şi DVD-R/ -RW/ +R/ +RW**

- În anumite cazuri, discurile CD-R / -RW şi cele DVD-R / DVD-RW / DVD+R / +RW nu pot fi redate cu acest sistem din cauza calităţii înregistrării sau a stării fizice a discului, ori datorită caracteristicilor dispozitivului de înregistrare şi a software-ului. Discul nu va fi redat dacă nu a fost corect finalizat. Pentru mai multe informaţii, consultaţi manualul de instrucţiuni al echipamentului de înregistrare.
- Ţineţi seamă că anumite funcţii de redare este posibil să nu poată fi folosite în cazul anumitor DVD+R / +RW, chiar dacă respectivele discuri au fost corect finalizate. În acest caz, vizualizați discul prin redare obişnuită.
- Un disc creat în format Packet Write nu poate fi redat.

## **Note privind operaţiile de redare pentru discuri DVD VIDEO şi VIDEO CD**

Anumite operaţii de redare a discurilor DVD VIDEO şi VIDEO CD pot fi stabilite expres de către producătorii de software. Cum acest sistem redă DVD VIDEO şi VIDEO CD aşa cum au stabilit producătorii software, este posibil să nu fie disponibile anumite facilități de redare. Consultați și manualul de instructiuni furnizat pentru discul respectiv.

## **Discuri muzicale codificate cu ajutorul tehnologiilor de protejare a drepturilor de autor**

Acest produs este destinat redării discurilor ce corespund standardului Compact Disc (CD). În ultima vreme companiile de înregistrare comercializează diferite discuri de muzică codificate cu ajutorul tehnologiei de protejare a copyright-ului. Vă rugăm să țineți seama că printre aceste discuri, există unele ce nu corespund standardului CD, fiind posibil să nu fie redate de acest aparat.

## **Note privind discurile cu sesiuni multiple**

- Dacă prima sesiune este înregistrată în format AUDIO CD sau VIDEO CD, va fi redată numai această primă sesiune.
- Sistemul va recunoaşte un disc înregistrat cu sesiuni multiple ca fiind un AUDIO CD, dacă există o sesiune înregistrată în format AUDIO CD pe disc. Sistemul va reda însă discul numai dacă prima sa sesiune este înregistrată în format AUDIO CD.
- Sistemul poate reda discuri cu sesiuni multiple când în prima sesiune a acestora există un fisier MP3, unul de imagine JPEG, un fișier video DivX sau unul MPEG4. Vor fi redate de asemenea şi orice alte fișiere de aceste tipuri înregistrate în sesiunile ulterioare.

## **Note privind conţinutul pentru care drepturile de autor sunt protejate**

Redarea muzicii transferate este limitată exclusiv la uzul privat. Utilizarea muzicii în afara limitelor impuse, necesită obţinerea permisiunii deţinătorilor drepturilor de autor.

## **Despre discuri de curăţare şi substanţe de curăţare a discurilor / lentilelor**

Nu utilizaţi un disc de curăţare achiziţionat din comerţ şi nici metode de curăţare a discurilor / lentilelor pe bază de lichid sau spray, deoarece pot cauza disfunctionalități.

## **Cu privire la tensiunea de funcţionare**

Înainte de a acționa sistemul, verificați dacă tensiunea de funcționare a aparatului este aceeași cu tensiunea din reţeaua locală.

## **Cu privire la siguranţă**

- Decuplaţi complet cablul de alimentare de la priza de perete dacă urmează să nu folosiţi sistemul o perioadă îndelungată de timp. Pentru decuplarea de la priză, apucaţi întotdeauna de ştecăr. Nu trageţi niciodată de cablul propriu-zis.
- Dacă în interiorul sistemului pătrunde vreun obiect solid sau vreun lichid, decuplaţi sistemul şi aveţi grijă să fie verificat de o persoană calificată înainte de a-l mai utiliza.

## **Cu privire la siguranţă**

- Nu aşezaţi sistemul în poziţie înclinată sau în spatii care sunt prea încălzite, unde este prea frig, unde este mult praf, murdărie sau umezeală, unde ventilatia este insuficientă sau unde este supus la vibraţii, la radiaţii solare directe sau la surse puternice de lumină.
- Aveţi grijă când aşezaţi aparatul sau boxele pe suprafețe care au fost special tratate (spre exemplu: ceruite sau lăcuite) deoarece acestea se pot mătui sau decolora.
- Dacă sistemul este adus direct dintr-un spaţiu răcoros într-unul încălzit, sau dacă acesta este plasat într-o cameră unde umezeala este foarte ridicată, umezeala poate condensa pe lentilele din interiorul playerului DVD şi poate conduce la disfuncţionalităţi ale acestuia. În această situaţie, scoateţi discul din aparat şi lăsaţi sistemul pornit pentru circa o oră până ce umezeala se evaporă.

Continuare<sup>-</sup>

## **Cu privire la acumularea căldurii în interior**

- Înmagazinarea căldurii în interiorul aparatului în cursul funcţionării este normală şi trebuie să vă alarmeze.
- Nu atingeţi carcasa dacă aparatul a fost utilizat în mod continuu la volum ridicat deoarece este posibil să fie fierbinte.
- Nu acoperiţi fantele de ventilaţie ale aparatului.

## **Dacă apar neregularităţi ale culorilor pe**  ecranul unui televizor aflat în apropiere

Boxele, fiind ecranate magnetic, pot fi amplasate în apropierea televizorului. Cu toate acestea, se pot observa totuşi neregularităţi de culoare pe ecranul unor aparate TV, în funcție de tipul de televizor. Într-un astfel de caz, opriţi televizorul, apoi reporniţi-l după o perioadă de 15 până la 30 de minute. Dacă nu este remarcată nici o ameliorare, deplasaţi boxele la distanţă mai mare de televizor.

## **NOTIFICARE IMPORTANTĂ**

**Atenţie:** dacă lăsaţi o imagine video statică afișată pentru o perioadă îndelungată de timp pe ecranul televizorului dvs. prin intermediul acestui sistem, există pericolul de deteriorare definitivă a ecranului TV. Sunt expuse la aceasta în special proiectoarele TV.

## **Privind curăţarea**

Curăţaţi sistemul cu ajutorul unei bucăţi de pânză ușor umezite de o soluție slabă de detergent. Nu folosiţi nici un fel de substanţă abrazivă, de praf de curăţat sau de solvenţi, cum ar fi tinerul, alcoolul sau benzina.

# **Specifi caţii**

#### *Unitatea principală*

SPECIFICAŢII PENTRU PUTEREA AUDIO, PUTEREA LA IEŞIRE ŞI DISTORSIUNEA ARMONICĂ :

(*doar pentru LBT-LCD7Di, modelul pentru S.U.A.*)

- La o sarcină de 6 Ω cu ambele canale, de la 120 Hz  $\div$  10.000 Hz;
- Putere RMS minimă estimată pe canal la 85 W
- Distorsiunea armonică totală nu depăşeşte 1 % de la 800 mW la ieşirea nominală.

#### **Sectiunea amplificator:**

Măsurătorile sunt efectuate în curent alternativ,

- la tensiunea de 120 V, frecventă de 60Hz (modelul pentru America de Nord)
- la tensiunea de 230 V, frecvenţă de 50 / 60Hz (modelul pentru Europa)
- la tensiunea de 240 V, frecvenţă de 50 / 60Hz (modelul pentru Australia)

## **MHC-GZR33Di**

Puterea la ieşire (nominală) :  $105 W + 105 W$  (la 6  $\Omega$ , 1 kHz, 1 % THD)

Puterea RMS la ieșire (referință): 180 W + 180 W (pe canal la 6  $\Omega$ , 1 kHz, 10 % THD)

## **LBT-LCD7Di**

Puterea la ieşire (nominală) :  $105 W + 105 W$  (la 6  $\Omega$ , 1 kHz, 1 % THD) Puterea RMS la ieşire (referinţă):

180 W + 180 W (pe canal la 6  $\Omega$ , 1 kHz, 10 % THD)

#### **Intrări :**

- VIDEO/SAT VIDEO IN (mufă fono) : 1 Vp-p, 75 ohmi
- VIDEO/SAT AUDIO IN L/R (mufe fono) : tensiune 250/450 mV, impedanţă 47 kilohmi
- MIC 1/MIC 2 (mufe de telefon) : sensibilitate 1 mV, impedanţă 10 kilohmi

#### **Ieşiri :**

• VIDEO OUT (mufă fono) : nivel maxim la ieşire 1 Vp-p, asimetric, sincronizare negativă, impedanţă în sarcină, 75 ohmi • COMPONENT VIDEO OUT : Y : 1 Vp-p, 75 ohmi  $P_{B}/C_{B}$ : 0,7 Vp-p, 75 ohmi  $P_R/C_R$ : 0,7 Vp-p, 75 ohmi • DVD DIGITAL OUT (conector rectangular optic, în partea din spate a aparatului) : Lungimea de undă 650 nm • PHONES (căşti – minimufă stereo): acceptă minicăşti de 8 ohmi sau mai mult • SUBWOOFER OUT: Tensiune 1 V, impedanţă 1 kilohm • FRONT SPEAKER (boxă frontală) : MHC-GZR33Di : folosiți numai boxa furnizată SS-GZR77D. LBT-LCD7Di : folosiți numai boxa furnizată SS-LCD7Di. • Port  $\leftarrow$  (USB) : tip A (1) Intensitatea maximă a curentului : 500 mA

#### *Secţiunea player de disc :*

#### • Sistem :

- Compact disc, sistem audio digital şi sistem video
- Proprietăţile diodei laser Durata emisiei : Continuă Ieşire laser\* : sub 44,6 µW
	- \* *Această valoare la ieşire este măsurată la o distanţă de 200 mm de la suprafaţa lentilelor pe un bloc optic de culegere a semnalului cu apertura de 7 mm.*
- Răspunsul în frecvenţă : DVD (PCM 48 kHz) : 2 Hz ÷ 22 kHz (± 1 dB)  $CD: 20 Hz \div 20 kHz (\pm 0.5 dB)$
- Format sistem de culoare video modelul pentru America de Nord : NTSC alte modele : NTSC şi PAL

## *Secţiunea tuner :*

Stereo FM Tuner FM/AM cu superheterodină

#### **Sectiunea tuner FM**

• Modelul pentru America de Nord :  $87,5 \div 108,0 \text{ MHz (trepte de } 100 \text{ kHz)}$ • Alte modele :  $87,5 \div 108,0 \text{ MHz (trepte de } 50 \text{ kHz)}$ Antenă : Antena cablu FM Terminale de antenă : 75 ohmi, asimetric Frecventa intermediară :

10,7 MHz

Continuare  $\implies$ 

## **Secţiunea tuner AM**

• Modelul pentru America de Nord şi Australia :  $531 \div 1710$  kHz (interval de acord de 9 kHz)  $530 \div 1710$  kHz (interval de acord de 10 kHz) • Modelul pentru Europa : 531 ÷ 1602 kHz (interval de acord de 9 kHz) Antenă : Antenă AM circulară Terminale de antenă : pentru antenă externă Frecvenţa intermediară : 450 kHz

#### *Boxe*

**• Boxe frontale (SS-GZR77D) pentru MHC-GZR33Di • Boxe frontale (SS-LCD7Di) for LBT-LCD7Di**  Sistem de boxe : 3 căi, bas reflex ecranate magnetic *Unităţi de boxe :* – subwoofer : 130 mm, tip con – woofer : 130 mm, tip con – tweeter : 50 mm, tip pâlnie Impedanţa nominală : 6 ohm Dimensiuni  $(L \times A \times \hat{I})$  aprox. :  $252 \times 349 \times 265$  mm Masa (aprox) : 4,8 kg

## *Caracteristici generale*

*Cerinţe privind alimentarea* • modelul pentru America de Nord : 120 V c.a., 60 Hz • modelul pentru Europa : 230 V c.a., 50/60 Hz • modelul pentru Australia : 230 V - 240 V c.a., 50/60 Hz Consum de putere : • MHC-GZR33Di : 150 W • LBT-LCD7Di : 150 W Dimensiuni (L/Î/A) (exclusiv boxele) : • MHC-GZR33Di : aprox.  $280 \times 326 \times 440$  mm • LBT-LCD7Di : aprox.  $280 \times 326 \times 440$  mm Masă (exclusiv boxele) : • MHC-GZR33Di : aprox. 11,4 kg • LBT-LCD7Di : aprox. 11,4 kg

## *Accesorii furnizate :*

- telecomandă (1), – antenă cadru AM (1)
- $-$  antenă fir FM  $(1)$
- cablu video (1)
- 
- suporturi pentru boxe (8) – baterii tip R6 (mărime AA) (2)

## *Formate de fi şier acceptate*

**MP3 (MPEG1 Audio Layer-3)** Extensie fişier : mp3 Viteza de transfer : 32 – 320 bps, VBR (viteză de transfer variabilă) Frecvenţe de eşantionare : 32 / 44,1 / 48 kHz

## **WMA**

Extensie fisier : wma Viteza de transfer : 48 – 192 bps Frecvenţe de eşantionare : 44,1 kHz

## **AAC**

Extensie fişier : m4a Viteza de transfer : 48 – 320 bps Frecvenţe de eşantionare : 44,1 kHz

#### **DivX**

Extensie fişier : .avi / .divx Codare-decodare video (codec video) : video DivX Viteza de transfer : 8 Mbps (MAX) Frecvenţa cadrelor : 30 cadre pe secundă Rezoluție :  $720 \times 576$ Codare-decodare video (codec video) : MP3

## **MPEG4**

Format fişier : MP4 Extensie fişier : .mp4 / .m4v Codare-decodare video (codec video) : MPEG4 Profil Simplu (Nu este compatibil AVC.) Viteza de transfer : 4 Mbps Frecvenţa cadrelor : 30 cadre pe secundă Rezoluție :  $720 \times 576$ Codare-decodare video (codec video) : AAC-LC (HE-AAC nu este compatibil) DRM : Nu este compatibil

*Design-ul şi specifi caţiile pot fi modifi cate fără să fi ţi avizaţi.*

• Consumul de putere în standby : 0,5 W

• La anumite plăci cu circuite imprimate nu au fost folosiţi inhibitori de combustie cu halogen.

# **Dispozitive compatibile cu acest sistem**

Pentru acest sistem puteţi utiliza următoarele dispozitive :

# **Dispozitive USB marca Sony care au fost verificate**

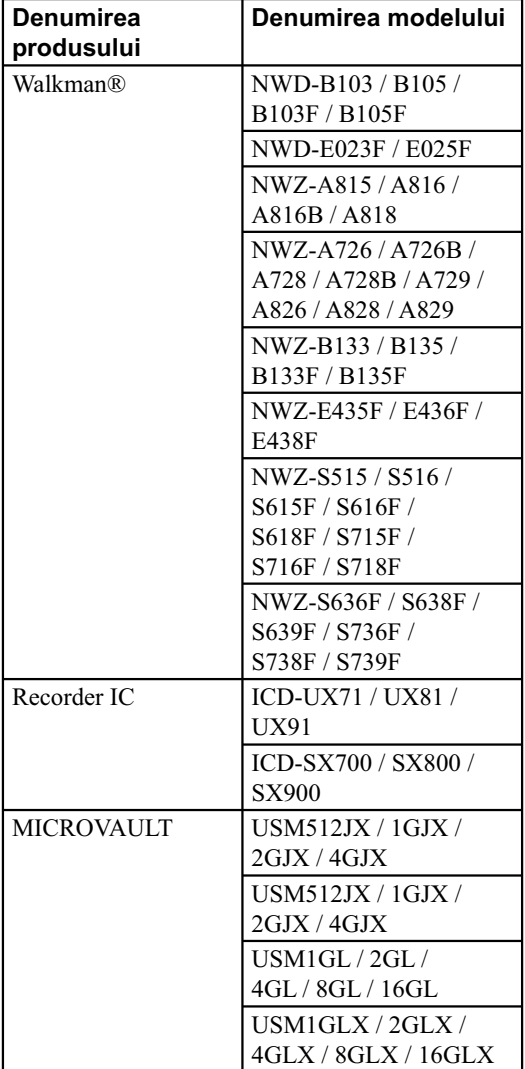

## **Telefoane mobile marca Sony Ericsson care au fost verificate**

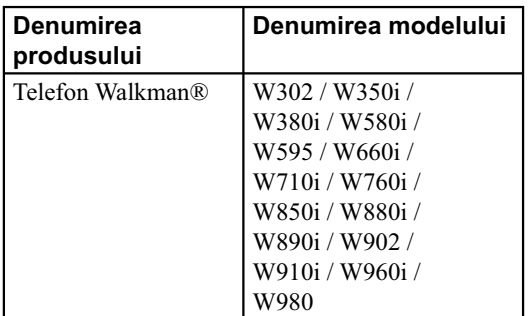

## **Note**

- Când formataţi dispozitivul USB, aveţi grijă să îl formataţi folosind chiar dispozitivul respectiv sau o aplicaţie software dedicată formatării acelui dispozitiv. În caz contrar, este posibil să nu puteţi transfera în mod corespunzător muzică la acest sistem.
- Nu utilizaţi alte dispozitive USB în afară de cele indicate deoarece funcţionarea unor modele ce nu sunt cuprinse în listă nu este garantată.
- Este posibil ca funcționarea să nu fie întotdeauna posibilă chiar dacă sunt folosite dispozitive USB indicate în listă.
- Este posibil ca unele dintre dispozitivele din lista alăturată să nu fie disponibile în anumite regiuni.

## **Note privind utilizarea telefoanelor mobile Sony Ericsson**

- Conectaţi acest sistem când alimentarea telefonului mobil este pornită.
- La conectarea acestui sistem, stabiliti pentru modul de transfer al datelor pentru telefonul mobil varianta File Transfer (Mass Storage). Pentru detalii, consultați manualul de instrucțiuni ce însoțește telefonul mobil.
- Folosiţi cablul USB furnizat cu telefonul mobil pentru a conecta acest sistem.
- Nu introduceţi un card de memorie şi nici nu îl detaşaţi câtă vreme telefonul mobil este conectat la acest sistem.
- Anumite fișiere acceptate de telefonul mobil este posibil să nu fie acceptate de sistem.
- În cazul în care o melodie care este înregistrată în lista de redare de la telefonul mobil, este ştearsă de acest sistem, înregistrarea în lista de redare nu este ştearsă.
- Nu sunt acceptate utilizarea funcţiilor Cronometru de redare şi Cronometru de înregistrare ale acestui sistem.

#### **Note legate de WALKMAN®**

- Anumite fișiere acceptate de Walkman® este posibil să nu fie acceptate de sistem.
- La transferul muzicii la un Walkman® cu ajutorul "Media Manager for WALKMAN", aveți grijă să fie transferată în format MP3.
- La conectarea unui Walkman® la sistem, aveți grijă să îl conectaţi după ce a dispărut indicaţia "Creating Library" sau cea "Creating Database" de la Walkman®.

# **Modele de iPod compatibile cu acest sistem**

Pentru acest sistem, puteţi utiliza următoarele modele de iPod. Actualizaţi software-ul pentru iPod înainte de a-l utiliza.

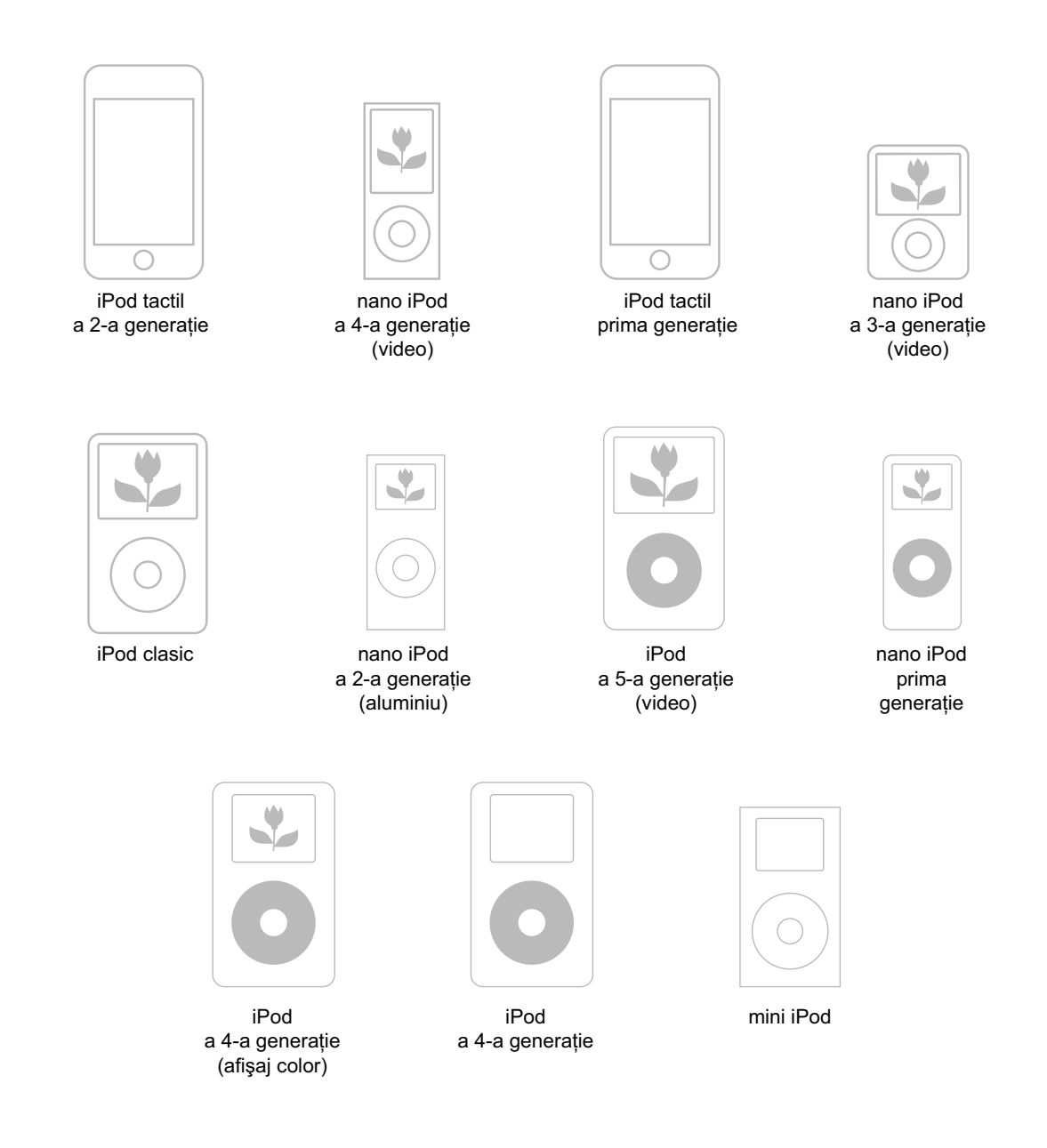

# **Ghid pentru interfaţa Meniului de comandă**

Utilizaţi Meniul de comandă pentru a selecta o funcţie şi a vizualiza informaţiile asociate. Apăsaţi în mod repetat DISPLAY pentru a porni, a opri sau a modifi ca interfaţa Meniului de comandă astfel :

Interfața Meniului de comandă 1 → Interfața Meniului de comandă 2\* → Interfața Meniului de comandă dezactivată → Interfața Meniului de comandă1 → ...

*\* Indicaţia Interfaţa Meniului de comandă 2 apare când este disponibilă.*

## **Interfaţa Meniului de comandă**

Interfețele Meniului de comandă 1 și 2 vor prezenta elemente diferite în funcție de tipul de disc redat. Exemplu : Interfaţa Meniului de comandă 1 la redarea unui DVD VIDEO :

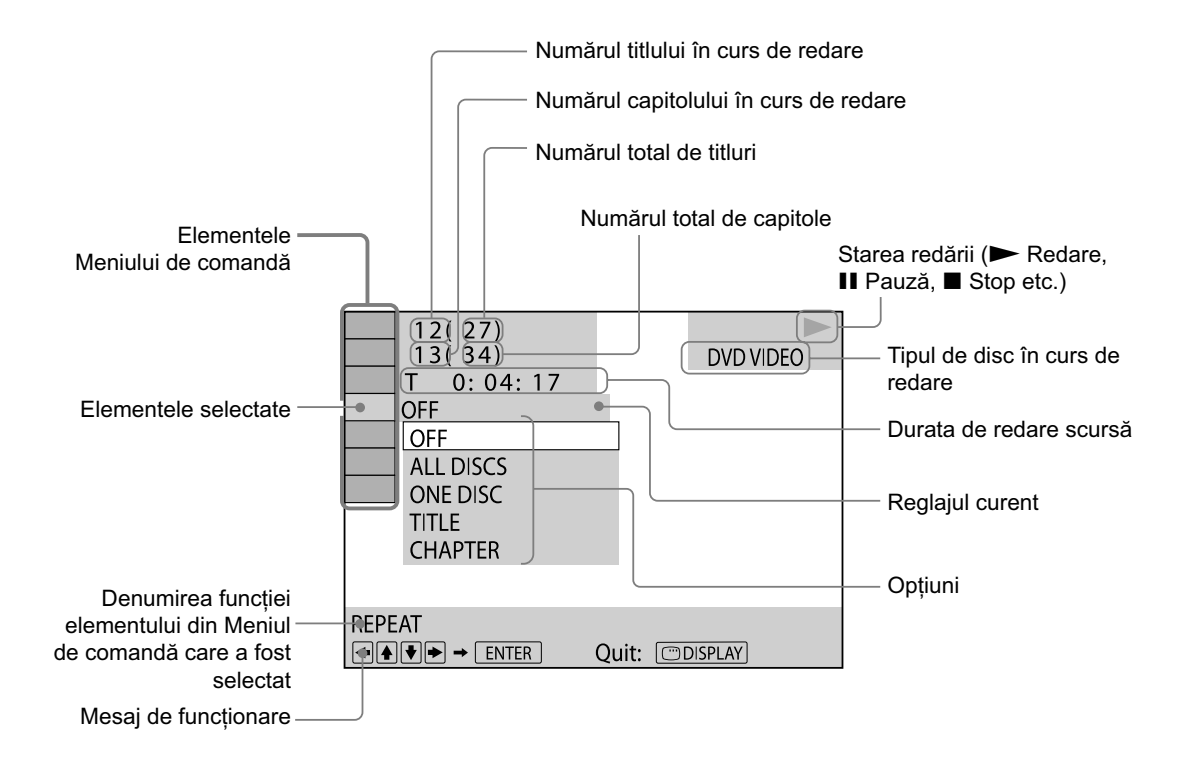

## **Pentru a opri Meniul de comandă**

Apăsaţi în mod repetat DISPLAY până ce Meniul de comandă dispare de pe ecranul TV.

Continuare –

# **Lista elementelor Meniului de comandă**

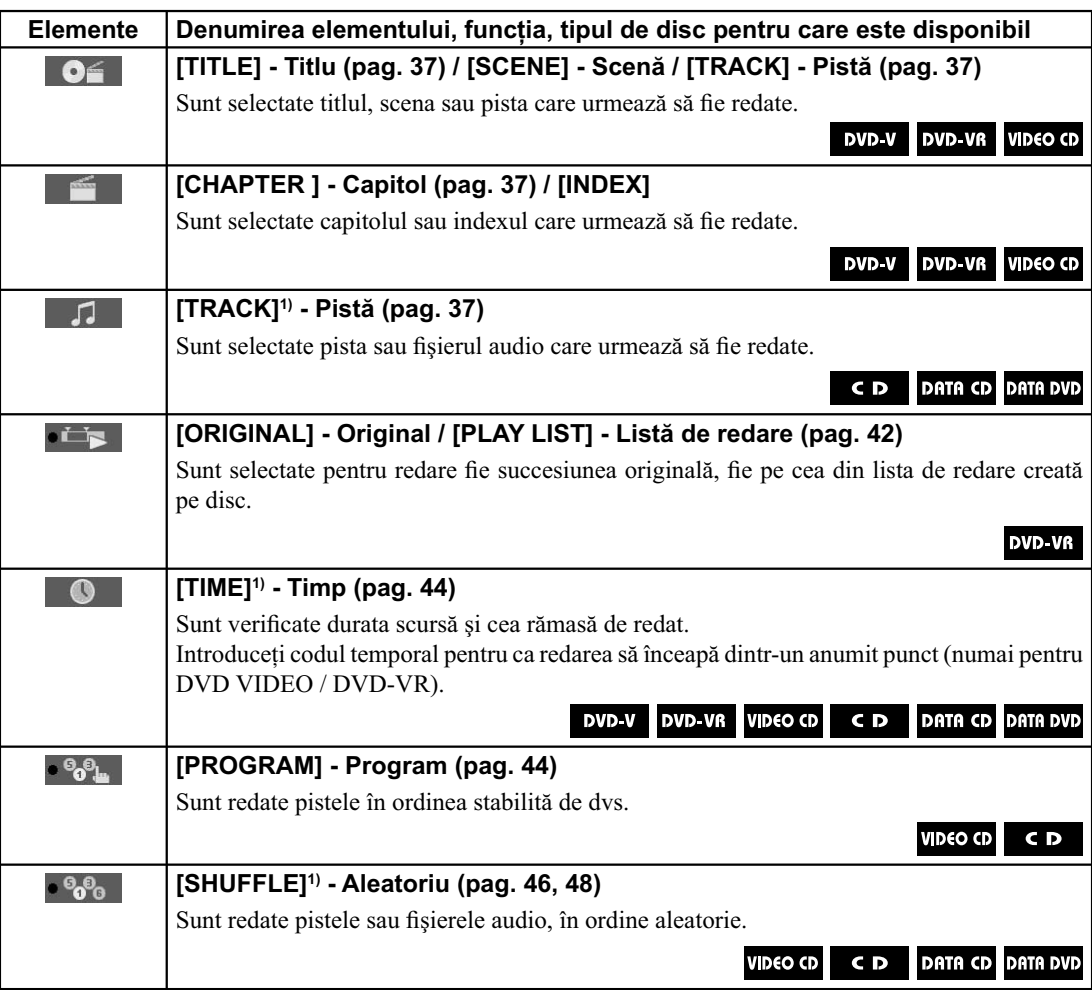

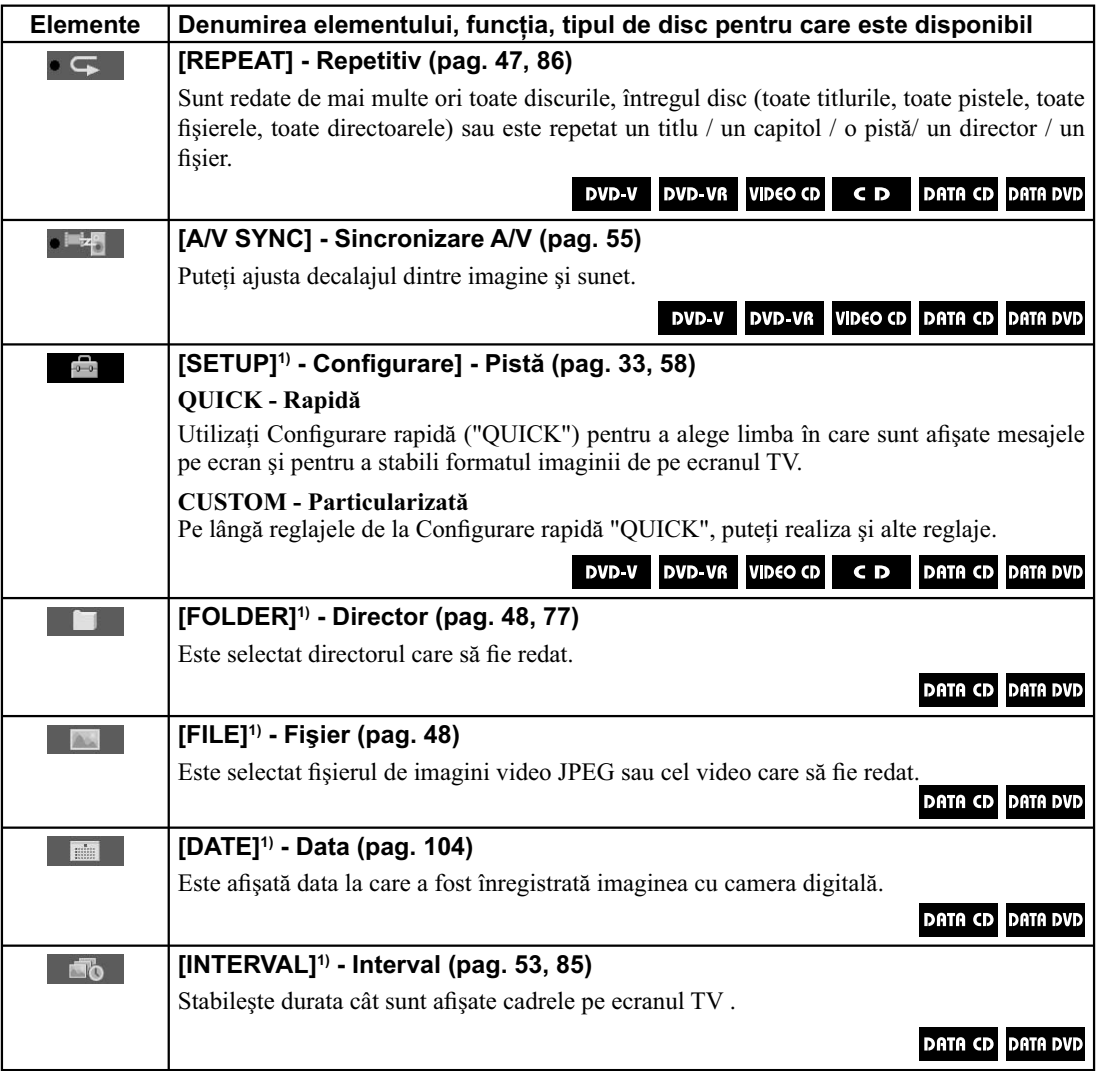

Continuare  $\implies$ 

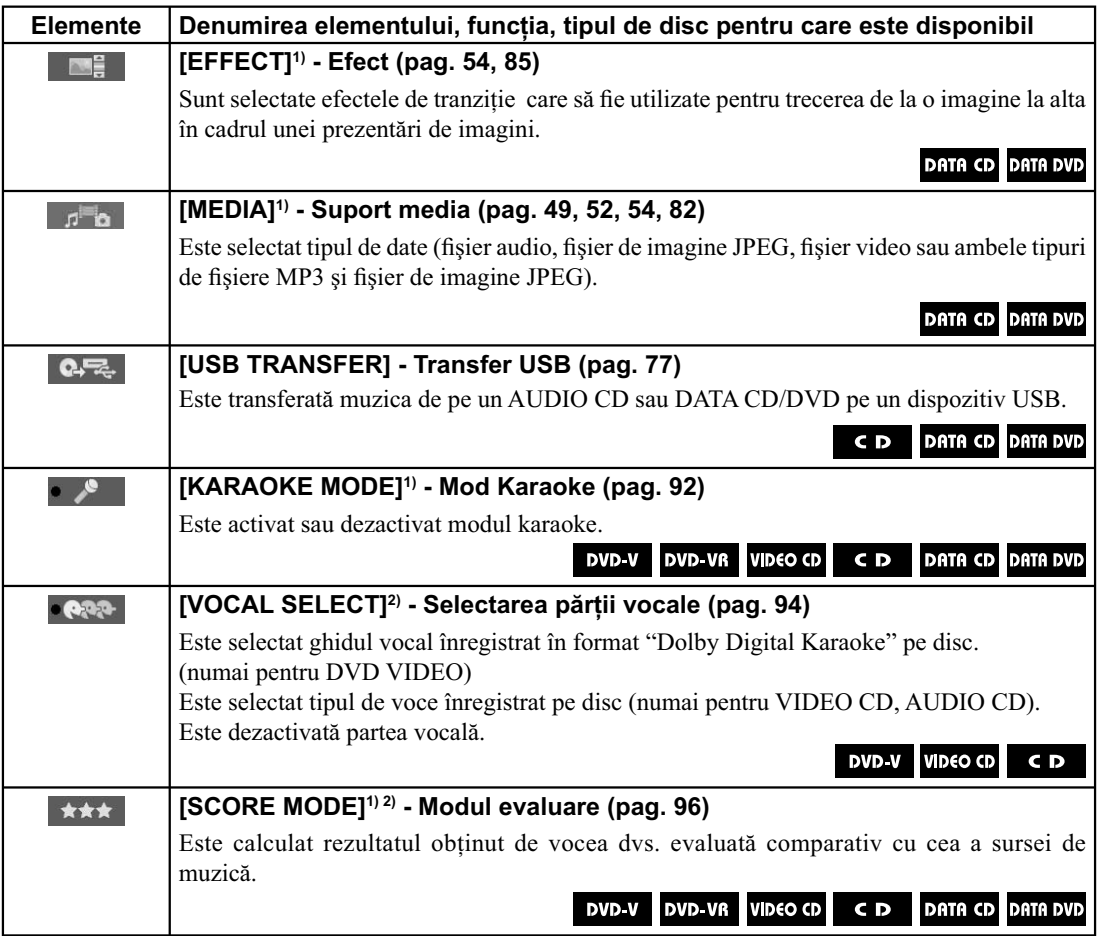

1) *Aceste funcţii sunt aceleaşi când utilizaţi un dispozitiv USB. Este posibil însă ca unele dintre elementele*  meniului să nu fie disponibile.

2) *Această funcţie este disponibilă numai în modul Karaoke.*

# Prioritatea la redare a diverselor tipuri de fişiere

Tabelul de mai jos prezintă prioritatea la redare acordată tipurilor de fişiere corespunzător reglajului "MEDIA".

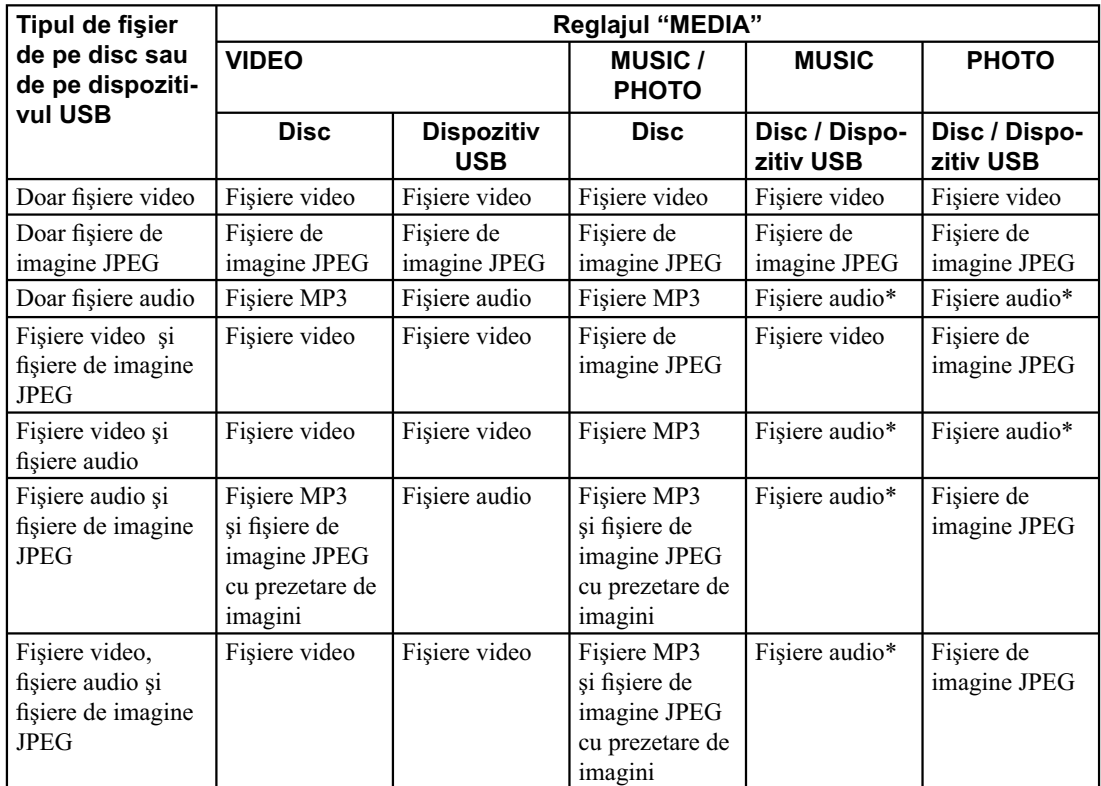

*\* La utilizarea unui disc, puteţi reda numai fi şiere MP3.*

Continuare  $\implies$ 

# **Lista codurilor de limbă**

Denumirile limbilor corespund standardului ISO 639:1988 (E/F).

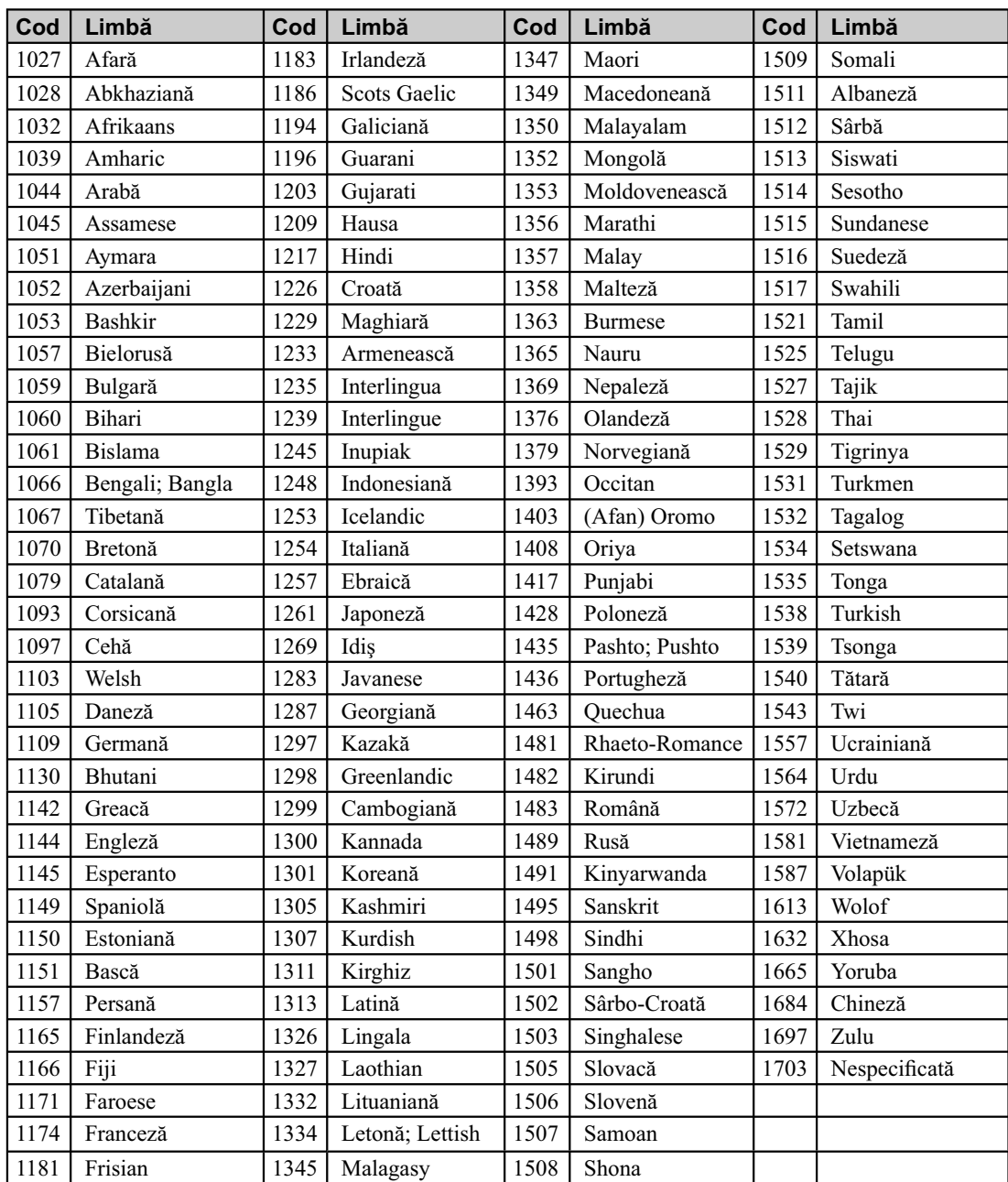

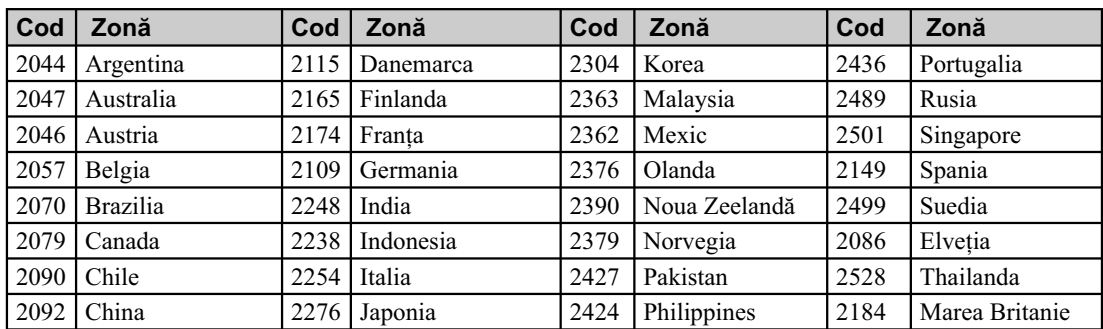

# **Lista codurilor de zonă pentru asociate funcţiei Control parental**

# **Glosar**

## **Capitol**

Subdiviziune a unui titlu de pe un DVD VIDEO. Un titlu este compus din mai multe capitole.

## **Cod de regiune**

Acest sistem este utilizat pentru protejarea drepturilor de autor. Fiecărui sistem DVD sau disc DVD VIDEO îi este atribuit un cod de regiune, în funcție de regiunea în care se comercializează. Fiecare cod de regiune este marcat atât pe aparat, cât şi pe ambalajul discului. Numai discurile care au acelaşi cod de regiune cu cel al aparatului, vor putea fi redate de către acesta.

Sistemul va putea reda şi discuri cu marcajul

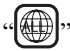

Chiar dacă nu este marcat codul de regiune pe discul DVD VIDEO, este posibil să existe o limitare regională.

#### **Comanda redării** *(PBC - playback control)*

Semnale codificate pe VIDEO CD-uri (Versiunea 2.0) pentru a controla redarea.

Utilizând meniurile interfetelor înregistrate pe VIDEO CD-urile ce beneficiază de functia PBC, puteti beneficia de redarea unor programe interactive simple, programe cu funcţii de căutare ş.a.m.d.

### **Control parental**

O funcţie a VIDEO DVD-urilor care permite limitarea redării unui disc în funcție de vârsta utilizatorului și de nivelul de restricționare corespunzător fiecărei ţări. Nivelul limitării variază de la disc la disc ; când este activată această funcție fie este complet interzisă redarea, fie scenele violente sunt omise sau înlocuite de alte scene etc.

## **Director**

Secțiune a unei piese muzicale sau a unui film de pe un DATA CD, DATA DVD sau de pe un dispozitiv USB ce contine fisiere MP3, fisiere de imagine JPEG sau fisiere video DivX și MPEG4 (numai pentru modelul MHC-GZR33Di).

#### **DivX®**

Tehnologie video digitală creată de DivX, Inc. Fişierele de imagine codificate cu tehnologia DivX sunt printre cele cu calitatea cea mai bună şi au o dimensiune relativ redusă.

#### **Dolby Digital**

Acest format sonor destinat sălilor de cinematograf este mai avansat decât varianta Dolby Surround Pro Logic. În acest format, boxele pentru efect de învăluire (surround) transmit la ieşire semnal sonor stereo cu un domeniu de frecvente extins si un canal de subwoofer separat pentru frecvențele joase. Acest format este denumit "5,1" deoarece canalul de subwoofer este considerat ca 0,1 dintr-un canal (deoarece funcţionează numai când este necesar efectul de bas profund). Toate cele şase canale din acest format sunt înregistrate separat pentru a se obţine o mai bună separare a canalelor. În plus, deoarece toate semnalele sunt procesate digital, degradarea sonoră este mai redusă.

## **DTS**

Tehnologie de compresie audio digitală dezvoltată de DTS, Inc. Aceasta tehnologie corespunde efectului de învăluire cu 2 canale. În formatul DTS, canalul surround din spate este stereo şi există un canal separat de subwoofer. DTS obţine aceleaşi 2 canale separate, de o înaltă calitate audio digitală. Buna separare a canalelor este realizată prin înregistrarea separată a datelor legate de canale, eroarea fiind minimă deoarece toate datele sunt prelucrate digital.

## **DVD VIDEO**

Disc ce conţine până la 8 ore de imagini în mişcare, cu toate că diametrul său este acelaşi cu al unui AUDIO CD.

Capacitatea de stocare a datelor pentru un DVD VIDEO cu un singur strat şi o singură parte este de 4,7 GB (Giga Byte), ceea ce reprezintă de 7 ori mai mult fată de capacitatea unui AUDIO CD.

Capacitatea de stocare a datelor pentru un DVD VIDEO cu dublu strat şi o singură parte este de 8,5 GB, pentru un DVD VIDEO cu un singur strat şi două părți, capacitatea este de 9,4 GB, iar pentru unul cu dublu strat şi două feţe este de 17 GB.

Datele de imagine folosesc formatul MPEG 2, unul dintre standardele mondiale pentru tehnologiile de compresie digitală. Rata medie de compresie a datelor de imagine este de 1/40 faţă de dimensiunea originală.

VIDEO DVD-ul foloseşte şi o tehnologie cu rată de codificare variabilă care modifică datele ce trebuie alocate în concordanţă cu starea imaginii. Informaţiile audio sunt înregistrate atât în format Dolby Digital, cât și în format PCM, permițându-vă să beneficiați de o prezenţă audio cât mai reală.

În plus, DVD-ul beneficiază de diverse funcţii avansate, cum ar fi vizionări din mai multe unghiuri, prezentare multilingvă şi limitarea accesului cu ajutorul funcţiei de Control parental.

#### **DVD-RW**

Un DVD-RW este un disc de aceeaşi dimensiune ca un DVD VIDEO, care poate fi înregistrat şi care este reinscriptibil. DVD-RW beneficiază de două moduri distincte : modul VR şi modul Video.

Discurile DVD-RW create în modul Video au acelaşi format ca şi cele DVD VIDEO, în timp ce discurile în modul VR (Video Recording) permit realizarea de programe şi montaje cu conţinutul lor.

#### **DVD+RW**

Un DVD+RW (plus RW) este un disc care poate fi înregistrat şi care este reinscriptibil.

Discurile DVD+RW folosesc un format de înregistrare compatibil cu formatul DVD VIDEO.

## **Fişier**

Fişiere audio (MP3/ WMA/ AAC), fişiere imagine JPEG sau fisiere video DivX și MPEG4 (numai pentru modelul MHC-GZR33Di) înregistrate pe un DATA CD, DATA DVD sau pe un dispozitiv USB. ("Fișier" reprezintă o definiție exclusivă pentru acest sistem).

#### **Format "Dolby Digital Karaoke"**

(*numai pentru DVD VIDEO*)

Formatul Dolby Digital care reproduce sunetul cu efect de învăluire prin intermediul a 5 canale, poate conține și formatul "Dolby Digital Karaoke", specializat pentru acest tip de interpretare (Karaoke). Pe discurile în format "Dolby Digital Karaoke", pe lângă acompaniament sunt înregistrate piste cu ghid melodic şi cu ghid vocal. Puteţi selecta ghidul vocal când modul Karaoke este activat.

## **Format intercalat (Scanare intercalată)**

Formatul intercalat reprezintă metoda standard NTSC, afişând imagini TV, cu frecvența de 30 de cadre pe secundă. La fiecare cadru, sunt baleiate dublualternativ liniile cu număr par şi apoi cele cu număr impar, de 60 de ori pe secundă.

## **Format progresiv (Scanare secvenţială)**

Prin contrast cu formatul intercalat, formatul progresiv poate reproduce 50 - 60 de cadre într-o secundă, prezentând toate liniile de baleiere (525 linii pentru sistemul NTSC sau 625 pentru sistemul PAL). Calitatea imaginii în ansamblu creşte, iar imaginile statice, textul şi liniile orizontale apar mai clar. Acest sistem este compatibil cu formatul progresiv 525 sau 625.

Continuare<sup>

—</sup>

#### **Funcţia multiunghi**

Diferite unghiuri sau puncte de înregistrare a imaginilor cu camera video pentru o scenă, înregistrate pe unele VIDEO DVD-uri.

#### **Funcţia multilingvă**

Pe unele discuri DVD VIDEO sonorul şi subtitlurile sunt înregistrate în mai multe limbi.

#### **Meniu de redare**

Redarea folosind interfeţele de meniu înregistrate pe un VIDEO CD cu funcţii PBC (de comandă a redării). Puteți beneficia de aplicații software interactive care să folosească funcţia de redare cu ajutorul meniului.

#### **Pauză automată**

Pauză în care sistemul trece automat în momentul în care este întâlnit un anumit tip de semnal codat pe disc, la redarea unui VIDEO CD. Dacă player-ul CD / DVD nu reia redarea o perioadă îndelungată de timp, acționați manual aparatul pentru ca redarea să reînceapă.

#### **Pistă**

Secțiune a unui film sau a unei piese muzicale de pe un VIDEO CD, CD sau secţiune a conţinutului muzical de pe un CD.

#### **Scenă**

Pe un VIDEO CD ce beneficiază de funcții de comandă a redării (PBC), interfeţele meniului, imaginile în miscare și cele statice sunt împărțite în sectiuni denumite "scene".

#### **Sesiune multiplă**

Reprezintă o metodă de înregistrare ce permite adăugarea de date folosind modul "Câte o pistă pe rând" (Track-At-once). CD-urile obişnuite încep cu o zonă de comandă a CD-ului denumită "Lead in" şi se încheie cu o zonă de final numită "Lead out". Un disc cu sesiuni multiple conţine mai multe secţiuni de înregistrare, fiecare porțiune cuprinsă între o zonă "Lead In" și una "Lead Out" fiind considerată o singură sesiune.

#### Software bazat pe film, Software bazat pe **video**

VIDEO DVD-urile pot fi clasificate în functie de software ca bazate pe film sau bazate pe video. Cele bazate pe film conțin imagini de același tip cu cele ca în sălile de cinematograf (24 de cadre pe sec.). Cele bazate de video, cum ar fi dramele de televiziune sau comediile de situație afișează 30 de cadre (60 de câmpuri) pe sec.

## **Titlu**

Cea mai lungă secțiune a unui film sau a unei piese muzicale de pe un DVD VIDEO; un film, etc., o parte de film dintr-un software video sau întregul album în software audio.

## **VIDEO CD**

Un compact disc ce conţine imagini în mişcare.

Datele de imagine utilizează formatul MPEG 1, unul dintre standardele cele mai răspândite pentru tehnologia de compresie digitală. Raportul de compresie pentru datele video este de circa 1/140 faţă de original. În concluzie, un VIDEO CD de 12 cm diametru poate conţine până la 74 de minute de imagini în mişcare.

VIDEO CD-urile conţin de asemenea date audio comprimate.

Sunetele din afara domeniului de audio frecvenţă (sunetele ce nu pot fi auzite de oameni) sunt comprimate, în timp ce sunetele pe care un om le poate percepe nu sunt comprimate. VIDEO CD-urile pot conţine de 6 ori mai multe informaţii audio decât un CD audio.

Există 2 versiuni de VIDEO CD-uri :

- Versiunile 1.1 : pot fi redate doar imagini în mişcare şi sunete.
- Versiunea 2.0 : pot fi redate fotografi i la înaltă rezoluție și puteți beneficia de funcții PBC.

Acest sistem acceptă ambele versiuni mai sus menţionate.

Continuare  $\implies$ 

# **Index**

## **Indicaţii numerice**

16:9 60 4:3 LETTER BOX 60 4:3 PAN CAN 60 5.1 Channel Surround 103, 105

# **A**

Acţionarea televizorului 31 A/V SYNC 55, 35 Atmosferă sonoră 91 AUDIO 60 AUDIO DRC 62 AUDIO SETUP 62 Avans instantaneu 38

# **B**

BACKGROUND 62 Baterii 25 BLACK EVEL 61 BLACK EVEL (COMPONENT OUT) 61

# **C**

Capitol 37, 140 CHAPTER 47, 34 Cod de regiune 134 COLD RESET 20 COLOR SYSTEM (VIDEO CD) 61 Comanda redării (PBC) 142 COMPONENT VIDEO OUT 29, 105 Conectarea altor componente 104 Conectarea televizorului 27 Control parental 142 Cronometru 97 Cronometru de oprire automată 97 CUSTOM 29, 56, 58

## **D**

DATE 104, 135 Demonstrație 99 Derulare rapidă 37 Director 141 Discuri ce pot fi redate 8 Disc cu sesiune multiplă 125, 142 DivX 63, 140 Dolby Digital 140 DTS 140 DVD 8, 9 DVD+RW 8, 9, 141 DVD-RW 8, 9, 141 DVD VIDEO 141

## **E**

EFFECT 54, 85, 136

# **F**

FILE 48, 135 Fişier 141 FOLDER 48, 87, 135 Format intercalat 141 Format progresiv 141

# **I**

INDEX 43, 134 Interfața de configurare rapidă 33 Interfaţa Meniului de comandă 133 INTERVAL 53, 85, 135

# **Î**

Îngheţarea cadrelor 37 Înregistrare 80

## **J**

JPEG 52, 85

# **K**

Karaoke 92 KARAOKE ODE 92, 136 Karaoke Pon 94 Key Control 93 SCORE ODE 96, 136 VOCAL SELECT 94, 136

# **L**

Lista codurilor de limbă 138 LANGUAGE SETUP 33, 59

# **M**

MEDIA 52 MENU 59 Meniu de configurare 58 Microfon 92 MP3 9, 81 Multiunghi 38, 142 MULTI-DISC RESUME 39, 63 Multilingv 142

## **O**

ORIGINAL 42, 134 OSD 59

## **P**

Panoul din spate al aparatului 104 Pauză automată 140 PARENTAL CONTROL 56 PAUSE MODE 61 PBC, comanda redării 41 PLAY LIST 42, 134 Posturi de radio 64 PROGRAM 44, 134 Program, redare 44 PROGRESSIVE (COMPONENT OUT) 29, 61
#### **R**

Radio 64 REC 1 76 REPEAT 47, 86, 135 Redare repetitivă 47, 86 Redare aleatorie 46, 86 Redare cu încetinitorul 37 Reluare imediată 38 RESET 20

#### **S**

SCENE 134 Scenă 143 SCREEN SAVER 62 SETUP 135 SHUFFLE 46, 86, 134 Soluţionarea problemelor 107 SPEAKER SETUP 63 SUBTITLE 60 Subtitrare 60 SYSTEM SETUP 62

#### **T**

**U**

USB 74

Telecomandă 16 Titlu 97 THEATRE SYNC 35 TIME 44, 134 TITLE 37, 134 TRACK 46, 87, 134 TRACK SELECTION 62 TV TYPE 60

Unitatea principală 11

USB, dispozitive 75

USB TRANSFER 76, 77, 136

**V**

VIDEO CD 8, 143 VIDEO ETUP 33, 60

### **W**

WMA 81

# **Note privind licenţele şi mărcile comerciale**

**•** Acest produs încorporează o tehnologie de protejare a drepturilor de autor care este protejată de patente din S.U.A şi de alte drepturi de proprietate intelectuală. Utilizarea acestei tehnologii de protejare a drepturilor de autor trebuie autorizată de Macrovision şi este destinată exclusiv vizionării la domiciliu sau altor utilizări limitate, cu exceptia cazului în care este altfel autorizat de Macrovision.

Dezasamblarea şi operaţiile de inginerie inversă sunt interzise.

- Acest produs încorporează sistemele surround digitale Dolby<sup>1)</sup>Digital și DTS<sup>2)</sup>.
- <sup>1)</sup> Produs sub licentă de la Dolby Laboratories. *"Dolby" şi simbolul dublu-D sunt mărci comerciale ale Dolby Laboratories.*
- 2) *Produs sub licenţă conform următoarelor patente din S.U.A. # : 5.451.942 ; 5.956.674 ; 5.974.380; 5.978.762 ; 6.487.535 precum şi alte patente din Statele unite şi din întreaga lume emise sau solicitate. DTS şi DTS 2.0 + Digital Out sunt mărci comerciale înregistrate, iar siglele şi simbolurile DTS sunt mărci comerciale ale DTS, Inc. ©1996-2008 DTS, Inc.*

*Toate drepturile sunt rezervate.*

- Siglele "DVD+RW", "DVD-RW", "DVD+R", "DVD-R", "DVD VIDEO" şi "CD" sunt mărci comerciale.
- **•** "DivX" este o tehnologie de compresie pentru fișierele video care a fost dezvoltată de DivX, Inc. "DivX Certified" și siglele asociate sunt mărci comerciale ale DivX, Inc. şi sunt utilizate sub licență.

Acest produs este certificat oficial DivX®.

- Tehnologia de codare MPEG Layer-3 şi patentele sunt sub licenţă Fraunhofer IIS şi Thomson.
- iPod este marcă de comerţ a Apple Inc., înregistrată în S.U.A. şi în alte ţări.
- "WALKMAN" şi sigla "WALKMAN" sunt mărci înregistrate ale a Sony Corporation.
- "Memory Stick" este marcă de comerţ a Sony Corporation.
- **•** Windows Media este marcă de comerţ înregistrată a Microsoft Corporation din Statele Unite şi/sau din alte ţări.
- · ACEST PRODUS ESTE REALIZAT FOLOSINDU-SE UN PATENT MPEG-4 VISUAL, PENTRU CARE S-A ACORDAT LICENȚĂ ÎN VEDEREA UTILIZĂRII ÎN SCOP PERSONAL ȘI NON-COMERCIAL DE CĂTRE CLIENȚI, PENTRU
- (i) CODAREA VIDEO CONFORM STANDARDULUI MPEG-4 VIZUAL ("MPG-4 VIDEO")

ŞI / SAU

(ii) DECODAREA MATERIALELOR MPEG-4 VIDEO CARE AU FOST CODATE DE CĂTRE UN UTILIZATOR CE DESFĂȘOARĂ ACTIVITĂȚI PERSONALE ȘI NON-COMERCIALE ŞI/SAU CARE AU FOST OBȚINUTE DE LA UN FURNIZOR DE CREAȚII VIDEO AUTORIZAT DE MPEG LA SĂ FURNIZEZE MATERIALE VIDEO ÎN FORMAT MPEG-4 VIDEO.

NU ESTE ACORDATĂ NICIO LICENȚĂ ȘI NICI DREPTUL DE UTILIZATE PENTRU NICI UN ALT SCOP. INFORMAȚII SUPLIMENTARE, INCLUSIV CELE CU PRIVIRE LA PROMOVARE, LA UTILIZAREA INTERNĂ ȘI COMERCIALĂ ȘI LA OBȚINEREA LICENȚELOR POT FI OBȚINUTE DE LA MPEG LA, LLC. CONSULTAȚI :

http://www.mpegla.com/

http.//www.sony.ro

## **RO**

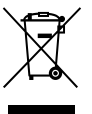

#### **Dezafectarea echipamentelor electrice şi electronice vechi (Valabil în Uniunea Europeană şi în celelalte state europene cu sisteme de colectare separate)**

Acest simbol marcat pe un produs sau pe ambalajul acestuia indică faptul că respectivul produs nu trebuie considerat reziduu menajer în momentul în care doriți să îl dezafectați. El trebuie dus la punctele de colectare destinate reciclării echipamentelor electrice şi electronice.

Dezafectând în mod corect acest produs veți ajuta la prevenirea posibilelor consecințe negative asupra mediului înconjurător şi sănătăţii oamenilor care pot fi cauzate de tratarea inadecvată a acestor reziduuri. Reciclarea materialelor va ajuta totodată la conservarea resurselor naturale. Pentru mai multe detalii legate de reciclarea acestui produs, vă rugăm să consultaţi biroul local, serviciul de preluare a deşeurilor sau magazinul de unde aţi achiziţionat produsul. Accesoriul pentru care se aplică : telecomanda.